## **ИЗМЕРИТЕЛЬ ВЛАЖНОСТИ И ТЕМПЕРАТУРЫ**

# **ИВГ-1 /1(2)-Т (3)**

# **РУКОВОДСТВО ПО ЭКСПЛУАТАЦИИ**

## **И ПАСПОРТ**

## **ТФАП. 413614.012 РЭ и ПС**

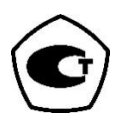

## СОДЕРЖАНИЕ

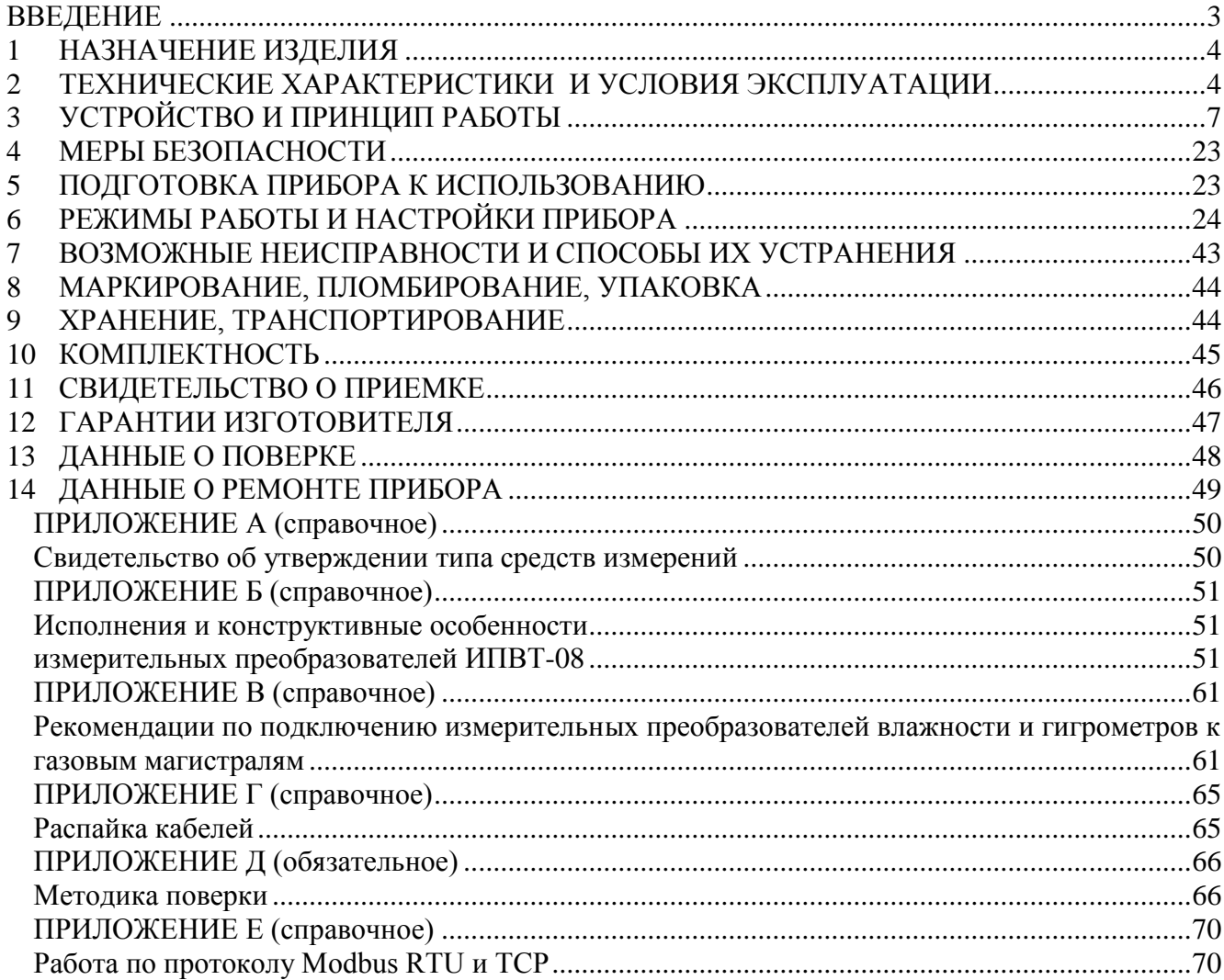

## **ВВЕДЕНИЕ**

<span id="page-2-0"></span>Настоящее руководство по эксплуатации и паспорт являются документом, удостоверяющим основные параметры и технические характеристики измерителя влажности газов ИВГ-1 /1(2)-Т (исполнения ИВГ-1 /1-Т-4Р-2А (3), ИВГ-1 /2-Т-4Р-2А (3), ИВГ-1 /1-Т-4Р-2А-Е (3), ИВГ-1 /2-Т-4Р-2А-Е (3)).

Настоящее руководство по эксплуатации и паспорт позволяют ознакомиться с устройством и принципом работы измерителя влажности газов ИВГ-1 /1(2)-Т (исполнения ИВГ-1 /1-Т-4Р-2А (3), ИВГ-1 /2-Т-4Р-2А (3), ИВГ-1 /1-Т-4Р-2А-Е (3), ИВГ-1 /2-Т-4Р-2А-Е (3)) и устанавливают правила его эксплуатации, соблюдение которых обеспечивает поддержание его в постоянной готовности к работе.

Измеритель влажности газов ИВГ-1 /1(2)-Т (3) выпускается согласно ТУ4215-002- 70203816-11, имеет свидетельство об утверждении типа средств измерений RU.C.31.001.A № 47938 и зарегистрирован в Государственном реестре средств измерений под № 15501-12.

В конструкцию, внешний вид, электрические схемы и программное обеспечение измерителя могут быть внесены изменения, не ухудшающие его метрологические и технические характеристики, без предварительного уведомления.

Права на топологию всех печатных плат, схемные решения, программное обеспечение и конструктивное исполнение принадлежат изготовителю – ЗАО "ЭКСИС". Копирование и использование – только с разрешения изготовителя.

В случае передачи измерителя на другое предприятие или в другое подразделение для эксплуатации или ремонта, настоящее руководство по эксплуатации и паспорт подлежат передаче вместе с измерителем.

Конструктивные исполнения и соответствующие обозначения измерительных преобразователей ИПВТ-08, входящих в состав измерителя, приведены в таблице ниже.

ИПВТ-08-КИ-ДГ-ПС

КИ – конструктивное исполнение;

ДГ – давление анализируемого газа (возможные исполнения Д1, Д2, Д3)

ПС – наличие подогрева сенсора влажности;

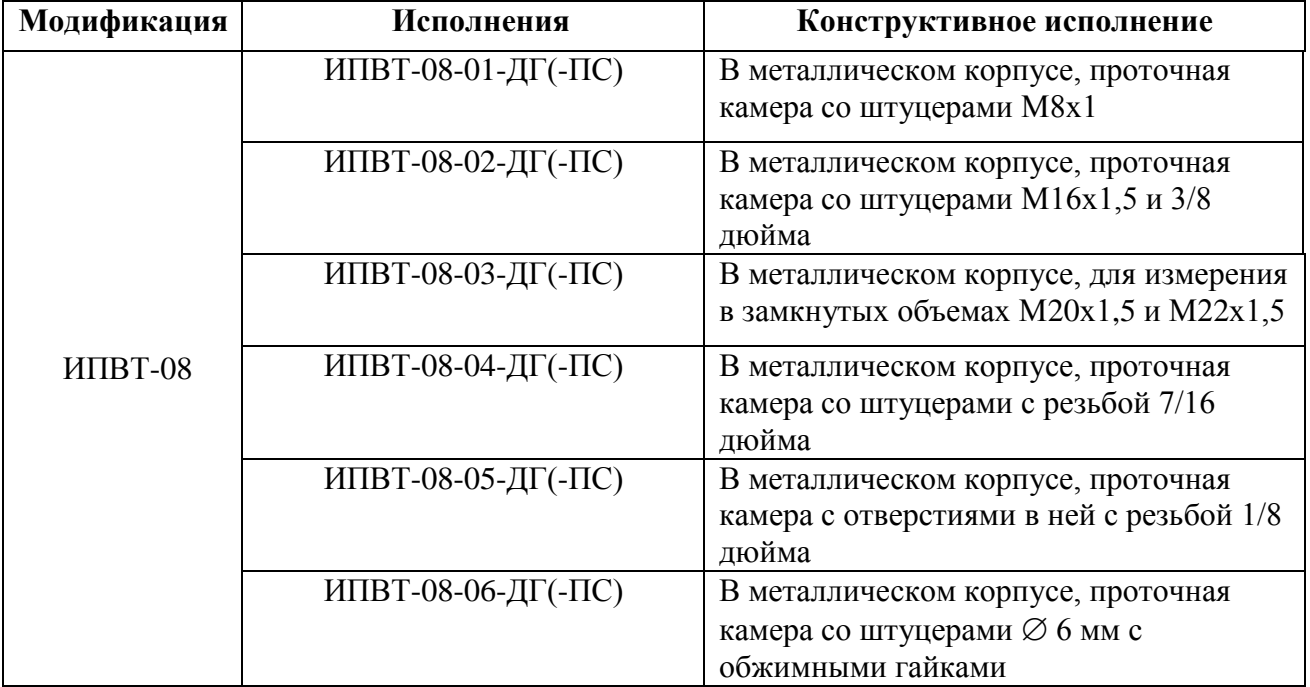

#### <span id="page-3-0"></span>**1 НАЗНАЧЕНИЕ ИЗДЕЛИЯ**

**1.1** Измеритель влажности газов ИВГ-1 /1(2)-Т (3) (далее измеритель) предназначен для непрерывного (круглосуточного) измерения, регулирования и регистрации относительной влажности воздуха и/или других неагрессивных газов.

**1.2** Измеритель может применяться в различных технологических процессах в промышленности, энергетике, медицине, и других научных исследованиях.

## <span id="page-3-1"></span>**2 ТЕХНИЧЕСКИЕ ХАРАКТЕРИСТИКИ И УСЛОВИЯ ЭКСПЛУАТАЦИИ**

**2.1** Технические характеристики прибора приведены в таблице 2.1.

*Таблица 2.1* Технические характеристики

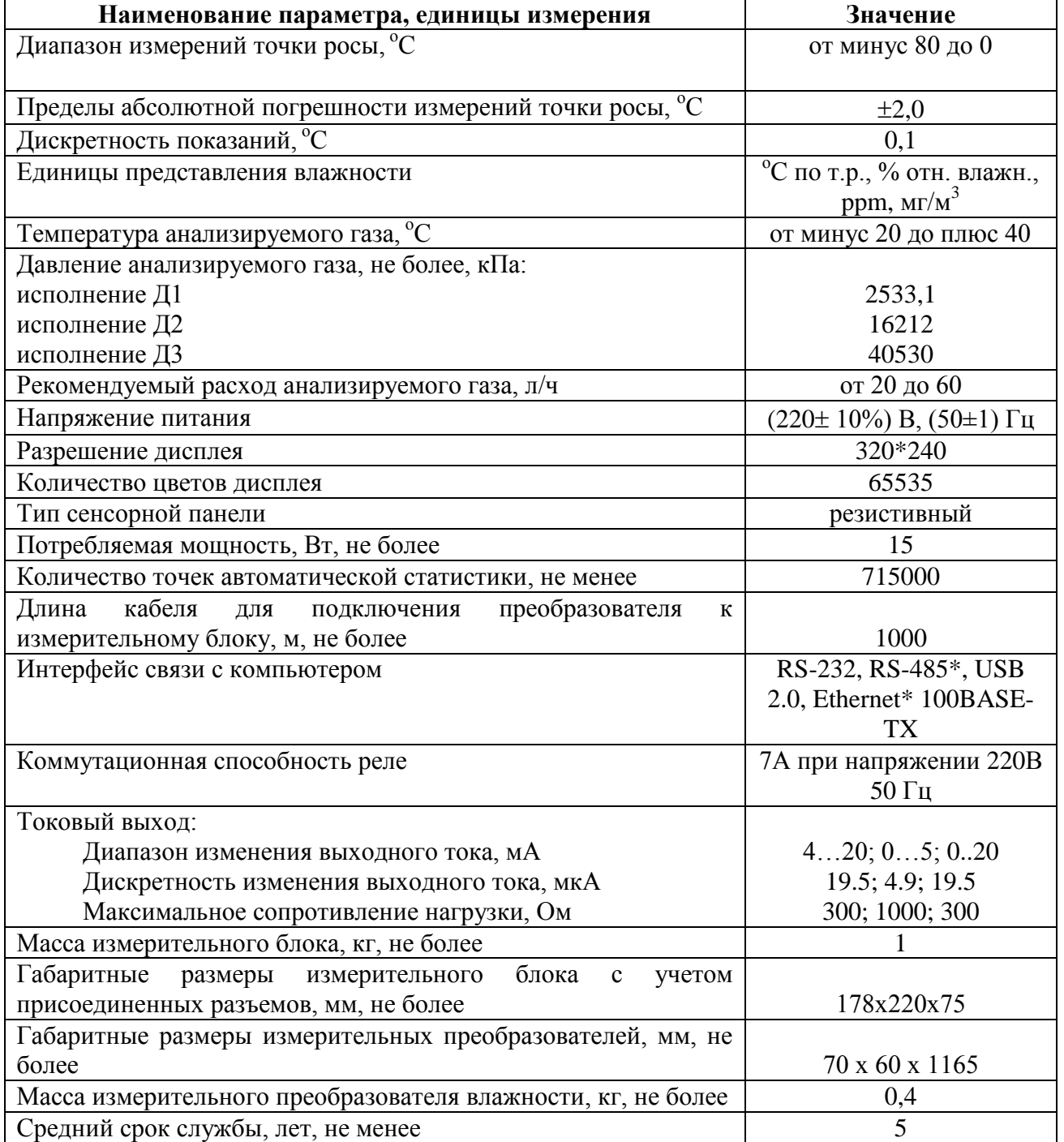

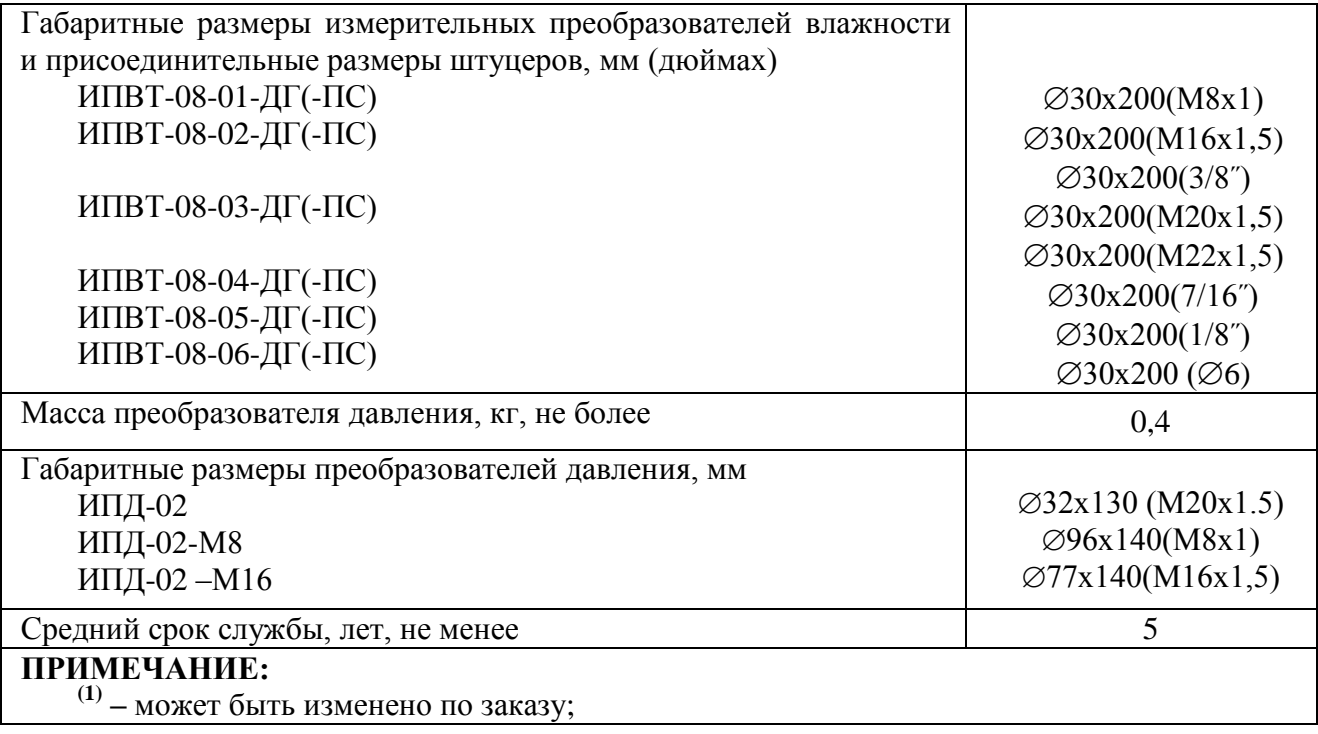

**2.2** Условия эксплуатации приведены в таблице 2.2.

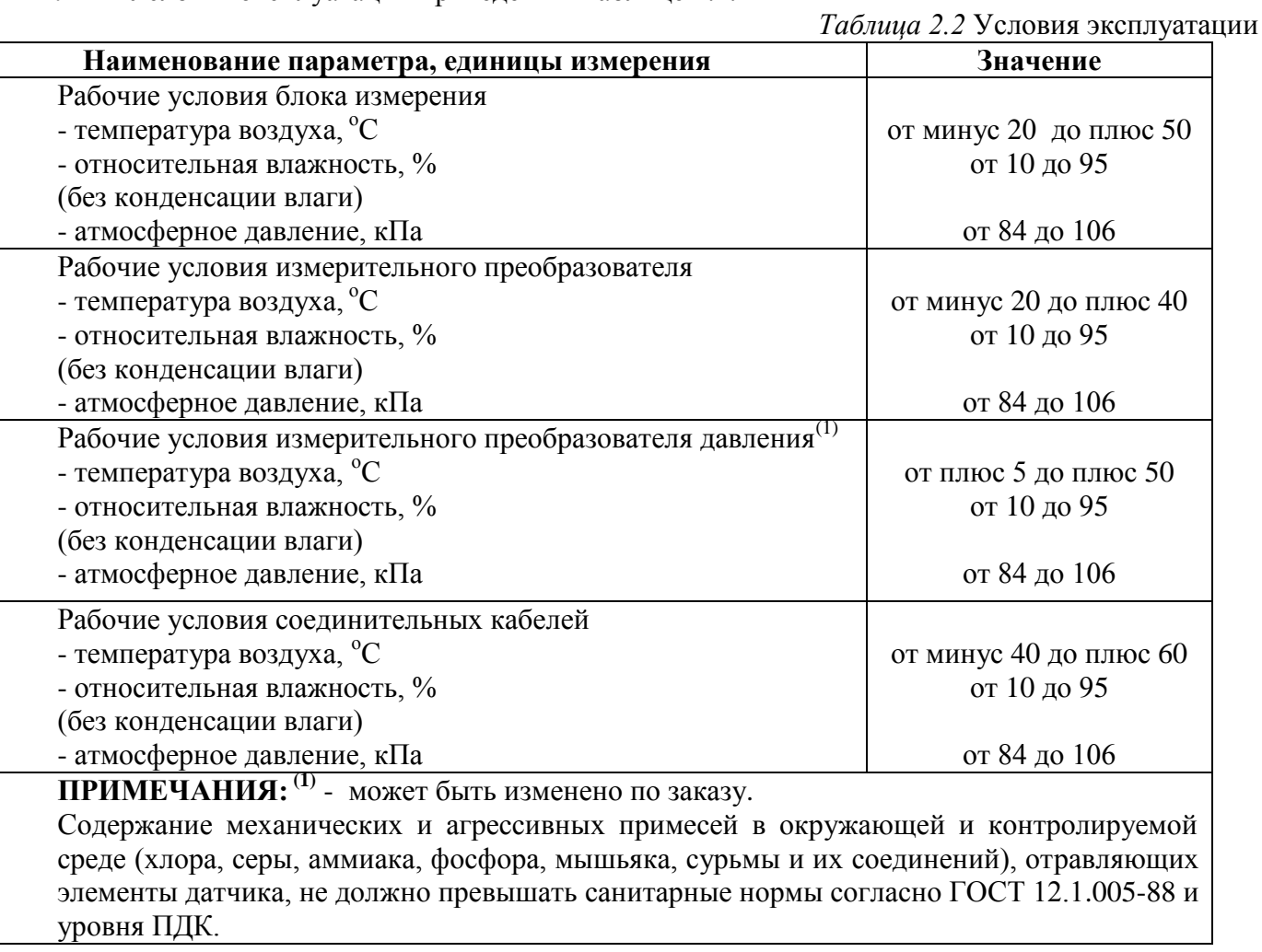

## <span id="page-6-0"></span>**3 УСТРОЙСТВО И ПРИНЦИП РАБОТЫ**

## **3.1 Устройство**

Измеритель состоит из блока измерения и измерительных преобразователей, соединяемых с блоком измерения удлинительными кабелями длиной до 1000 метров.

## **3.2 Блок измерения**

#### **3.2.1. Конструкция блока**

Блок измерения изготавливается в пластмассовом корпусе в настольном варианте. На лицевой панели блока расположен жидкокристаллический дисплей с сенсорным управлением, кнопки управления и кнопка включения. На задней панели располагаются разъемы для подключения измерительных преобразователей влажности и давления, разъемы выходов исполнительных устройств (токовые выходы или выходы реле), разъёмы интерфейсов RS-232, USB, RS-485 или Ethernet, в зависимости от исполнения, держатель предохранителя.

#### **3.2.2. Лицевая панель**

Внешний вид лицевой панели приборов одноканального и двухканального исполнения приведен на рисунке 3.1 а, б, в соответственно.

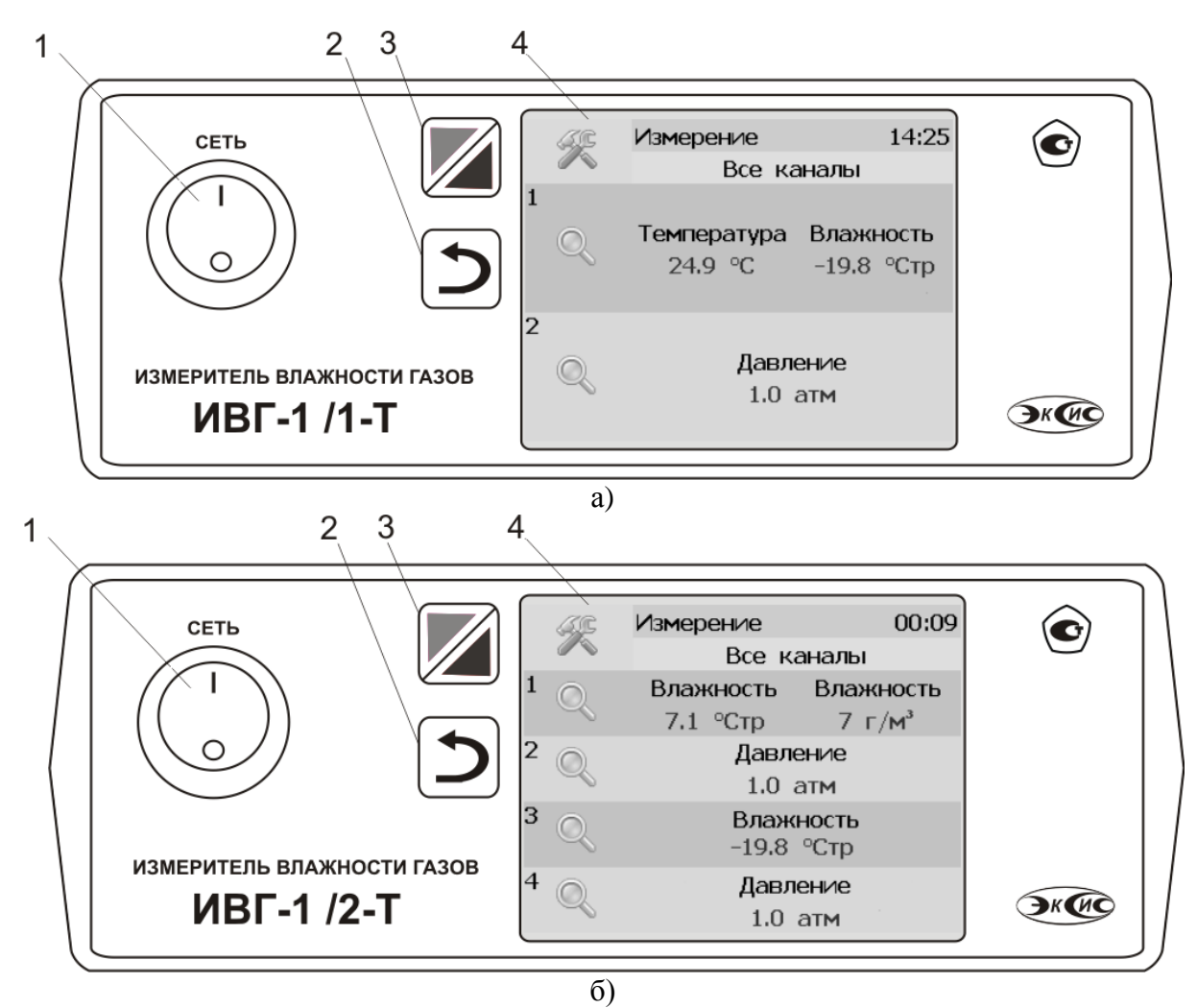

*Рисунок 3.1* Вид лицевой панели измерителя: а – одноканального исполнения б - двухканального исполнения

O.

- **1** Кнопка **"Сеть"**
- **2** Кнопка **"Назад"**

**3** Кнопка перехода между режимами отображения каналов управления и измерения

**4** Дисплей с сенсорным управлением.

Кнопка «Сеть» служит для включения\выключения измерителя.

Кнопка «Назад»  $\Box$ служит для перехода к предыдущему меню.

Кнопка С служит для перехода между главными экранами каналов измерения и каналов управления.

Выбор канала измерения/управления осуществляется нажатием на область соответствующего канала.

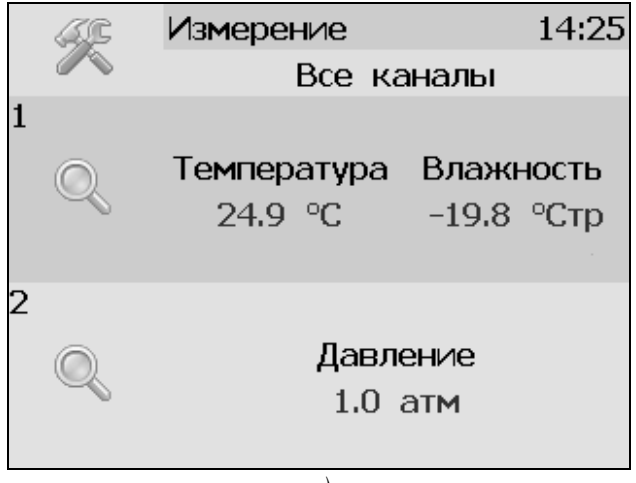

*а)*

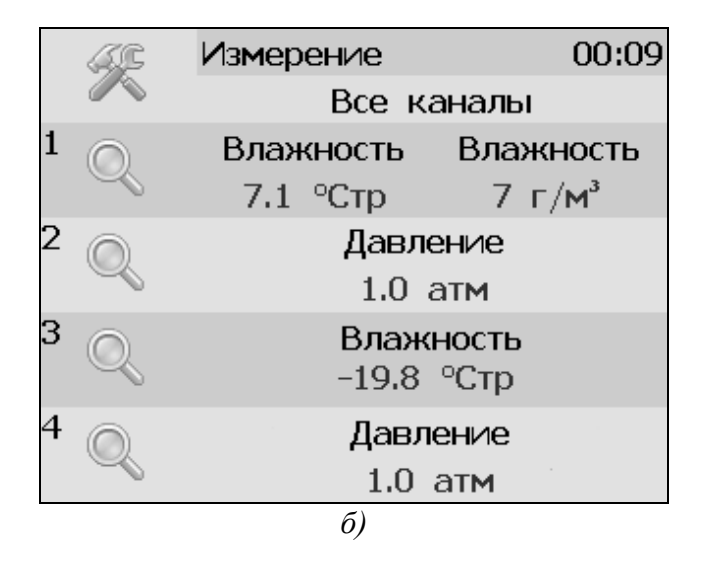

*Рисунок 3.2* Вид главного экрана каналов измерений: а) ИВГ-1 /1-Т-4Р-2А(-Е); б) ИВГ-1 /2-Т-4Р-2А(-Е);

## **3.2.3. Задняя панель**

Внешний вид задней панели приборов одноканального и двухканального исполнения приведен на рисунках 3.3 а, б, соответственно.

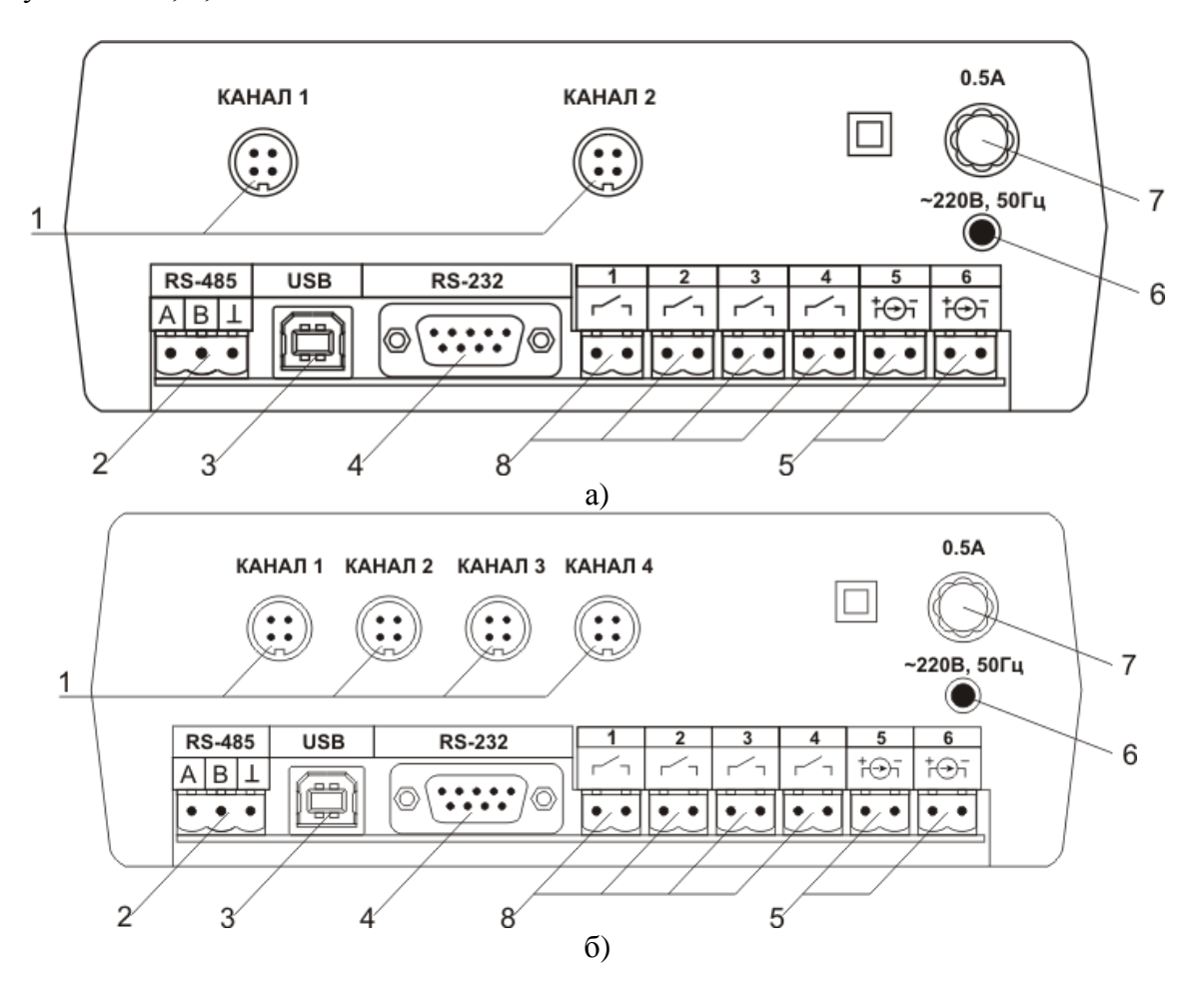

*Рисунок 3.3* Вид задних панелей приборов ИВГ-1 /Х-Т-4Р-2А (3): а - одноканального исполнения б - двухканального исполнения

 Разъемы для подключения преобразователей Разъем **RS-485** Разъем **USB**

**4** Разъем **RS-232**

**5** Разъемы для подключения

исполнительных устройств

**6** Сетевой предохранитель

- **7** Вилка для подключения сетевого шнура
- **8** Кнопка **"Сеть"**

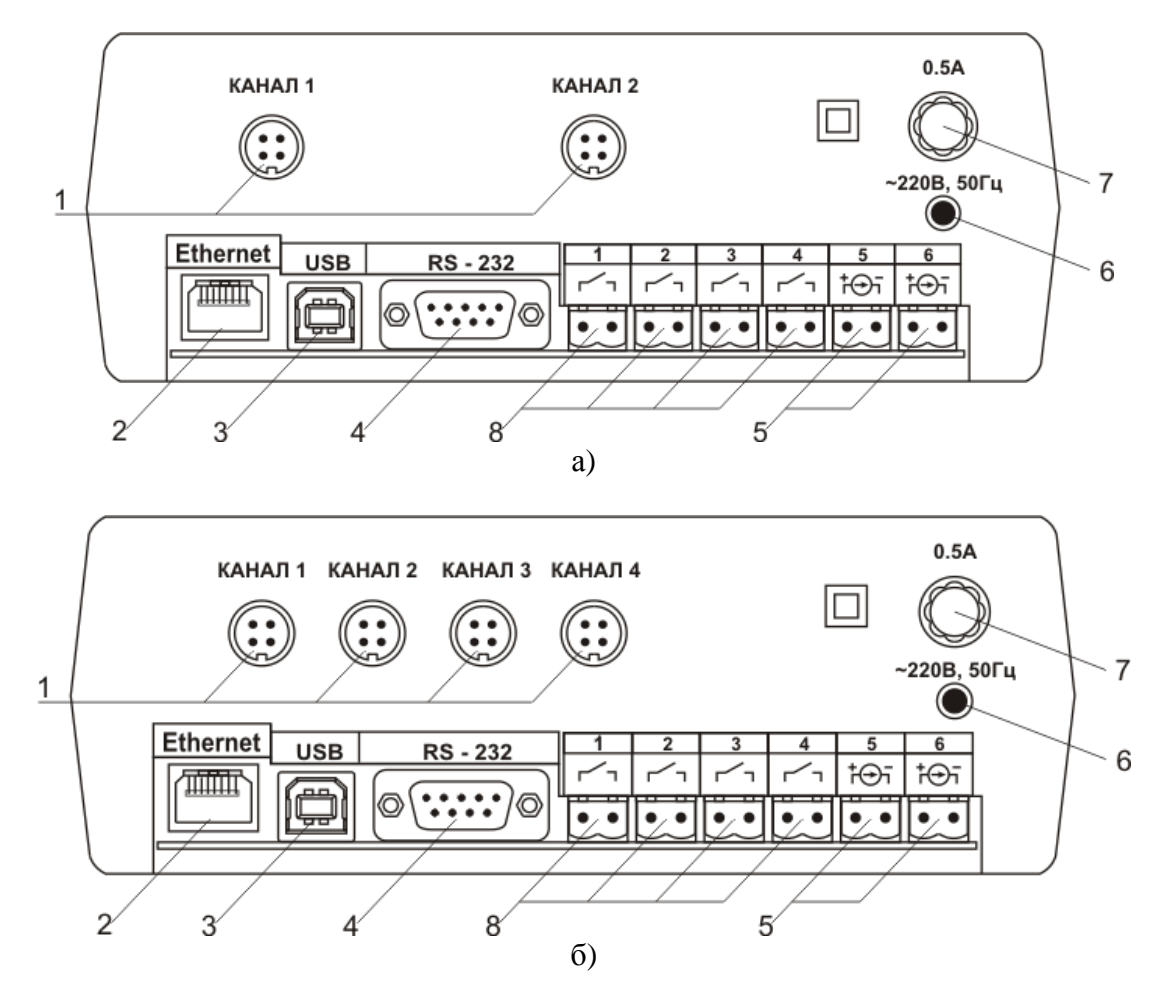

*Рисунок 3.4* Вид задних панелей приборов ИВГ-1 /Х-Т-4Р-2А-Е (3): а - одноканального исполнения б - двухканального исполнения

- **1** Разъемы для подключения преобразователей **2** Разъем **Ethernet 3** Разъем **USB 5** Разъемы для подключения исполнительных устройств **6** Сетевой предохранитель **7** Вилка для подключения сетевого шнура
- **4** Разъем **RS-232**

Разъемы поз.1 служат для подключения измерительных преобразователей влажности к прибору. Связь прибора с преобразователями осуществляется по интерфейсу RS-485. Цоколевка разъема приведена на рисунке 3.4.

**8** Кнопка **"Сеть"**

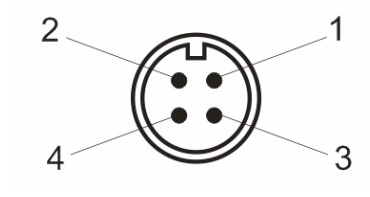

*Рисунок 3.4* Разъем подключения преобразователей **1** – сигнал "**A**" линии RS-485 **2** – сигнал "**B**" линии RS-485 **3** – общий провод **4** – питание +12 В

Разъем **"RS-232"** предназначен для подключения прибора по интерфейсу RS-232 к компьютеру или иному контроллеру. Цоколевка разъема приведена на рисунке 3.5.

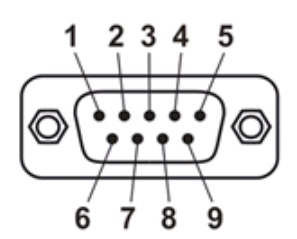

*Рисунок 3.5* Разъем подключения к компьютеру по RS-232

 – сигнал RD линии RS-232 – сигнал ТD линии RS-232 – общий (земля) RS-232 , **4**, **6**, **7**, **8**, **9** – не использовать

Разъем **"USB"** предназначен для подключения прибора по интерфейсу USB к компьютеру или иному контроллеру. Цоколевка разъема приведена на рисунке 3.6.

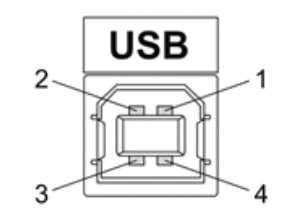

*Рисунок 3.6* Разъем USB (розетка «В»)

 – питание (+5В) – линия D- – линия D+ – общий (земля)

Разъем **"RS-485"** предназначен для подключения прибора в сеть по интерфейсу RS-485. Цоколевка разъема приведена на рисунке 3.7.

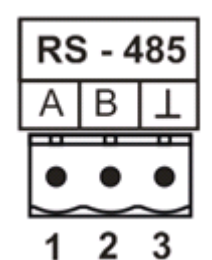

*Рисунок 3.7* Вид разъема RS-485

- **1** сигнал A линии RS-485
- **2** сигнал B линии RS-485
- **3** общий (земля) RS-485

Подключать нагрузку на выходные разъемы реле следует, руководствуясь схемой, приведенной на рисунке 3.8.

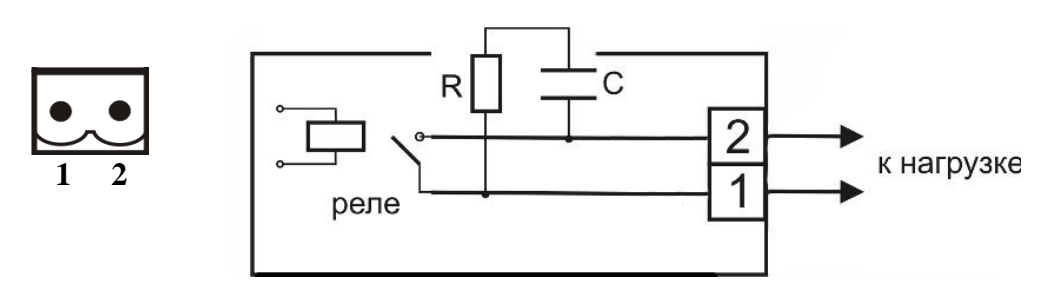

*Рисунок 3.8* Подключение нагрузки к выходу управления

Цоколевка разъема токового выхода приведена на рисунке 3.9.

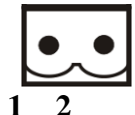

 **1 2** *Рисунок 3.9* Разъем токового выхода **1** – токовый сигнал **2** – общий (земля)

## **3.2.4. Принцип работы**

Функционирование прибора представлено на рисунке 3.10.

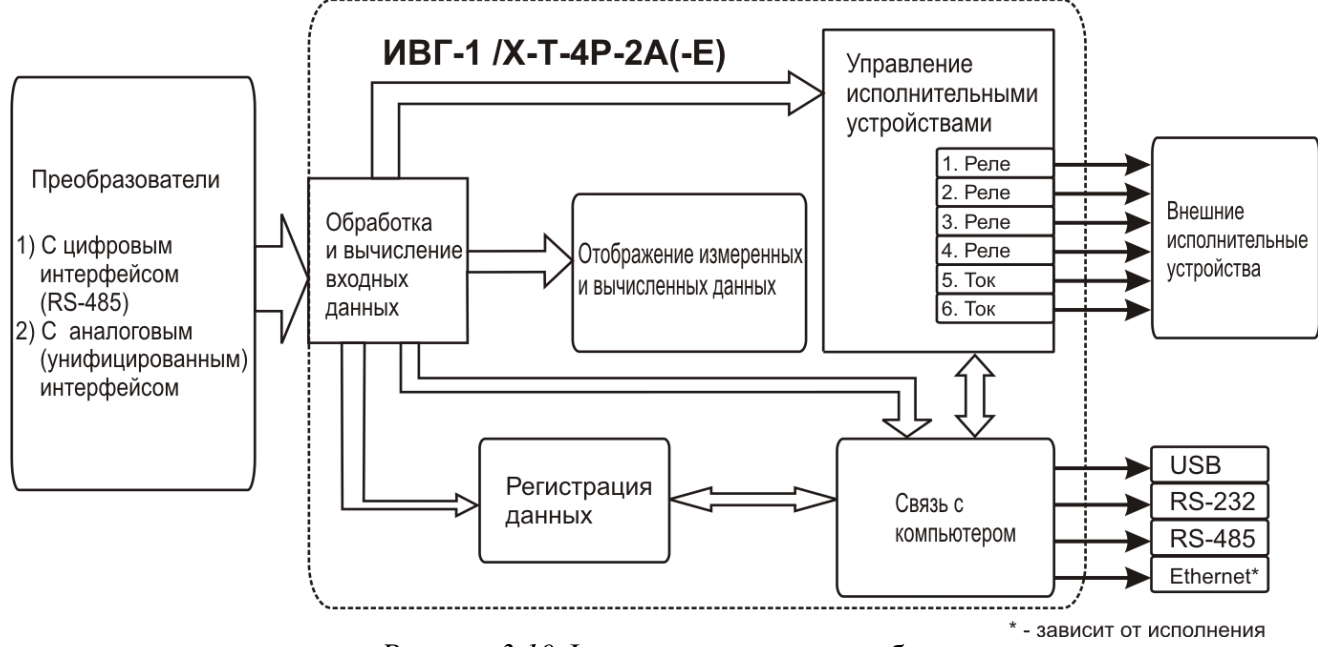

*Рисунок 3.10* Функционирование прибора

#### **3.2.4.1 Индикация измерений**

Измерительный блок считывает информацию из измерительного преобразователя влажности – температуру и влажность анализируемой среды - и индицирует их на индикаторах лицевой панели. Связь с измерительным преобразователем влажности ведется по цифровому интерфейсу RS-485 на скорости 9600 бит/с. Интервал опроса преобразователя составляет около одной секунды. В зависимости от выбранных единиц индикации влажности осуществляет пересчет из основных единиц измерения - °С по точке росы – в требуемые. При этом пересчет может осуществляться с учетом давления анализируемой среды. При поставке прибора в комплекте с датчиком давления, прибор конфигурируется изготовителем на измерение давления анализируемой среды для учета в пересчете единиц влажности. В противном случае пользователь может вводить давление анализируемой среды вручную в соответствующих меню настройки прибора.

#### **3.2.4.2 Регистрация измерений**

При необходимости использовать в приборе функцию регистратора следует приобретать его в комплекте с программным обеспечением для компьютера. Данные, полученные от измерительного преобразователя влажности, записываются в энергонезависимую память блока с определенным периодом. Настройка периода, считывание и просмотр данных осуществляется с помощью программного обеспечения.

#### **3.2.4.3 Интерфейсы связи**

С помощью цифровых интерфейсов из прибора могут быть считаны текущие значения измерения влажности и температуры, накопленные данные измерений, изменены настройки прибора. Измерительный блок может работать с компьютером или иными контроллерами по интерфейсам: RS-232, USB, RS-485 или Ethernet в зависимости от исполнения. Допускается подключение и работа блока по всем интерфейсам одновременно. Скорость обмена по интерфейсам RS-232 и RS-485 настраивается пользователем в пределах от 1200 до 115200 бит/с. USB интерфейс поддерживает стандарт 2.0, скорость обмена по стандарту Full-Speed. Ethernet интерфейс поддерживает стандарт 100BASE-TX. При работе с компьютером прибор определяется как USB Bulk устройство, драйверы для подключения поставляются на диске в комплекте.

#### **3.2.4.4 Работа выходных устройств**

Измерительный блок в качестве выходных устройств может использовать четыре реле и два токовых выхода. Токовые выходы могут быть настроены пользователем для работы в стандартных диапазонах: 0…5 мА, 0…20 мА, 4…20 мА. Работа выходных устройств определяется настройками каналов управления. Каждое выходное устройство реле или токовый выход жестко связано с каналом управления – выходное устройство 1 управляется каналом управления 1; выходное устройство 2 управляется каналом управления 2 и т.д. При этом канал управления может быть настроен на события и измеряемый параметр любого канала измерения. Каналы управления с 1 по 4 – завязаны на реле, каналы 5 и 6 – на токовые выходы. Работа канала управления может быть настроена одним из следующих способов: *выключено, логический сигнализатор*, *стабилизация с гистерезисом (только для реле)*, *линейный выход (только для токовых выходов).* При выборе логики *стабилизация с гистерезисом (только для реле)*, прибор может стабилизировать заданный параметр по фиксированному значению, либо по значению, меняющемуся во времени по программе (подробнее см. **6.8.2**).

#### *Логический сигнализатор*

В режиме работы логического сигнализатора канал управления включает/выключает выходное устройство по определённым событиям в каналах управления, для токового выхода означает минимум и максимум тока соответственно. События в каналах управления могут быть следующие: *нарушение нижнего порога, нарушение верхнего порога.* Все разрешённые для сигнализатора события по всем каналам измерения логически складываются и образуют логическую функцию приведенную ниже:

$$
f = H\Pi I \bullet P \mu nI + B\Pi I \bullet P \epsilon nI + H\Pi 2 \bullet P \mu n2 + B\Pi 2 \bullet P \epsilon n2
$$

где:

*НП1,НП2,ВП1,ВП2 –* события нарушения нижних и верхних порогов в соответствующих каналах измерения; *Рнп1,Рнп2,Рвп1,Рвп2* – разрешение использования событий нарушения соответствующих порогов.

Примеры событий нарушения верхних и нижних порогов и использования этих событий для сигнализации приведены на рисунках 3.10, 3.11.

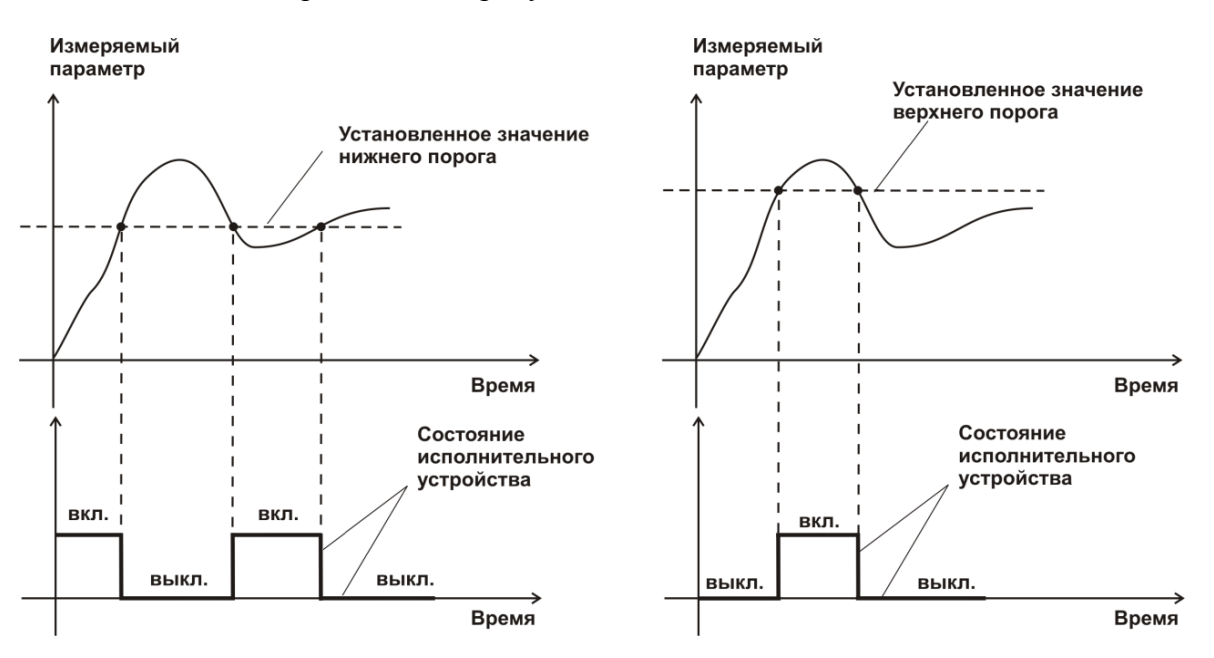

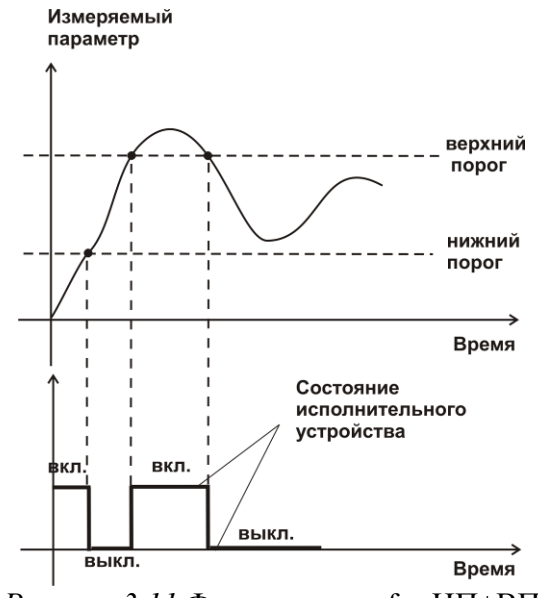

*Рисунок 3.10* События: нарушения НП (слева), нарушение ВП (справа)

*Рисунок 3.11* Функция вида  $f = H \Pi + B \Pi$ 

#### *Стабилизация с гистерезисом*

Стабилизация измеряемого параметра с гистерезисом применяется в случаях, когда не требуется высокая точность стабилизируемого параметра, либо когда объект, параметр которого стабилизируется (например, температура), имеет малое время инерции. При выборе типа работы канала управления – стабилизация с гистерезисом, каналу управления назначается канал измерения (любой), параметр которого будет стабилизироваться. Каждый канал управления имеет программу изменения стабилизируемого параметра во времени, по этой программе стабилизируемый параметр линейно изменяется по точкам программы. Пример работы канала управления настроенного на стабилизацию с гистерезисом приведен на рисунке 3.12.

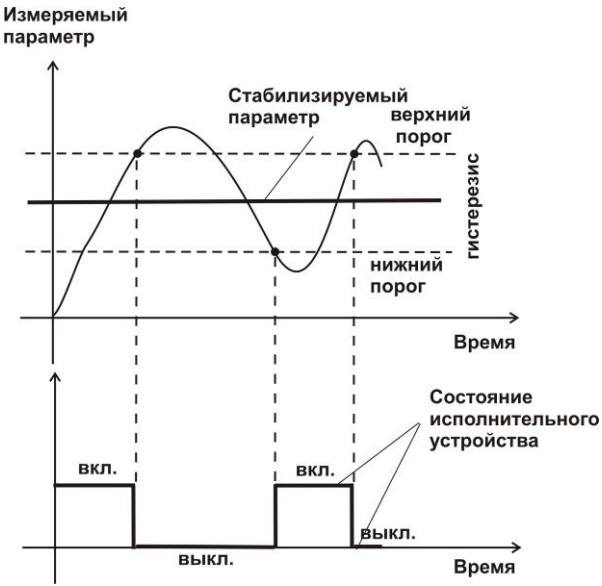

*Рисунок 3.12* Стабилизация с гистерезисом

#### *Линейный выход*

Линейный выход используется, когда необходимо получить выходной токовый сигнал прямо пропорциональный измеряемым значениям влажности или температуры. Пользователь может настроить линейный выход на три стандартных диапазона: 0…20 мА, 4…20 мА, 0…5 мА. Соответствия максимума и минимума между током и измеряемых величин также программируются пользователем. На рисунке 3.14 приведен пример настройки на диапазон 4...20 мА на параметр влажности с границами -80...0 °С по точке росы.

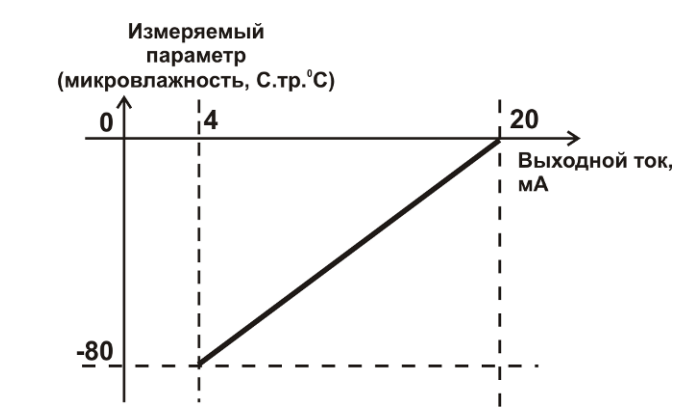

*Рисунок 3.14* Линейный выход 4…20 мА по диапазону влажности  $-80...0$  °С по точке росы

Формулы расчета выходного тока *I* в мА для заданного минимального *Рmin*, заданного максимального *Pmax* и текущего *Р* значения измеряемого параметра приведены ниже:

$$
I = \frac{(P - P \min)}{(P \max - P \min)} * 16 + 4
$$
, \n
$$
I = \frac{(P - P \min)}{(P \max - P \min)} * 20
$$
, \n
$$
I = \frac{(P - P \min)}{(P \max - P \min)} * 5
$$
, \n
$$
I = \frac{(P - P \min)}{(P \max - P \min)} * 5
$$
, \n
$$
I = \frac{(P - P \min)}{(P \max - P \min)} * 5
$$
, \n
$$
I = \frac{(P - P \min)}{(P \max - P \min)} * 5
$$
, \n
$$
I = \frac{(P - P \min)}{(P \max - P \min)} * 5
$$
, \n
$$
I = \frac{(P - P \min)}{(P \max - P \min)} * 5
$$
, \n
$$
I = \frac{(P - P \min)}{(P \max - P \min)} * 5
$$
, \n
$$
I = \frac{(P - P \min)}{(P \max - P \min)} * 5
$$
, \n
$$
I = \frac{(P - P \min)}{(P \max - P \min)} * 5
$$
, \n
$$
I = \frac{(P - P \min)}{(P \max - P \min)} * 5
$$
, \n
$$
I = \frac{(P - P \min)}{(P \max - P \min)} * 5
$$
, \n
$$
I = \frac{(P - P \min)}{(P \max - P \min)} * 5
$$
, \n
$$
I = \frac{(P - P \min)}{(P \max - P \min)} * 5
$$
, \n
$$
I = \frac{(P - P \min)}{(P \max - P \min)} * 5
$$
, \n
$$
I = \frac{(P - P \min)}{(P \max - P \min)} * 5
$$
, \n
$$
I = \frac{(P - P \min)}{(P \max - P \min)} * 5
$$
, \n
$$
I = \frac{(P - P \min)}{(P \max - P \min)} * 5
$$
, \n
$$
I = \frac{(P - P \min)}{(P \max - P \min)} * 5
$$
, \n
$$
I = \frac{(P - P \min)}{(P \max - P \min)} * 5
$$
, \n
$$
I = \frac{(P - P \min)}{(P \max - P \min)} * 5
$$
, \n
$$
I = \frac{(P
$$

#### **2.3 Измерительный преобразователь влажности**

### **3.2.5. Конструкция**

Измерительный преобразователь выпускается в цилиндрическом металлическом корпусе, в котором находится печатная плата. В зависимости от исполнения преобразователь может включать в себя проточную измерительную камеру с двумя штуцерами либо штуцер с защитным колпачком, в которых располагаются чувствительные элементы влажности и температуры. Исполнения преобразователей приведены в **ПРИЛОЖЕНИИ Б.**

#### **3.2.6. Принцип работы**

В качестве чувствительного элемента влажности в преобразователе используется емкостной сенсор сорбционного типа на основе пористых оксидных пленок, имеющих наноразмерную структуру пор. Для измерения температуры, которая необходима для обеспечения высокой точности измерений влажности и её пересчета в различные единицы, применяется платиновый терморезистор. Питание преобразователя осуществляется от измерительного блока. Связь с измерительным блоком ведется по

цифровому интерфейсу RS-485 на скорости 9600 бит/с. Интервал опроса преобразователя составляет около одной секунды.

Время установления показаний при измерении точки росы газа в значительной степени зависит от расхода анализируемого газа, а также от конструктивных особенностей газовых магистралей (устройств), в которых производятся измерения. Как правило, время установления показаний при уменьшении влажности и при её увеличении значительно отличаются (в таблице 3.1 приведены приблизительные данные для измерений при уменьшении влажности анализируемого газа). В случае увеличения уровня влажности, время установления показаний, как правило, в 5-10 раз меньше приведенных в таблице значений, см. рисунок 3.15.

В исполнениях (-ПС) измерительные преобразователи оснащаются подогревом сенсора влажности. Подогрев предохраняет чувствительный элемент от конденсации влаги и осушающих компонентов (например, этиленгликоля, который используется для осушки природного газа).

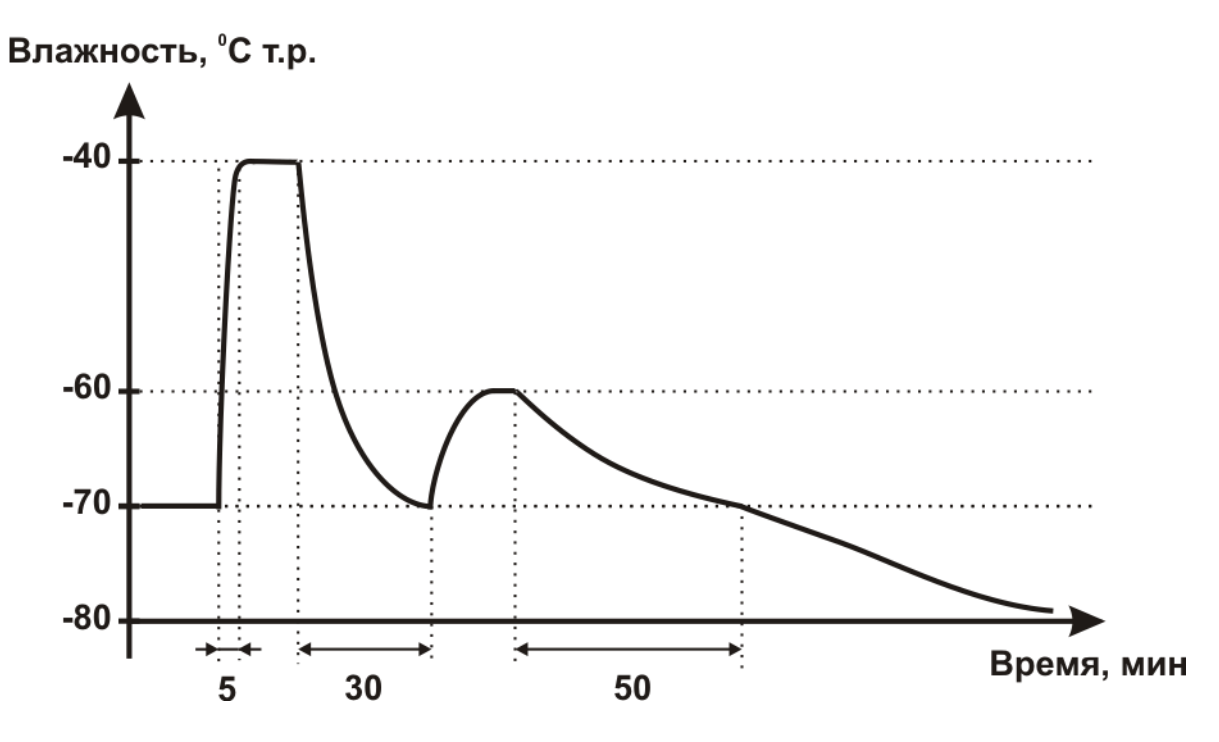

*Рисунок 3.15* Время установления показаний при измерении точки росы газа

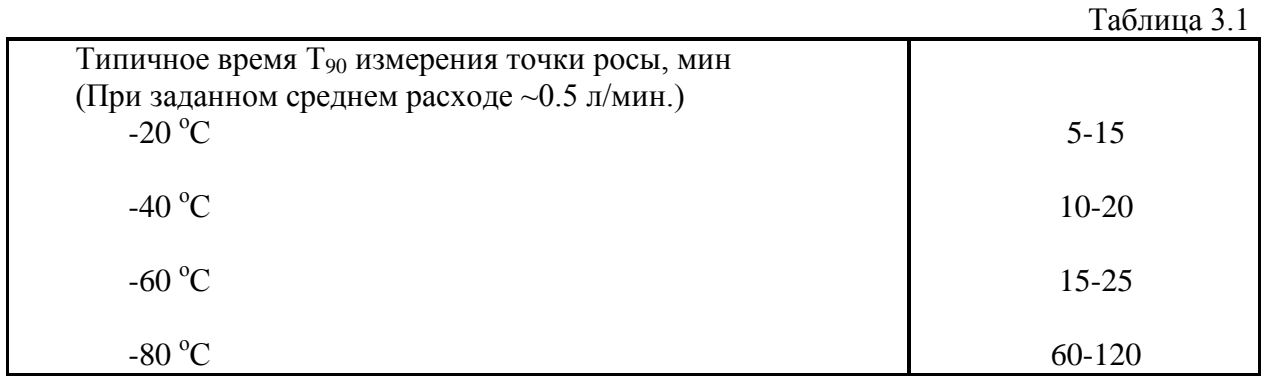

#### **3.3 Измерительный преобразователь давления**

#### **3.2.7. Конструкция**

Измерительный преобразователь выпускается в цилиндрическом металлическом корпусе, в котором находится печатная плата. В зависимости от исполнения преобразователь может включать в себя проточную измерительную камеру с двумя штуцерами либо одиночный штуцер. Исполнения преобразователей приведены на рисунке 3.16.

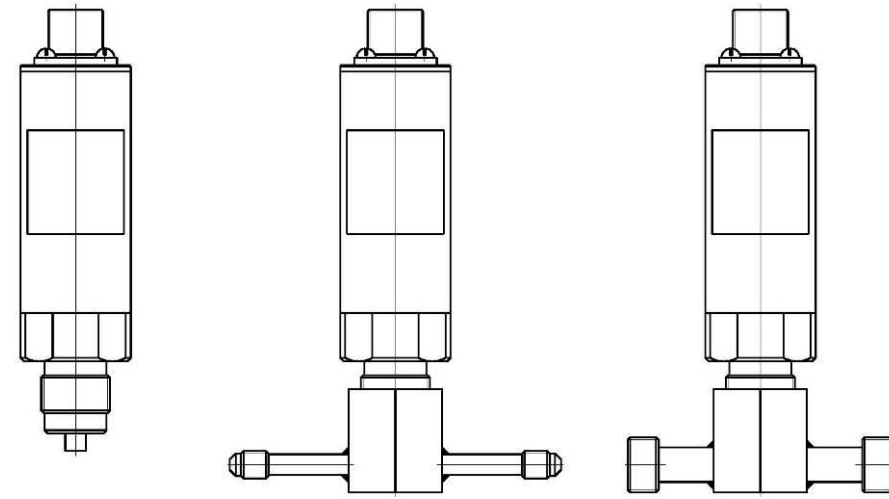

*Рисунок 3.16* Измерительные преобразователи давления ИПД-02, ИПД-02-М8, ИПД-02-М16 (по порядку слева направо)

#### **3.2.8. Принцип работы**

Преобразователи давления имеют мембранный измерительный преобразователь, преобразующий перепад давления контролируемой среды относительно атмосферного давления. Электронный модуль на печатной плате преобразует избыточное давление в унифицированный токовый сигнал – 4…20 мА, который передаётся измерительному блоку. Питание преобразователя осуществляется от измерительного блока напряжением 12 В постоянного тока. Интервал опроса преобразователя составляет около одной секунды. Постоянная времени измерения давления не более пяти секунд.

### **3.4 Системы пробоподготовки газов СПГ**

Системы пробоподготовки газов (СПГ) предназначены для обеспечения корректных измерений влажности газов и сохранения длительной работоспособности измерительных преобразователей влажности. СПГ осуществляют отбор газа из магистрали, в которой необходимо производить измерения, при необходимости, снижение давления анализируемого газа и его фильтрацию от механических частиц. Измерительный преобразователь входит в состав стенда системы пробоподготовки газов в соответствующем конструктивном исполнении.

#### **3.4.1 Внешний вид**

Внешний вид систем представлен на рисунке 3.17

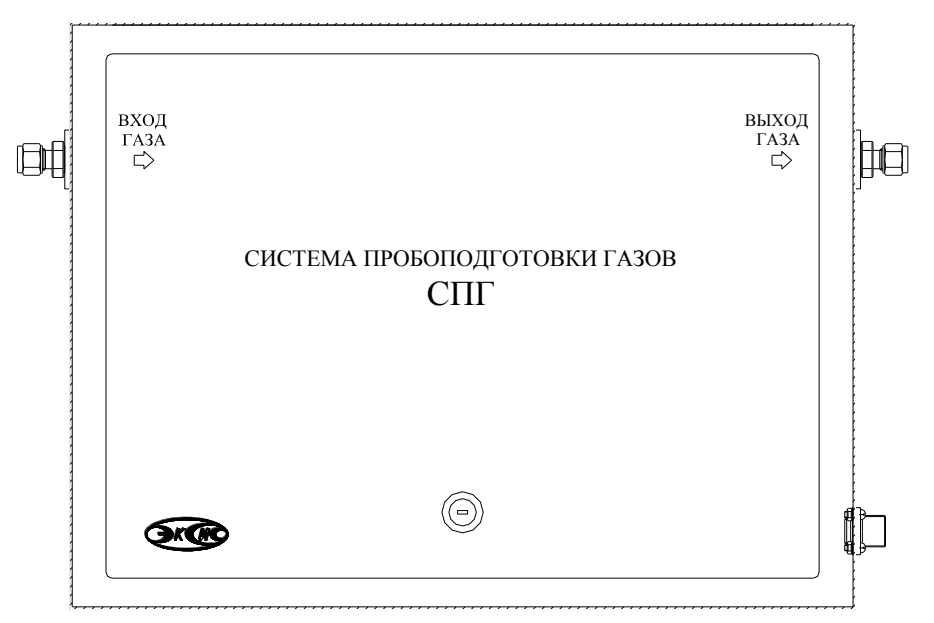

*Рисунок 3.17* Внешний вид системы пробоподготовки газов

## **3.4.2 Устройство и принцип работы**

Система пробоподготовки газов СПГ-В представляет собой стенд, структурная схема которого показана на рис.3.18. Система состоит из датчика давления (поз.1 рис.3.18) для измерения давления газа в магистрали и пересчёта в нормальных условиях; входного фильтра (коалесцирующий или фильтр частиц (поз.2 рис.3.18) для очистки подаваемого газа; преобразователя ИПВТ-08-03-Д3-Т-М22х1,5 (поз.3 рис.3.18) для снятия измерений влажности газа; редуктора (поз.4, рис.3.18) для понижения давления магистрали после измерения влажности газа и задания требуемого расхода; ротаметра (поз.5, рис.3.18) для визуального контроля за расходом газа.

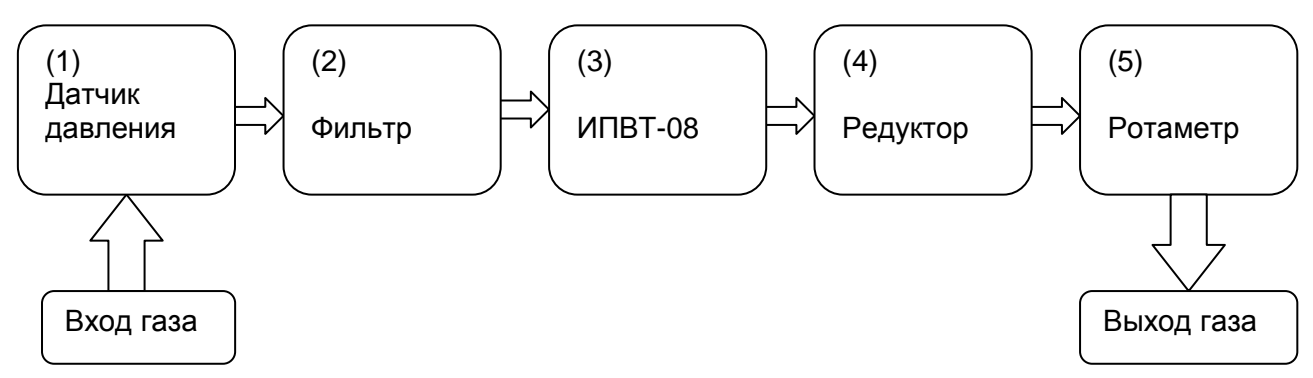

Рисунок 3.18 (а) Структурная схема системы пробоподготовки газов СПГ-В

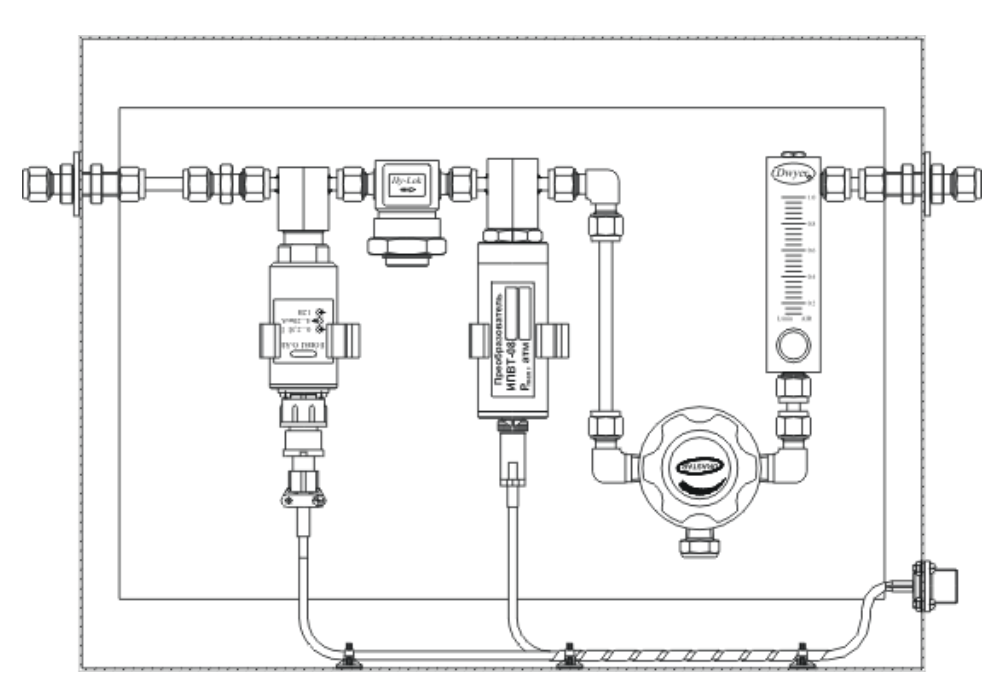

*Рисунок 3.18* (б) Пример внешнего вида системы СПГ-В: исполнение СПГ-В-Д1-ФП-Д-Р

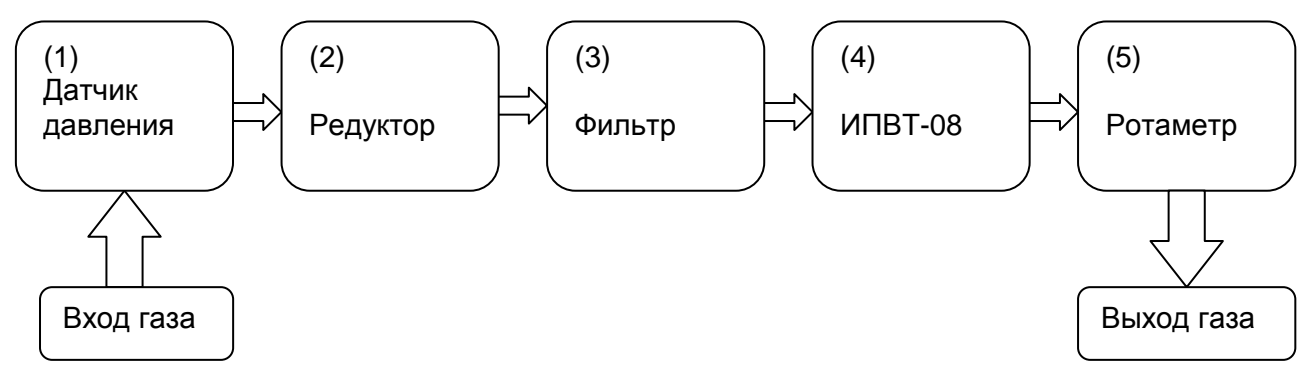

Рисунок 3.19 (а) Структурная схема системы пробоподготовки газов СПГ-Н

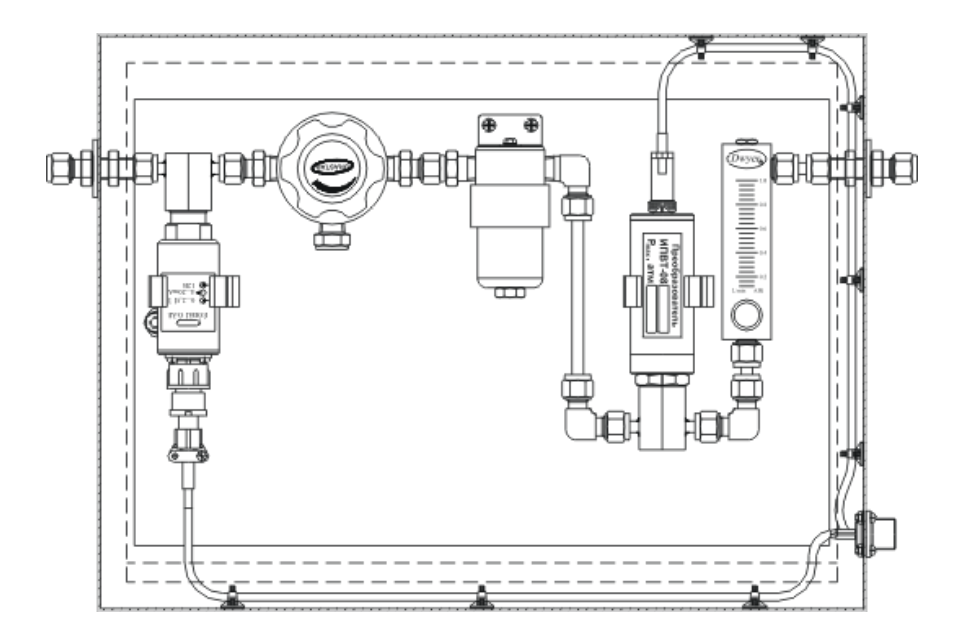

*Рисунок 3.19* (б)Пример внешнего вида системы СПГ-Н: исполнение СПГ-Н-Д1-ФМ-Д-Р

Система пробоподготовки газов СПГ-Н представляет собой стенд, структурная схема которого показана на рис.3.19. Система состоит из датчика давления (поз.1 рис.3.19) для измерения давления газа в магистрали и пересчёта в нормальных условиях; редуктора (поз.2, рис.3.19) для понижения давления магистрали перед измерением влажности газа и задания требуемого расхода; фильтра (коалесцирующий или фильтр частиц (поз.3 рис.3.19) для очистки подаваемого газа; преобразователя ИПВТ-08-03-Д3-Т-М22х1,5 (поз.4 рис.3.19) для снятия измерений микровлажности газа; ротаметра (поз.5, рис.3.19) для визуального контроля за расходом газа.

## <span id="page-22-0"></span>**4 МЕРЫ БЕЗОПАСНОСТИ**

**4.1** Измеритель выполнен в соответствии с требованиями безопасности по ГОСТ 12.2.007.0, ГОСТ 12.2.007.14.

**4.2** По способу защиты человека от поражения электрическим током измеритель относится к классу III ГОСТ 12.2.007.0.

**4.3** При эксплуатации и техническом обслуживании необходимо соблюдать требования ГОСТ 12.3.019-80, "Правила технической эксплуатации электроустановок потребителей", "Правила техники безопасности при эксплуатации электроустановок потребителей".

**4.4** На открытых контактах клемм измерителя при эксплуатации может присутствовать напряжение 220 В, 50 Гц, опасное для человеческой жизни.

**4.5** Любые подключения к измерителю и работы по его техническому обслуживанию производить только при отключенном питании и отключенными исполнительными устройствами.

**4.6** К работе с измерителем допускаются лица, ознакомившиеся с настоящим руководством по эксплуатации и паспортом.

## <span id="page-22-1"></span>**5 ПОДГОТОВКА ПРИБОРА К ИСПОЛЬЗОВАНИЮ**

**5.1** Извлечь измеритель из упаковочной тары. Если измеритель внесен в теплое помещение из холодного, необходимо дать ему прогреться до комнатной температуры в течение не менее 2-х часов.

**5.2** Соединить измерительный блок и измерительные преобразователи соединительными кабелями. В случае если анализируемая среда предполагает содержание механической пыли, паров масла принять меры по их устранению.

**5.3** При необходимости, подключить исполнительные механизмы или иное оборудование к клеммам разъёмов выходных устройств в соответствии п. **3.2.3**.

**5.4** Для работы с персональным компьютером подключить измеритель к свободному СОМпорту или USB-порту соответствующими соединительными кабелями. При необходимости работы по RS-485 интерфейсу подвести линию связи к клеммам разъёма "**RS-485**" и соединить в соответствии п. **3.2.3.** При подключении по Ethernet интерфейсу подключить соответствующим кабелем к сети.

**5.5** Включить прибор в сеть 220В 50Гц и нажать кнопку **«Сеть»**.

**5.6** При включении осуществляется самотестирование прибора в течение 5 секунд. При наличии внутренних неисправностей на дисплее индицируется тип неисправности, сопровождаемый звуковым сигналом. После успешного тестирования и завершения загрузки на индикаторе отображаются текущие подключенные преобразователи, значения влажности и температуры по соответствующим каналам. Расшифровка неисправностей тестирования и других ошибок в работе прибора приведена в разделе **7**.

**5.7** После использования прибора выключить его кнопкой **«Сеть»** и отсоединить сетевой кабель от сети 220 В 50 Гц.

**5.8** Для подтверждения технических характеристик изделия необходимо ежегодно производить поверку. Методика поверки приведена в **ПРИЛОЖЕНИИ Г** настоящего паспорта. **5.9** Рекомендуется ежегодно проводить сервисное обслуживание прибора на заводе-изготовителе.

## <span id="page-23-0"></span>**6 РЕЖИМЫ РАБОТЫ И НАСТРОЙКИ ПРИБОРА**

### **6.1 Общие сведения**

В приборе реализованы два взаимосвязанных режима работы (режим отображения каналов измерения, режим отображения каналов управления) и режим настроек

Управление прибором осуществляется посредством резистивного сенсорного экрана. На экране формируется изображение, содержащее элементы программного меню в наиболее понятной и доступной форме. Касание к такому экрану расценивается, как клик мышкой на компьютере. Резистивный сенсорный экран обладает реакцией на прикосновение любым твердым и гладким предметом: рукой (доступно в перчатке), кредитной картой, стилусом, пером и т.д. Запрещается использовать острые предметы и предметы, температура которых не соответствует рабочей температуре прибора, указанной в технических характеристиках, так как они могут повредить поверхность экрана. Данная неисправность не является гарантийной.

После включения и самодиагностики измеритель входит в режим отображения каналов измерения, в котором отображаются основные параметры измерительных каналов, выполняется опрос измерительных преобразователей влажности, ведется регистрация измерений (при установленном периоде записи отличного от «0»), осуществляется обмен данными по любому из поддерживаемых цифровых интерфейсов, производится управление выходными устройствами: реле и токовыми выходами. В случае возникновения ошибок следуйте инструкциям, отображаемым на дисплее.

#### **6.2 Режимы работы**

После включения и самодиагностики измеритель индицирует главный экран каналов измерения, где отображаются основные параметры 1 или 2 измерительных каналов, а также параметры давления (при подключении датчика давления) в зависимости от модификации, рисунок 6*.*1. В данном режиме на дисплее отображаются значения измеряемых параметров канала. Для каждого канала отображаются: температура (**Т, <sup>о</sup>С**), абсолютная влажность (**H, <sup>о</sup>Стр**), (**H, мг/м<sup>3</sup>** ) относительная влажность (**H, %**)**,** объёмная доля влаги (**H, ppm**). Список отображаемых расчётных параметров анализируемой среды на общем экране каналов измерения может быть изменен пользователем.

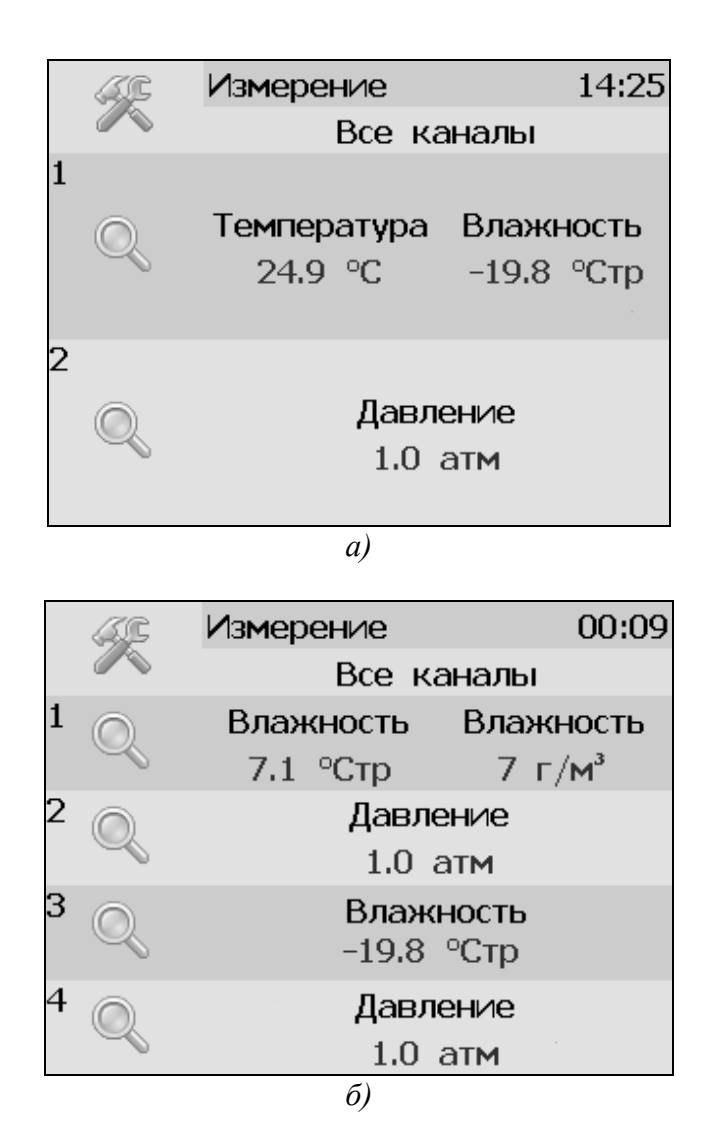

*Рисунок 6.1* Главный экран каналов измерения а) ИВГ-1 /1-Т-4Р-2А(-Е); б) ИВГ-1 /2-Т-4Р-2А(-Е);

Нажатие на область осуществляет переход к экрану соответствующего канала измерения, где индицируются все измеряемые и пересчетные параметры по данному каналу, а так же осуществляется настройка их отображения на главном экране, рисунок.6.2.

Возврат к главному экрану измерений осуществляется кнопкой

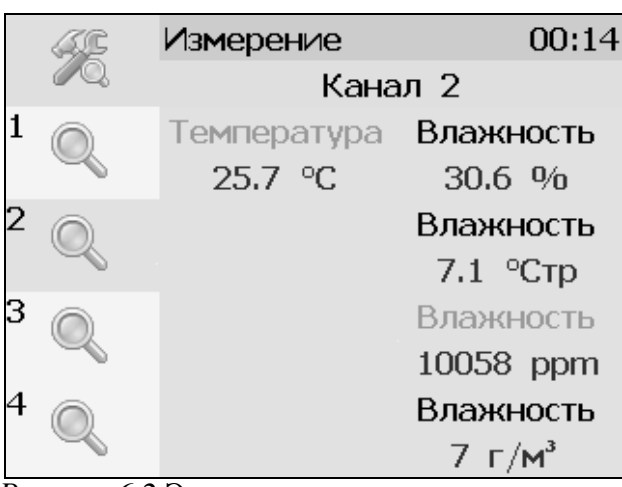

*Рисунок 6.2* Экран второго канала измерения.

## **6.3 Настройка каналов измерения**

Экран настройки измерений вызывается нажатием на область любого параметра на общем экране или экране отображения измерительного канала, п.1, рисунок 6.3. Повторное нажатие на

эту область (или кнопка  $\Box$ ) вернет прибор к экрану отображения канала измерения.

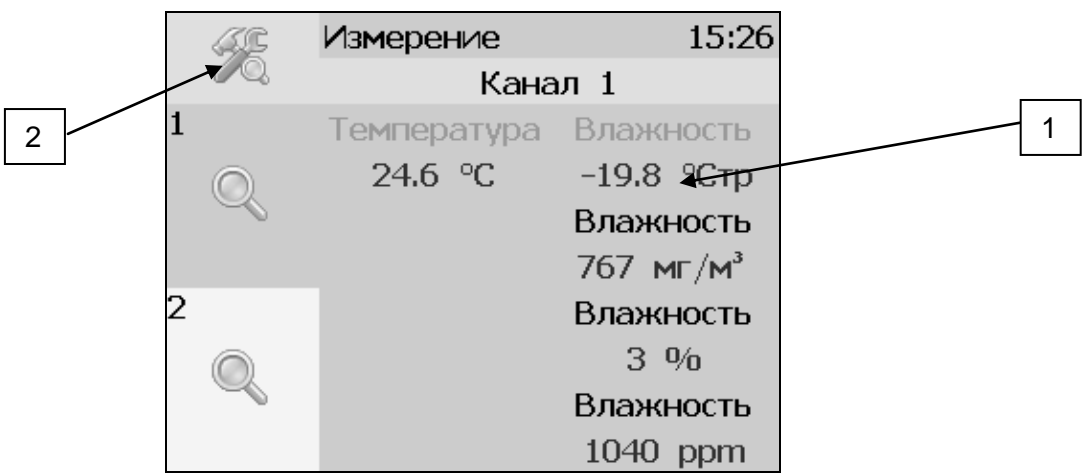

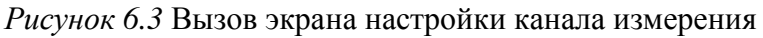

|   | Измерение         | 15:32        |
|---|-------------------|--------------|
|   | Канал 1           |              |
|   | <del>.</del><br>. | Влажность    |
|   | -6<br>94 S        | $-19.8$ °CTp |
|   |                   | Владиксть    |
| 2 |                   | 768 м<br>ÝМ. |
|   |                   | Rosserence   |
|   |                   | ą<br>٩'n     |
|   |                   | .<br>KXI     |
|   |                   | : :: :: : :  |

*Рисунок 6.4* Вызов экрана настройки параметра.

### **6.4 Настройка пороговых значений**

Вход в режим настройки пороговых значений осуществляется из меню настройки измерений соответствующего параметра нажатием на кнопку 1, рисунок 6.4.

Для каждого параметра может быть установлено 2 пороговых значения, которые могут быть определены, как «верхний порог» или «нижний порог» и иметь разные степени. Пороги - это верхняя и нижняя границы допустимого изменения соответствующего параметра. При превышении параметром верхнего порога или снижении ниже нижнего порога в любом из параметров прибор обнаруживает это событие и выдает звуковой сигнал, если звуковая сигнализация включена и окрашивает значение параметра в красный цвет. Признак нарушения порога может быть использован в канале управления, если настроить его на логический сигнализатор см. **7.6.1.**

Нажатие на область 1, рисунок 6.5 вызывает экран настройки порога по выбранному параметру.

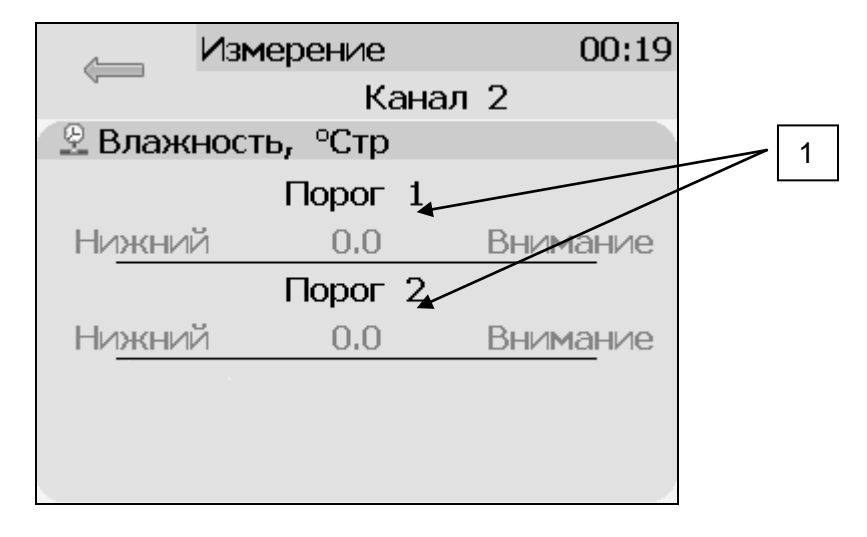

*Рисунок 6.5* Экран настройки пороговых значений второго канала измерения для абсолютной влажности ( Ст.р..)

Для настройки нужного порога нажать на область «Порог 1» или «Порог 2», рисунок 6.5, п.1. В экране настройки выбранного порога установить тип «верхний» или «нижний», пороговое значение параметра и его важность: «Внимание» или «Тревога», рисунок 6.6.

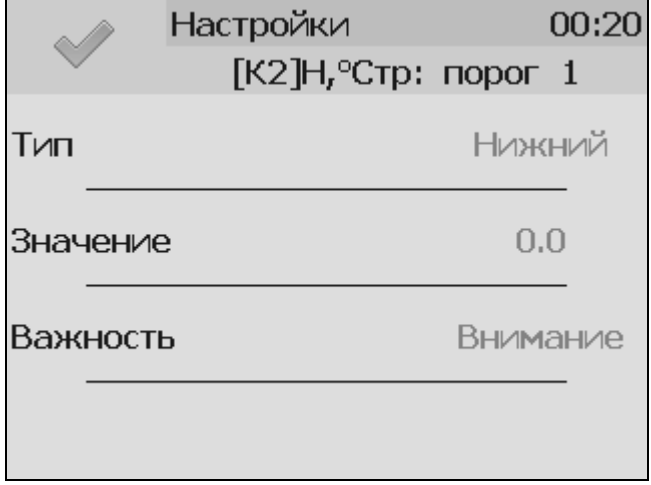

*Рисунок 6.6* Экран настройки второго порога для абсолютной влажности (Ст.р.).

#### **6.5 Настройки каналов измерения**

Нажать на область 2, рисунок 6.4 для перехода к экрану отображения состояния параметра, рисунок 6.7. При нормальной работе на экране будет индицироваться «ошибок не обнаружено». В случае возникновения ошибок, на данном экране будет индицироваться тип ошибки.

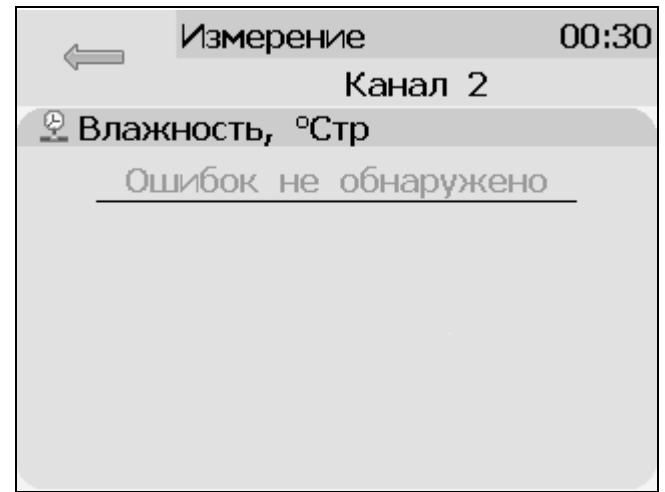

*Рисунок 6.7* Экран отображения состояния параметра.

На главном экране измерений может отображаться 1 или 2 параметра от одного измерительного канала. Настройка параметров, которые будут отображаться на главном экране, а также настройка пересчета влажности\настройка датчика давления осуществляется в экране настройки канала измерения, вход в который осуществляется нажатием на область 2, рисунок 6.3. Экран настройки канала измерения изображен на рисунке 6.8.

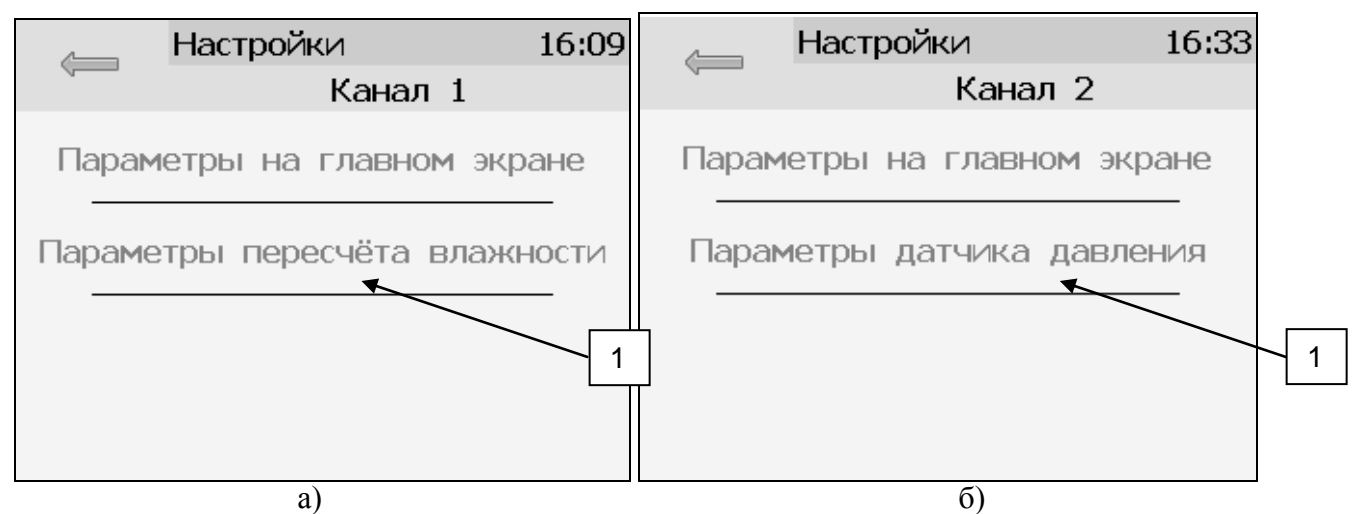

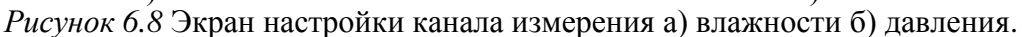

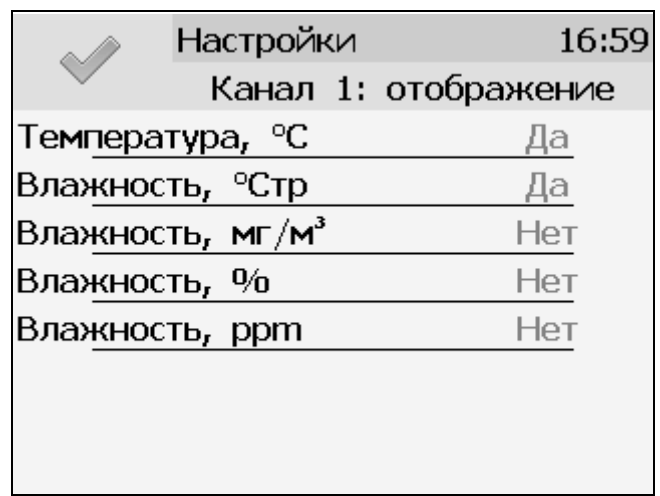

*Рисунок 6.9* Экран настройки отображения параметров

Экран «Параметры на главном экране» изображен на рисунке 6.9.

Установка «Да» осуществляется нажатием на соответствующую область и означает, что параметр будет отображаться на главном экране. В случае если требуется добавить новый параметр для отображения, следует сначала снять «Да» с предыдущего.

## **6.6 Настройка канала давления**

При поставке прибора в комплекте с датчиком давления, прибор конфигурируется изготовителем на измерение давления анализируемой среды для учета в пересчете единиц влажности, при этом. измеренное давление индицируется на главном экране измерений. Настройка параметров датчика давления осуществляется в соответствующем меню, рисунок 6.10, вход в которое осуществляется из экрана настройки канала измерения, рисунок 6.8(б), позиция 1.

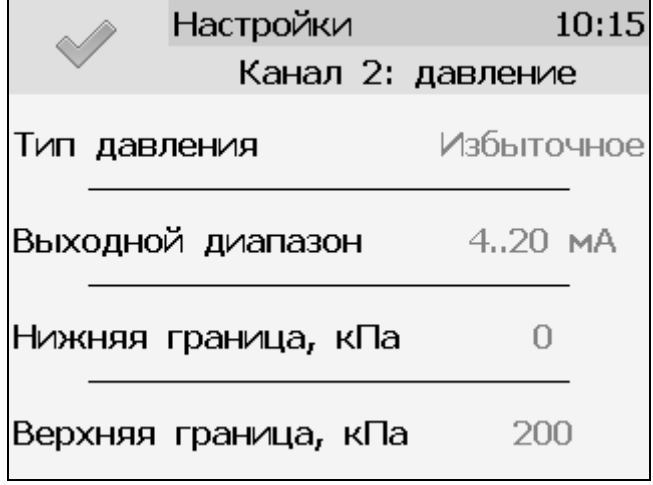

*Рисунок 6.10* Вид экрана настройки параметров датчика давления

На данном экране осуществляется настройка типа измерения датчика давления (избыточное/абсолютное), выходной токовый диапазон датчика, а так же границы диапазона измерения в кПа.

#### **6.7 Настройка пересчета влажности в зависимости от давления анализируемого газа.**

Часто приходится вести измерение влажности газа в магистралях с повышенным или пониженным давлением, при этом значение влажности газа при атмосферном давлении будет отличаться, см.рисунок 6.11.

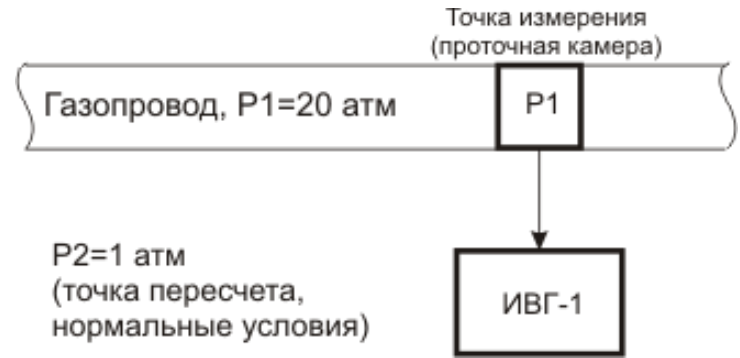

*Рисунок 6.11* Пример использования пересчета показаний влажности.

Для задач, когда требуется знать влажность газа в условиях, которые отличаются от условий измерения, в приборе предусмотрена возможность автоматического пересчета показаний влажности в зависимости от давления газа в точке измерения. Пересчет влажности в зависимости от давления осуществляется непрерывно и настраивается двумя константами **P1** и **P2,** где **P1 – давление в точке измерения влажности, P2 – давление в точке для которой влажность должна пересчитываться** (если **P1=P2**, то на экран выводится измеренное значение влажности без пересчета, если **P2=1** атм., то пересчет будет осуществляться для газа в нормальных условиях, рисунок.6.11). Введя значения давлений **Р1 и Р2**, прибор будет автоматически пересчитывать и индицировать влажность газа в нормальных условиях.

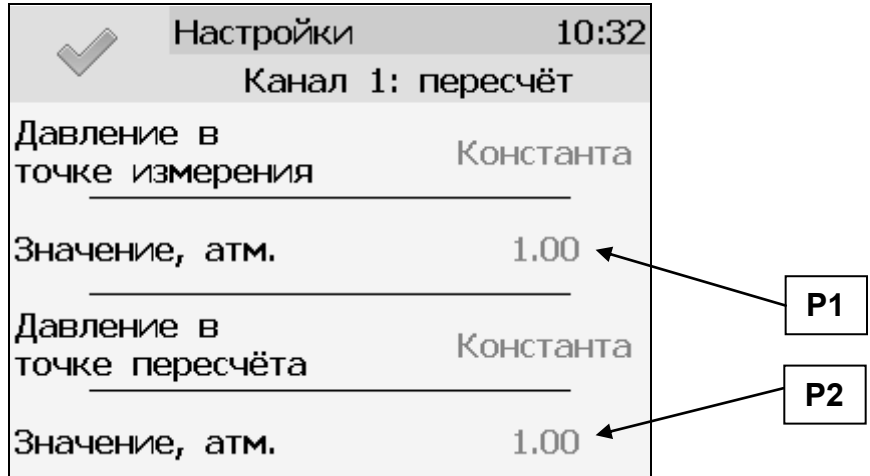

*Рисунок 6.12* Вид экрана настройки пересчета влажности

Настройка значений давления производится в соответствии с рисунком 6.12. **Значения давления вводятся в абсолютных (относительно вакуума) атмосферах**. Если прибор комплектуется датчиками давления, то давление **Р1 или P2** может быть измерено автоматически. Для этого следует выбрать «**датчик**» в графе «**давление в точке измерения**» и/или «**давление в точке пересчета**» и выбрать входной канал давления (К1-первый канал, К2 второй канал, и т.д.), позиция 1, рисунок 6.13.

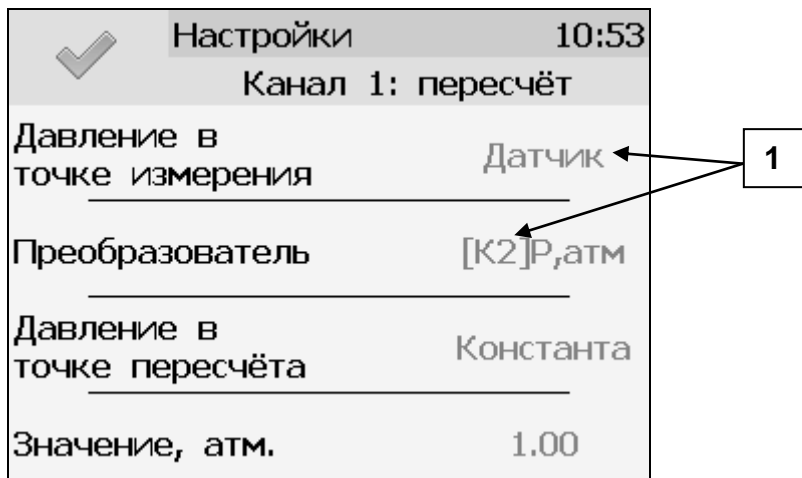

*Рисунок 6.13* Настройка параметров пересчета влажности

## **6.8 Настройки каналов управления**

.

Вход в режим отображения и настройки каналов управления прибора (рисунок 6.14) осуществляется нажатием на кнопку **. Возврат к общему экрану каналов измерения** осуществляется повторным нажатием кнопки .

|                          | <b>Управление</b>          | 13:14                      |  |
|--------------------------|----------------------------|----------------------------|--|
|                          | Все каналы                 |                            |  |
| $\textcircled{=}$ Реле 1 | <b>■ Реле 2</b> ■ Реле 3   |                            |  |
|                          |                            | $[K2]H,$ % $[K1]T,$ °C     |  |
| Ручное                   | Логическое Гистерезис      |                            |  |
|                          |                            |                            |  |
| <b>— Реле 4</b>          | $\overline{\varphi}$ Tok 5 | $\overline{\varphi}$ Ток б |  |
|                          | $K1$ ]T, <sup>o</sup> C    | [K1]T, °C                  |  |
| Ручное                   | Лин. выход Логическое      |                            |  |
|                          | 05 MA                      | 0.5 <sub>M</sub>           |  |

*Рисунок 6.14* Режим отображения каналов управления

В данном режиме на дисплее отображаются настройки каналов управления с 1-го по 6-ой, Каждый канал управления может быть включен в режиме *логического сигнализатора* (все каналы), *стабилизации с гистерезисом* (1-4 каналы, реле) или *линейного выхода* (5-6 каналы, ток)*.* 

Кнопка обновляет информацию о состоянии каналов управления и переводит прибор к экрану состояния каналов управления (Рисунок 6.15). Возврат к предыдущему экрану

осуществляется повторным нажатием кнопки **.**

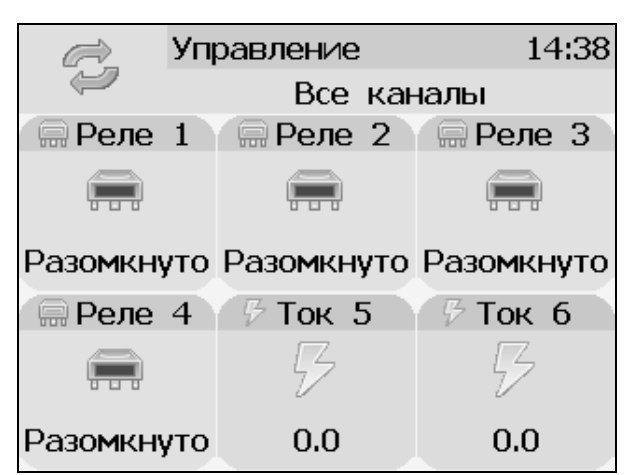

*Рисунок 6.15* Вид экрана состояния каналов управления

Выбор канала управления для настройки осуществляется нажатием на область соответствующего канала, рисунок 6.16.

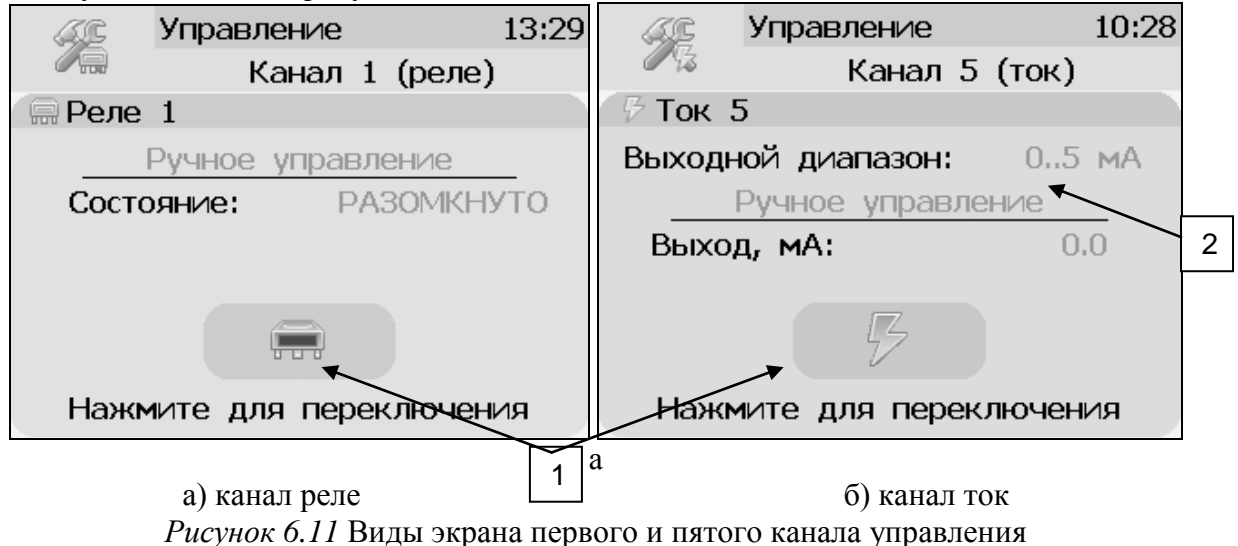

В режиме ручного управления нажатие на область 1, рисунок 6.16 приводит к принудительному замыканию\размыканию реле (для реле каналов) или к включению\отключению максимального значения тока аналогового выхода (для токовых каналов, в зависимости от выбранного диапазона, область 2, рисунок 6.16, 6.17).

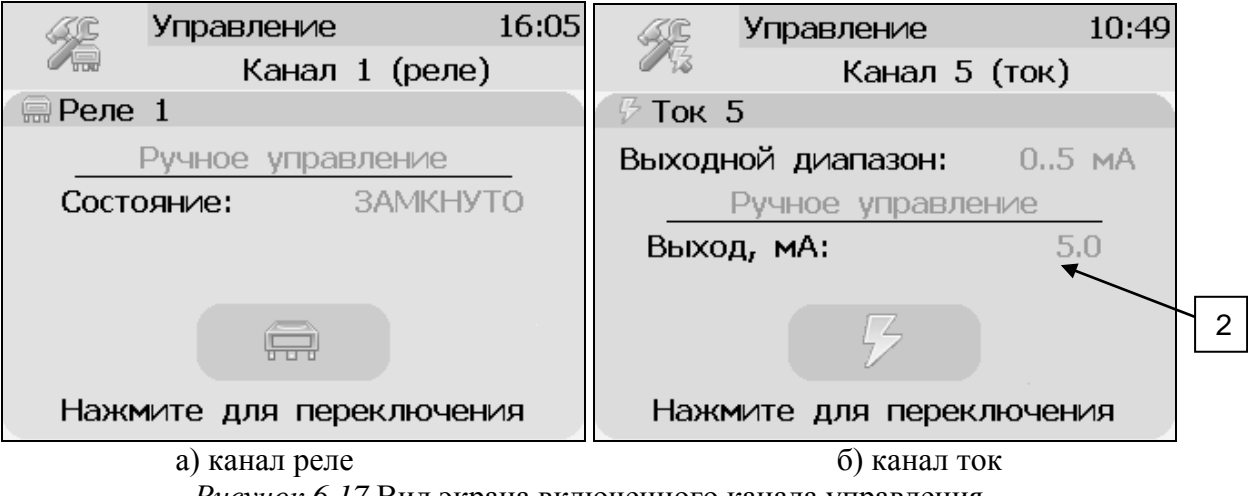

*Рисунок 6.17* Вид экрана включенного канала управления

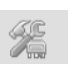

Выбор и настройка логики канала управления осуществляется нажатием на область , рисунки 6.16, 6.17. В открывшемся экране настройки выбирается выходной диапазон (**0…5, 0…20, 4…20 мА** для токовых выходов) тип управления (**логическое, гистерезис, ручное** – для реле; **логическое, линейный выход, ручное** – для токовых выходов) и управляемый параметр, где в [К**Х**] Х-номер канала измерения, рисунок 6.18.

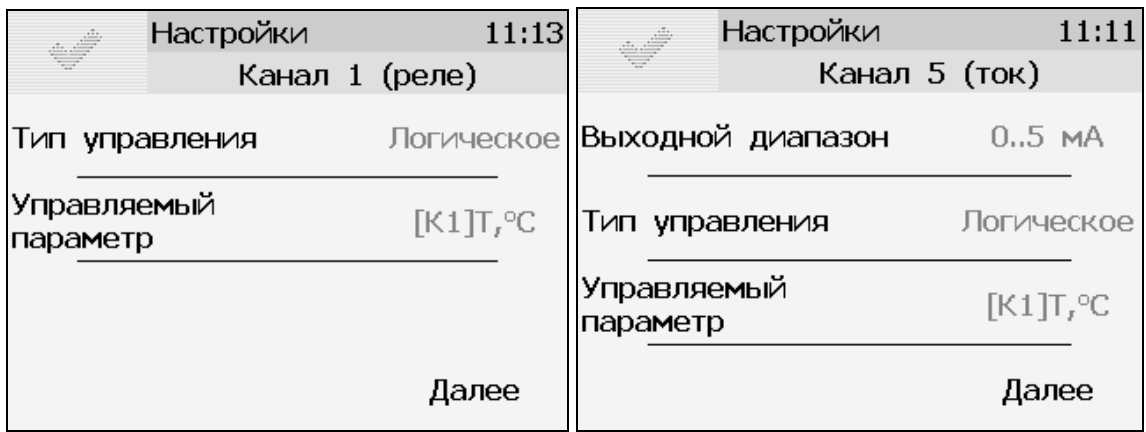

а) канал реле б) канал ток

*Рисунок 6.18* Вид первого экрана настройки канала управления.

## **6.8.1 Тип управления: Логическое.**

Кнопка далее переводит к второму и третьему экранам настроек канала управления, где включается и отключается срабатывание по порогам, срабатывание на ошибку и настраивается инверсия выхода. При инверсии выхода для канала реле: «нет события» – реле замкнуто, «есть событие» – реле разомкнуто.

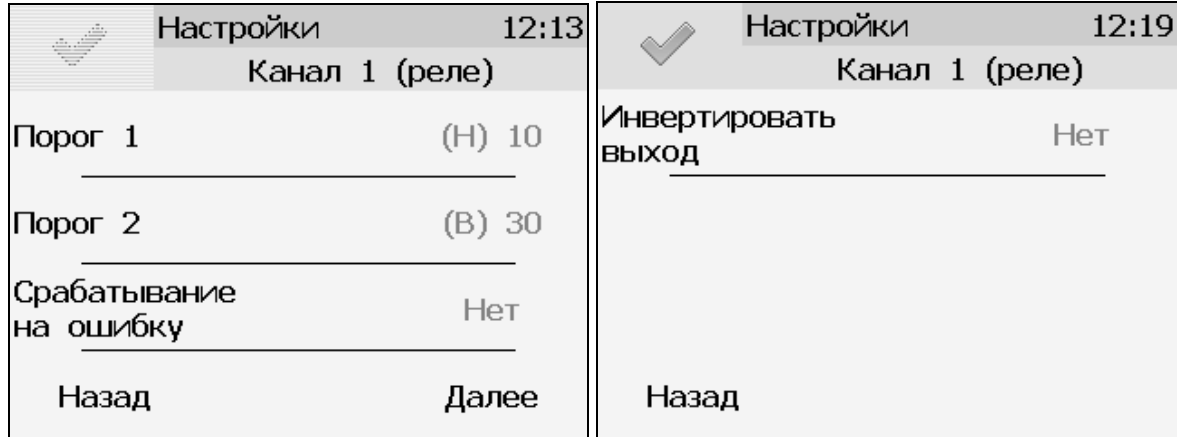

*Рисунок 6.18* Вид 2 и 3 экранов настройки логического управления.

**Внимание!** Все настройки логического сигнализатора сохраняются только после нажатия кнопки на последнем экране настроек.

## **6.8.2 Тип управления: Гистерезис.**

При выборе типа управления «гистерезис» и нажатия кнопки «далее» прибор отображает экран настройки гистерезиса, рисунок 6.19. При инверсии выхода: «нет события» – реле замкнуто, «есть событие» – реле разомкнуто.

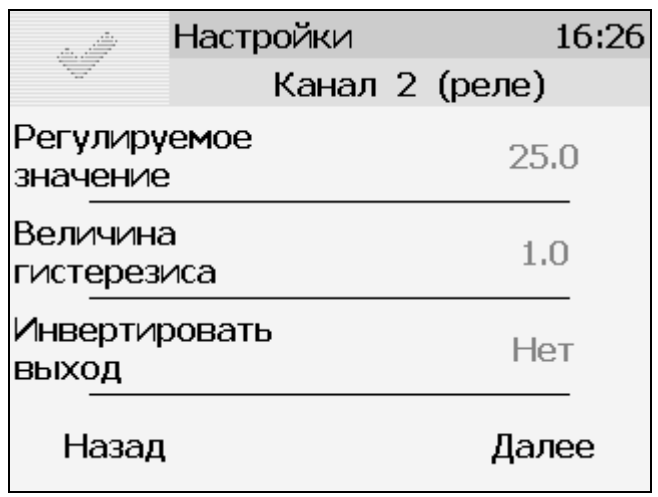

*Рисунок 6.19* Вид экрана настройки гистерезис

Нажатие кнопки далее отобразит экран активации программы регулирования, рисунок 6.20а.

Настройка логики «гистерезис» на этом закончена, нажать <u>для сохранения настроек и</u> выхода к общему экрану канала.

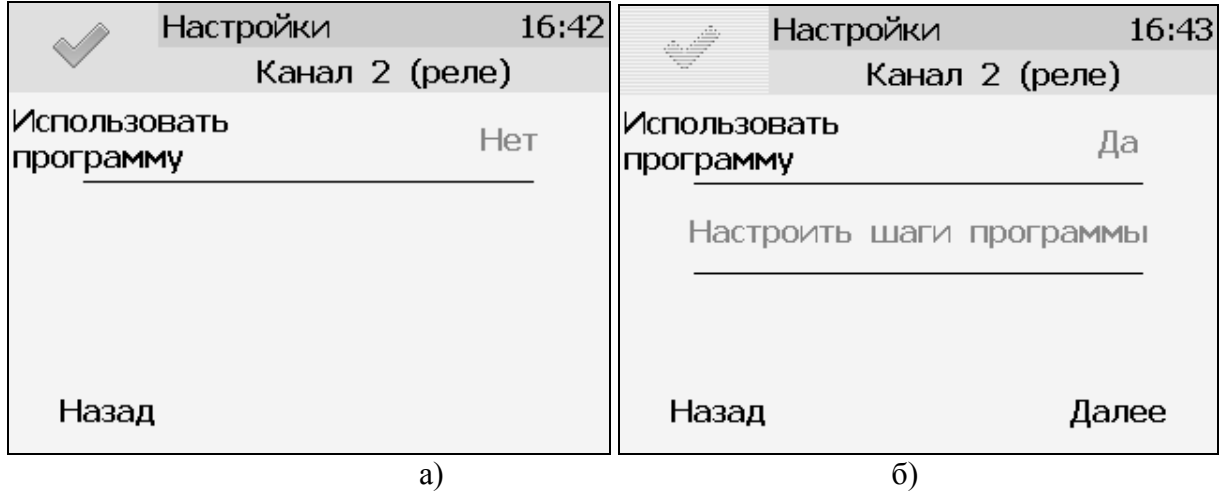

*Рисунок 6.20* Вид экрана активации программы регулирования

#### *Программа регулирования.*

Выбор «Да» в области «использовать программу» активирует программу изменения стабилизируемого параметра во времени, по этой программе стабилизируемый параметр линейно изменяется по точкам программы, рис.6.20б.

Максимальное суммарное количество шагов программ регулирования по всем каналам управления - **512**.

В настройку каждого шага программы регулирования входят такие параметры как «Значение параметра»; «Время выхода» - время перехода от предыдущего значения параметра к текущему (в секундах); «Время удержания» - время до начала перехода к следующему значению параметра в секундах. Кнопки «Назад» и «Далее» осуществляют переход к предыдущему или последующему шагу соответственно, рисунок 6.21.

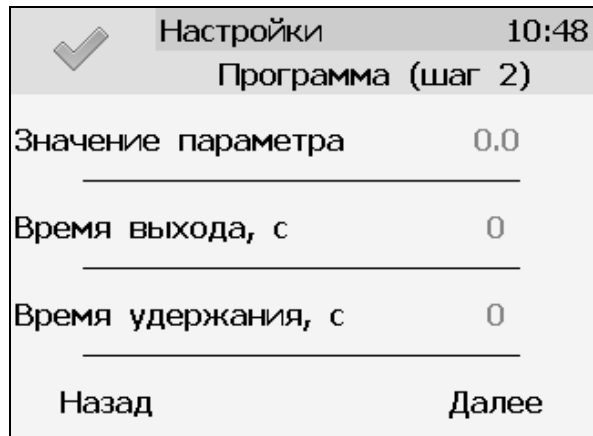

*Рисунок 6.21* Вид экрана настройки второго шага программы регулирования

Нажать кнопку  $\Box$  для сохранения настроенных шагов программы, прибор вернется к экрану рисунок 6.20б.

Нажать кнопку «Далее» для настройки работы программы регулирования, отобразится экран рисунок 6.22.

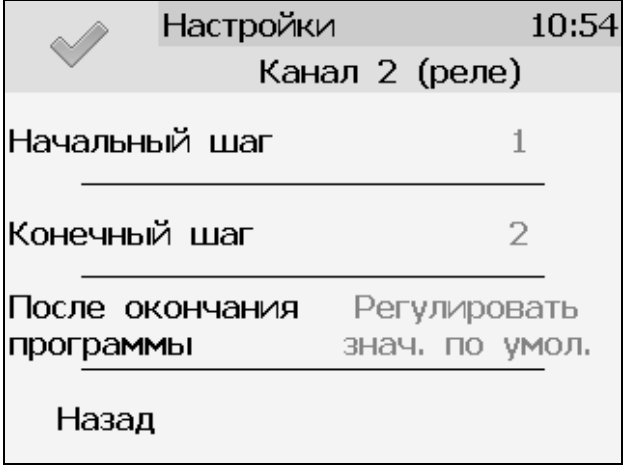

*Рисунок 6.22* Настройка работы программы регулирования

На этом экране устанавливается первый и последний шаг программы, а также настройка работы управления после ее окончания. Возможные варианты работы после окончания программы: «Регулировать значение по умолчанию» - после окончания выполнения программы прибор переходит на логику «Гистерезис»; «Регулировать последнее значение» - после окончания выполнения программы значение последнего шага удерживается; «Перезапустить программу» -

программа перезапускается с «начального шага»; «Выключить управление» - после окончания выполнения программы управление останавливается.

После настройки нажать кнопку для сохранения установленных значений.

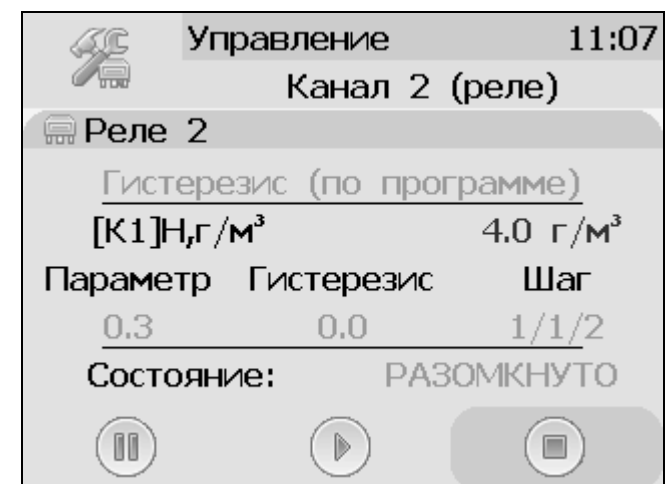

*Рисунок 6.23* Экран канала управления с настроенной программой.

Управление работой программы осуществляется кнопками: «Пауза» - приостанавливает выполнение программы на текущем шаге, «Стоп», - останавливает программу и возвращает к начальному шагу, «Старт» - запускает выполнение программы, рисунок 6.24. Цветовое выделение кнопки указывает на ее активность.

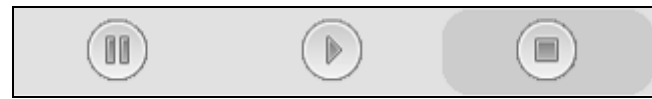

*Рисунок 6.24* Кнопки управления работой программы регулирования.

## **6.8.3 Тип управления: Линейный токовый выход.**

При выборе типа управления «лин.выход», выбора токового диапазона, рисунок 6.18б и нажатия кнопки «далее» прибор отображает экран настройки линейного токового выхода, рисунок 6.25. На этом экране выбираются значение параметра для максимального и минимального токовых значений. Сохранение настроек осуществляется нажатием кнопки

.
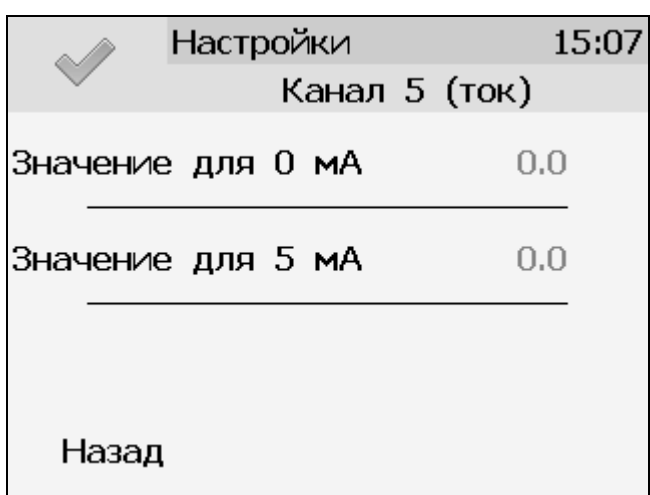

*Рисунок 6.25* Вид экрана настройки линейного токового выхода 0…5 мА.

# **6.9 Общие настройки прибора.**

Вход в экран общих настроек прибора осуществляется из главного экрана каналов измерения нажатием на кнопку *..*

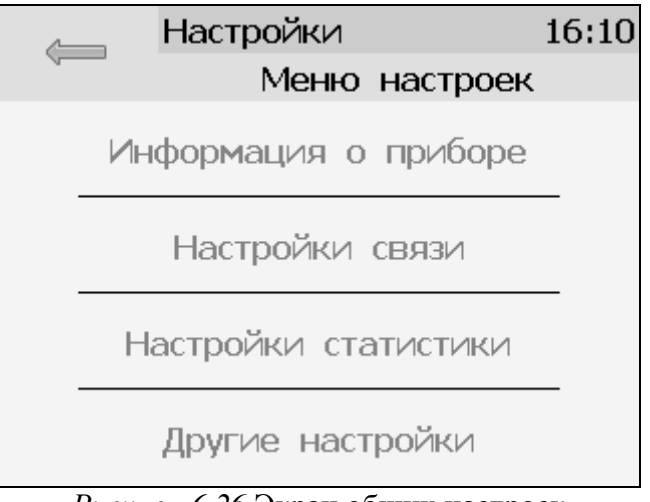

*Рисунок 6.26* Экран общих настроек

В меню **информация о приборе** содержится информация о конфигурации прибора, технологическом номере и версии внутреннего программного обеспечения)

Меню **настройки связи** служит для индикации и настройки сетевых параметров прибора, рисунок 6.27.

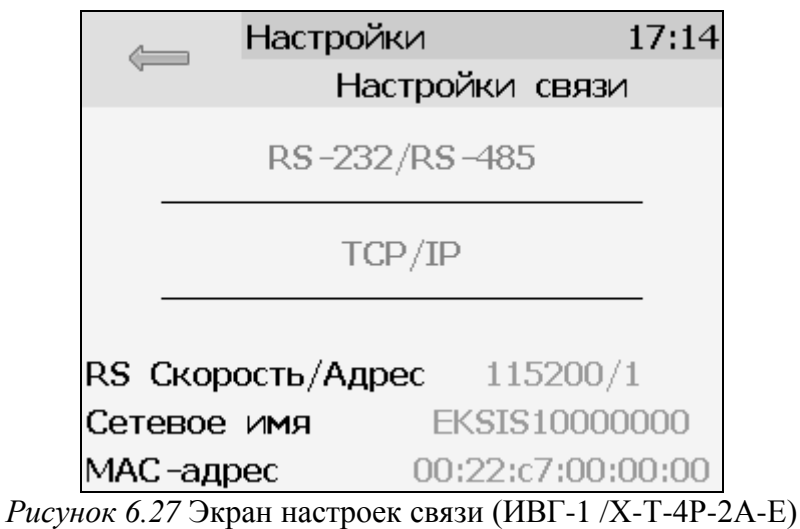

На этом экране отображается информация о скорости/сетевом адресе для RS-интерфейсов, сетевом имени и MAC-адресе прибора (при наличии Ethernet интерфейса). Настройка параметров связи для интерфейсов осуществляется в соответствующих меню «**RS-232/485**» и «**TCP/IP**» (при наличии).

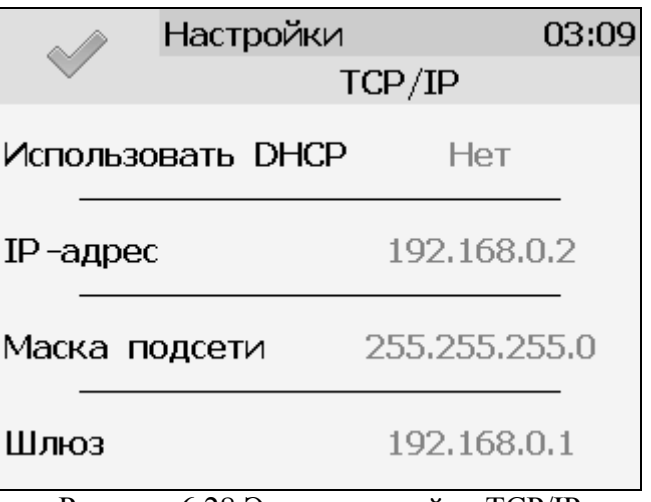

Рисунок 6.28 Экран настройки TCP/IP

Настройка прибора для работы по Ethernet интерфейсу осуществляется одним из двух способов: **Ручная настройка** («Использовать DHCP» – **нет**): IP-адрес прибора, маска подсети и шлюз устанавливаются в ручную.

**Автоматическая настройка** («Использовать DHCP» – **Да**): Прибор автоматически получает от сервера DHCP [IP-адрес](https://ru.wikipedia.org/wiki/IP-%D0%B0%D0%B4%D1%80%D0%B5%D1%81) и другие параметры, необходимые для работы в сети [TCP/IP](https://ru.wikipedia.org/wiki/TCP/IP).

На экране **настройки статистики** отображаются период записи статистики, количество сделанных записей и степень заполнения внутренней памяти прибора в %. Настройка периода записи осуществляется нажатием на п.1, рисунок 6.28. Удаление всех сохраненных данных осуществляется нажатием на «Сбросить статистику», п.2, рисунок 6.28.

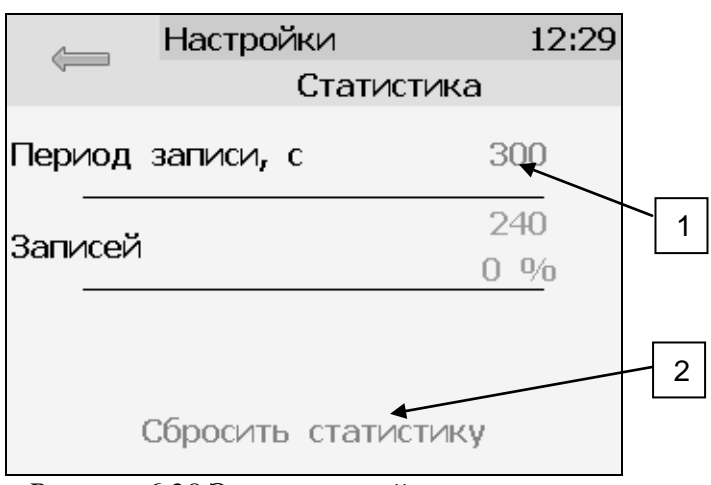

*Рисунок 6.28* Экран настройки статистики

# **6.10 Другие настройки**

Из меню «**Другие настройки**» осуществляется переход к настройкам внутреннего времени и даты прибора, к настройкам звука, к режиму калибровки экрана, а также осуществить сброс настроек прибора до заводских установок, рисунок 6.29.

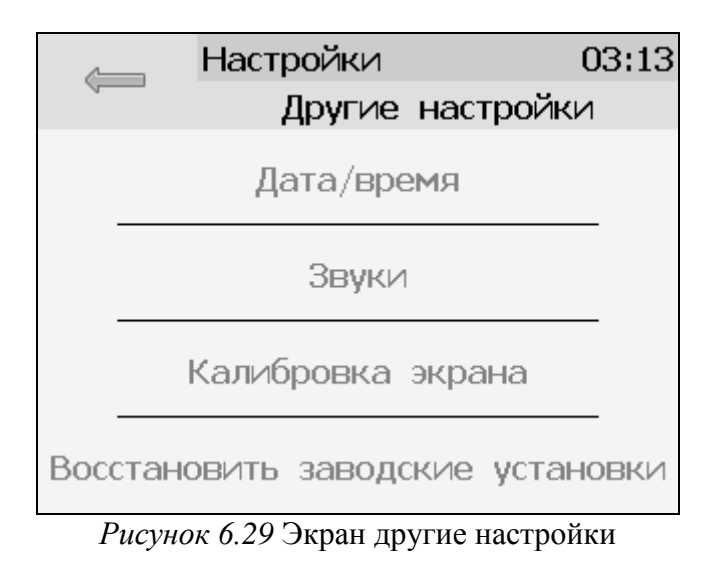

Внутреннее время прибора отображается во всех меню в верхней правой части дисплея и служит для корректной записи статистических данных. Для настройки времени следует зайти в экран настройки времени и даты с экрана общих настроек, рисунок 6.30.

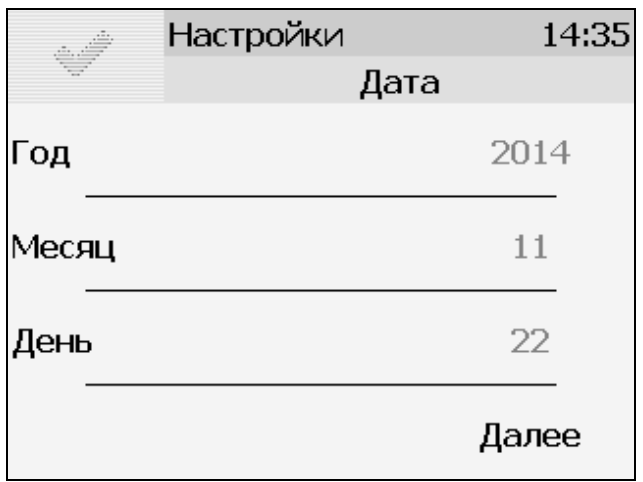

*Рисунок 6.30* Первый экран настройки даты и времени

На первом экране настройки даты и времени следует ввести дату, кнопка «Далее» переместит к следующему экрану, где устанавливается актуальное время. Для сохранения установок даты и

времени нажать кнопку  $\boxed{\phantom{a}}$ , рисунок 6.31.

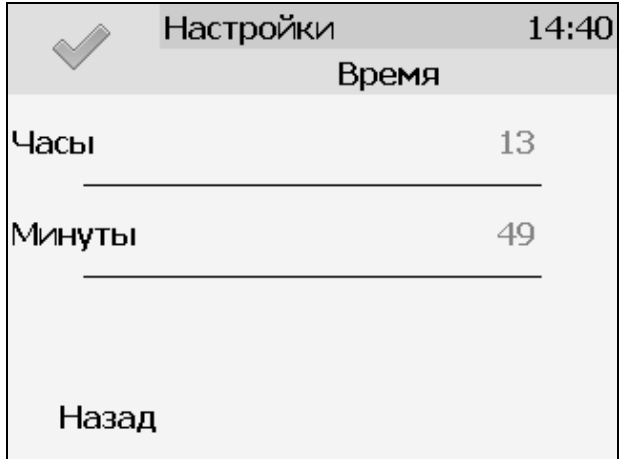

*Рисунок 6.31* Второй экран настройки даты и времени

# **6.11 Работа с компьютером**

Для связи измерительного прибора с компьютером необходимо программное обеспечение Eksis Visual Lab (EVL) и соединительный кабель, поставляемые в комплекте (см. пункт **9**).

Подключение прибора и установка связи с ним осуществляется следующей последовательностью действий:

- включение компьютера и вставка компакт-диска в привод компакт-дисков, запуск файла **setup.exe** (**setup\_x64.exe** для 64-битной версии Windows) из корневой папки на компактдиске;
- установка программного обеспечения Eksis Visual Lab с компакт-диска, руководствуясь инструкцией по установке **setup.pdf** (находится на компакт-диске в корневой папке);
- (опционально) установка драйвера **USB Bulk device** (инструкция по установке находится на компакт-диске);
- запуск Eksis Visual Lab (Пуск → Все программы → Эксис → Eksis Visual Lab);
- подключение прибора к компьютеру с помощью кабеля;
- добавление прибора в список устройств (кнопка <sup>6</sup>), задание технологического номера, настройка интерфейса связи (номер порта, скорость связи и сетевой адрес), запуск обмена (кнопка $\left( \begin{matrix} \bullet \\ \bullet \end{matrix} \right)$ ;

*Таблица 5.3*

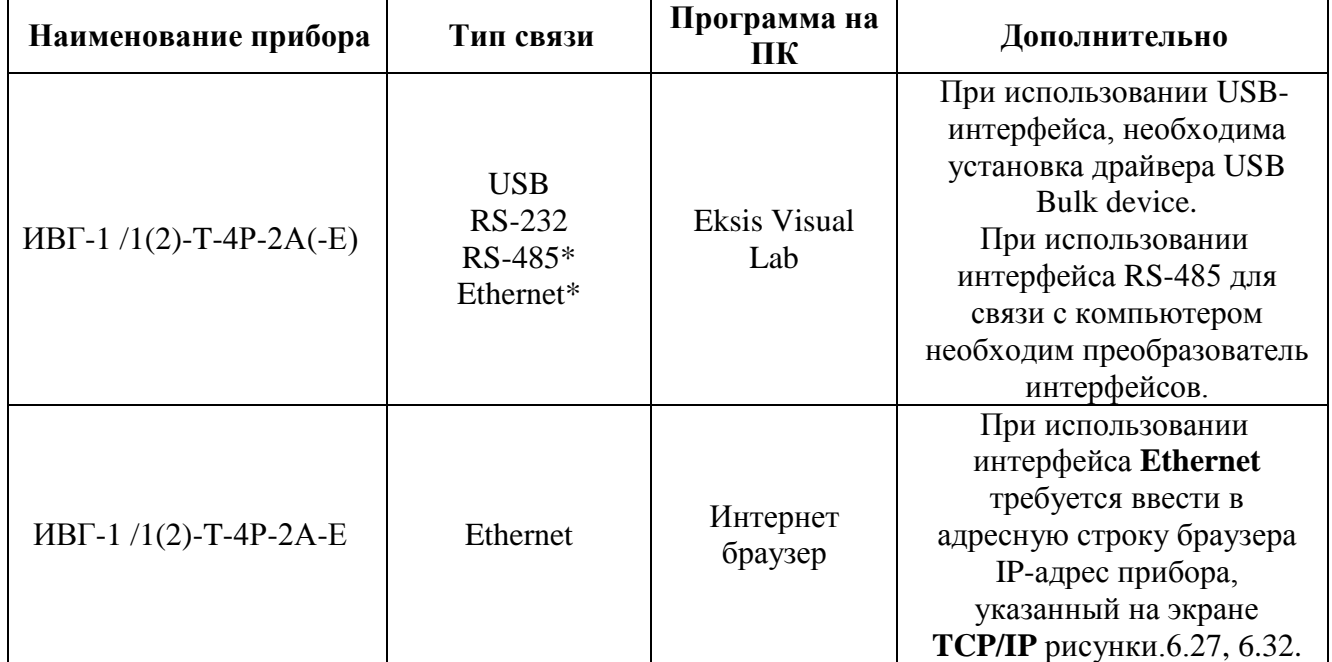

\*- В зависимости от исполнения.

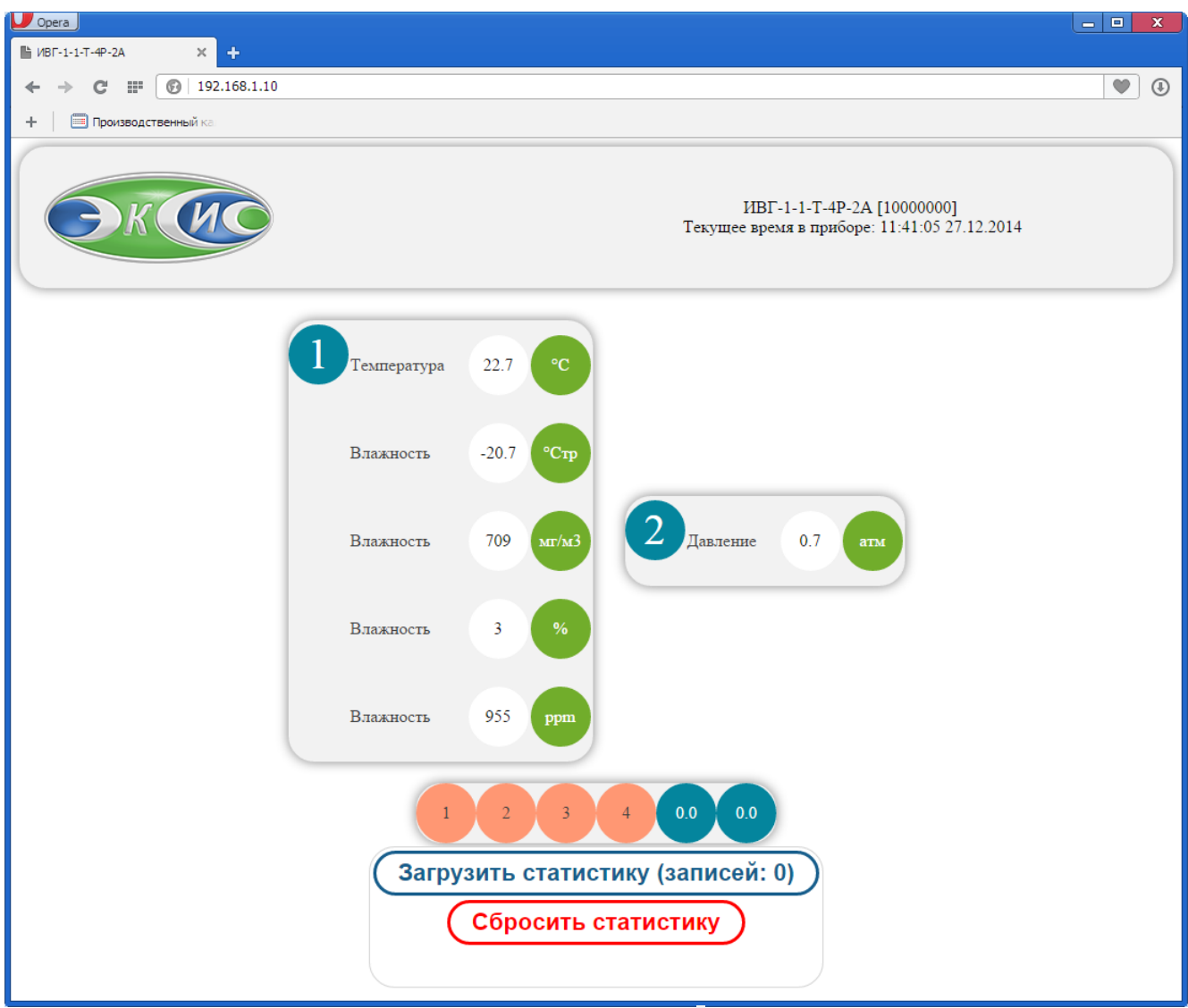

*Рисунок 6.32* Web-интерфейс прибора ИВГ-1 /1-Т-4Р-2А-Е.

# **7 ВОЗМОЖНЫЕ НЕИСПРАВНОСТИ И СПОСОБЫ ИХ УСТРАНЕНИЯ**

**7.1** Список возможных неисправностей и способов их устранения приведен в таблице 7.1

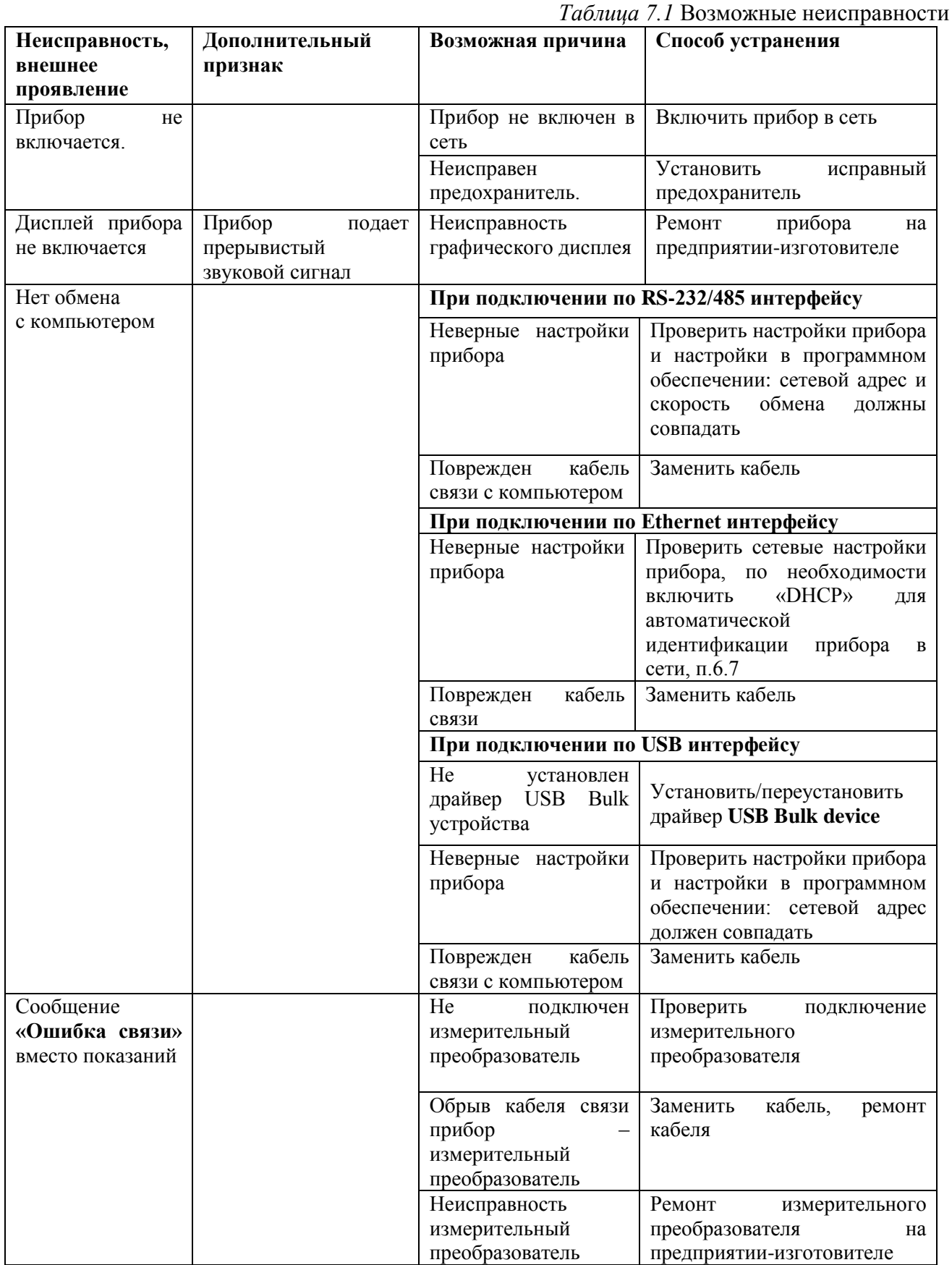

# **8 МАРКИРОВАНИЕ, ПЛОМБИРОВАНИЕ, УПАКОВКА**

- **8.1** На передней панели измерительного блока нанесена следующая информация:
	- наименование прибора
	- товарный знак предприятия-изготовителя
	- знак утверждения типа
- **8.2** На задней панели измерительного блока указывается:
	- заводской номер и дата выпуска
	- тип и количество выходных устройств
- **8.3** Пломбирование прибора выполняется:

 у измерительного блока – на лицевой и задней панели в одном, либо в двух крепежных саморезах.

у измерительного преобразователя - место стопорных винтов.

**8.4** Прибор и его составные части упаковываются в упаковочную тару – картонную коробку, ящик, чехол или полиэтиленовый пакет.

# **9 ХРАНЕНИЕ, ТРАНСПОРТИРОВАНИЕ**

**9.1** Приборы хранят в картонной коробке, в специальном упаковочном чехле или в полиэтиленовом пакете в сухом проветриваемом помещении, при отсутствии паров кислот и других едких летучих веществ, вызывающих коррозию, при температуре от плюс 5 до плюс 40 <sup>о</sup>С и относительной влажности от 30 до 80 %.

**9.2** Транспортирование допускается всеми видами транспорта в закрытых транспортных средствах, обеспечивающих сохранность упаковки, при температуре от минус 50 °С до плюс 50  $\rm{^0C}$  и относительной влажности до 98 % при температуре 35  $\rm{^0C}$ .

# **10 КОМПЛЕКТНОСТЬ**

**10.1** Комплект поставки прибора приведена в таблице 10.1.

*Таблица 10.1* Комплектность

|                                                               | Наименование комплектующих изделий,                             | Кол-во           |
|---------------------------------------------------------------|-----------------------------------------------------------------|------------------|
|                                                               | программного обеспечения, документации                          |                  |
| $1^{(1)}$                                                     | Измерительный блок ИВГ-1/1(2)-Т-4Р-2А(-Е) - возможны следующие  |                  |
|                                                               | варианты исполнения                                             |                  |
| 1.1                                                           | Измерительный блок ИВГ-1 /1-Т-4Р-2А                             | $1 \text{ mT}$ . |
| 1.2                                                           | Измерительный блок ИВГ-1 /2-Т-4Р-2А                             |                  |
| $1.4\,$                                                       | Измерительный блок ИВГ-1 /1-Т-4Р-2А-Е                           |                  |
| $\overline{1.5}$                                              | Измерительный блок ИВГ-1 /2-Т-4Р-2А-Е                           |                  |
| $2^{(1)}$                                                     | Измерительный преобразователь влажности - возможны следующие    |                  |
|                                                               | варианты исполнения:                                            |                  |
| 2.1                                                           | ИПВТ-08-01-ДГ(-ПС) в металлическом корпусе с проточной камерой, |                  |
|                                                               | присоединительные размеры штуцеров M8x1                         |                  |
| 2.2                                                           | ИПВТ-08-02-ДГ(-ПС) в металлическом корпусе с проточной камерой, |                  |
|                                                               | присоединительные размеры штуцеров M16x1,5 и 3/8 дюйма          |                  |
| 2.3                                                           | ИПВТ-08-03-ДГ(-ПС) в металлическом корпусе для измерения в      |                  |
|                                                               | гермообъемах (M20x1,5 и M22x1,5)                                |                  |
| 2.4                                                           | ИПВТ-08-04-ДГ(-ПС) в металлическом корпусе с проточной камерой, | $1 \text{ mT}$ . |
|                                                               | присоединительные размеры штуцеров 7/16 дюйма                   |                  |
| 2.5                                                           | ИПВТ-08-05-ДГ(-ПС) в металлическом корпусе с проточной камерой, |                  |
|                                                               | присоединительные размеры камеры 1/8 дюйма                      |                  |
| 2.6                                                           | ИПВТ-08-06-ДГ(-ПС) в металлическом корпусе с проточной камерой, |                  |
|                                                               | присоединительные размеры штуцеров диаметром 6 мм               |                  |
| $3^{(2)}$                                                     | Датчик давления - возможны следующие варианты исполнения:       |                  |
| 3.1                                                           | ИПД-02 - в металлическом корпусе, для измерения в гермообъемах, |                  |
|                                                               | присоединительные размеры штуцера M20x1,5                       |                  |
| 3.2                                                           | ИПД-02-М8 - в металлическом корпусе с проточной камерой,        |                  |
|                                                               | присоединительные размеры штуцеров M8x1,0                       |                  |
| 3.3                                                           | ИПД-02-М16 - в металлическом корпусе с проточной камерой,       |                  |
|                                                               | присоединительные размеры штуцеров М16х1,5                      |                  |
| $4^{(2)}$                                                     | Кабель подключения датчика давления                             | 1 шт.            |
| $5^{(3)}$                                                     | Кабель подключения преобразователя к измерительному блоку, 10м  | $1 \text{ mT}$ . |
| $6^{(2)}$                                                     | Кабель подключения к персональному компьютеру, 10м              | $1 \text{ mT}$ . |
| $7^{(2)}$                                                     | Кабель USB, 1м                                                  | 1 шт.            |
| $8^{(2)}$                                                     | Диск с программным обеспечением или USB-накопитель              | $1 \text{ mT}$ . |
| $q^{(1,2)}$                                                   | Система пробоподготовки газов                                   | $1 \text{ mT}$ . |
| 10                                                            | Свидетельство о поверке                                         | 1 экз.           |
| 11                                                            | Руководство по эксплуатации и паспорт                           | 1 экз.           |
| ПРИМЕЧАНИЕ:                                                   |                                                                 |                  |
| $(1)$ - вариант определяется при заказе;                      |                                                                 |                  |
| $(2)$ - позиции поставляются по специальному заказу;          |                                                                 |                  |
| $(3)$ - длина кабеля может быть изменена по заказу до 1000 м. |                                                                 |                  |

# **11 СВИДЕТЕЛЬСТВО О ПРИЕМКЕ**

- **11.1** Прибор ИВГ-1 /\_\_-T-4Р-2А\_\_\_\_ зав. № \_\_\_\_\_\_\_\_\_\_ изготовлен в соответствии с ТУ4215- 002-70203816-11 и комплектом конструкторской документации ТФАП.413614.012 и признан годным для эксплуатации.
- **11.2** Поставляемая конфигурация:

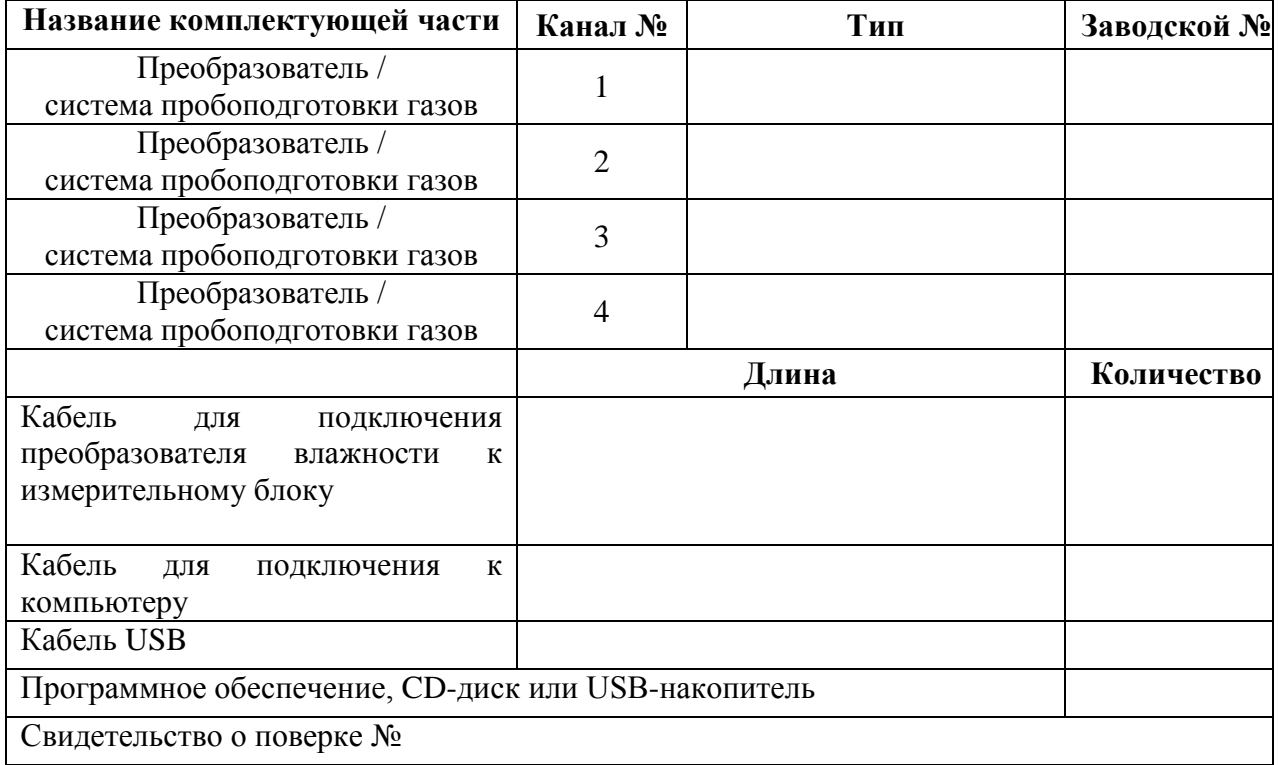

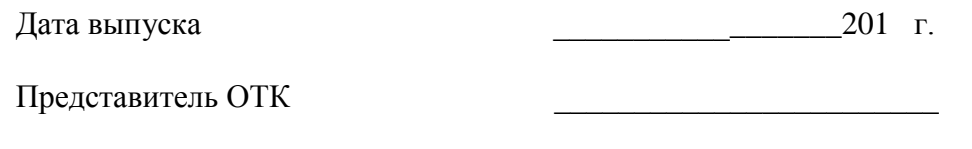

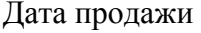

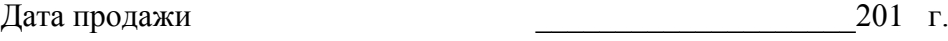

Представитель изготовителя

МП.

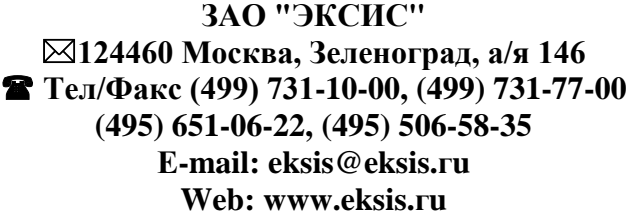

# **12 ГАРАНТИИ ИЗГОТОВИТЕЛЯ**

- **12.1** Изготовитель гарантирует соответствие прибора требованиям ТУ 4311-001- 70203816-11 при соблюдении потребителем условий эксплуатации, хранения и транспортирования.
- **12.2** Гарантийный срок эксплуатации прибора 12 месяцев со дня продажи, но не более 18 месяцев со дня выпуска.
- **12.3** В случае выхода прибора из строя в течение гарантийного срока при условии соблюдения потребителем условий эксплуатации, хранения и транспортирования изготовитель обязуется осуществить его бесплатный ремонт.
- **12.4** В случае проведения гарантийного ремонта гарантия на прибор продлевается на время ремонта, которое отмечается в листе данных о ремонте прибора.
- **12.5** Доставка прибора изготовителю осуществляется за счет потребителя. Для отправки в ремонт необходимо:

- упаковать прибор вместе с документом «Руководство по эксплуатации и паспорт»

- отправить по почте по адресу: **124460 г. Москва, Зеленоград, а/я 146**

либо привезти на предприятие-изготовитель по адресу: **г. Зеленоград, проезд 4922, Южная промзона (ЮПЗ), строение 2, к. 314.**

**12.6** Гарантия изготовителя не распространяется и бесплатный ремонт не осуществляется:

1. в случаях если в документе «Руководство по эксплуатации и паспорт» отсутствуют или содержатся изменения (исправления) сведений в разделе «Свидетельство о приемке»;

2. в случаях внешних повреждений (механических, термических и прочих) и прибора, преобразователей, разъемов, кабелей, сенсоров;

3. в случаях нарушений пломбирования прибора, при наличии следов несанкционированного вскрытия и изменения конструкции;

- 4. в случаях загрязнений корпуса прибора, преобразователя или датчиков;
- 5. в случаях изменения чувствительности сенсоров в результате работы в среде недопустимо высоких концентраций активных газов.
- **12.7** Периодическая поверка прибора не входит в гарантийные обязательства изготовителя.
- **12.8** Изготовитель осуществляет платный послегарантийный ремонт.
- **12.9** Гарантия изготовителя на выполненные работы послегарантийного ремонта, составляет три месяца со дня отгрузки прибора. Гарантия распространяется на замененные/отремонтированные при послегарантийном ремонте детали.
- **12.10** Рекомендуется ежегодно проводить сервисное обслуживание прибора на заводе-изготовителе.
- **12.11** Изготовитель не несет гарантийных обязательств на поставленное оборудование, если оно подвергалось ремонту или обслуживанию в не сертифицированных изготовителем сервисных структурах.

### **ЗАО "ЭКСИС" 124460 Москва, Зеленоград, а/я 146 Тел/Факс (499) 731-10-00, (499) 731-77-00 (495) 651-06-22, (495) 506-58-35 Е-mail: eksis@eksis.гu Web: www.eksis.гu**

# **13 ДАННЫЕ О ПОВЕРКЕ**

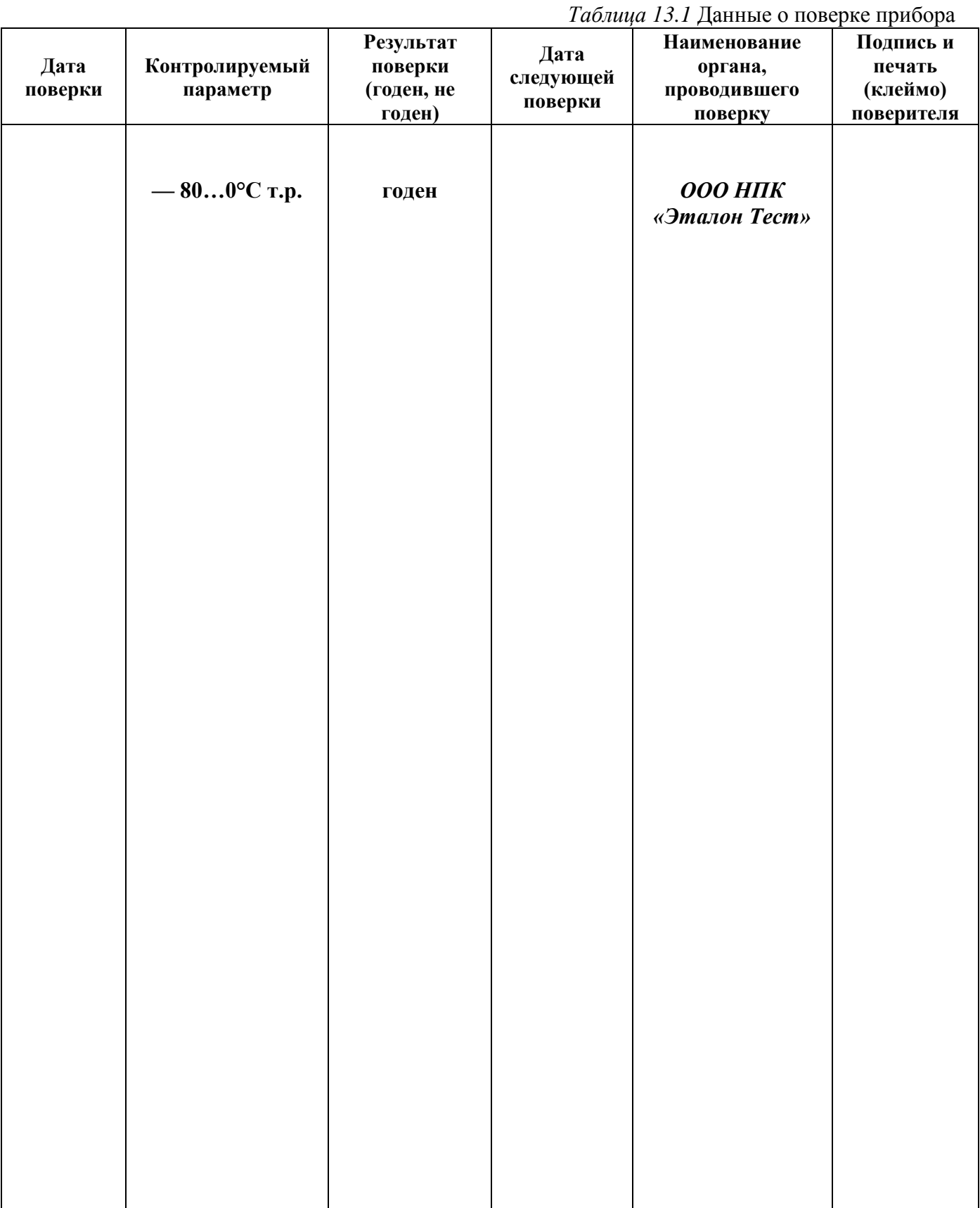

# **14 ДАННЫЕ О РЕМОНТЕ ПРИБОРА**

# *Таблица 14.1* Сведения о ремонте **Дата поступления Неисправность Выполненные работы Дата завершения ремонта**

### **ПРИЛОЖЕНИЕ А (справочное) Свидетельство об утверждении типа средств измерений**

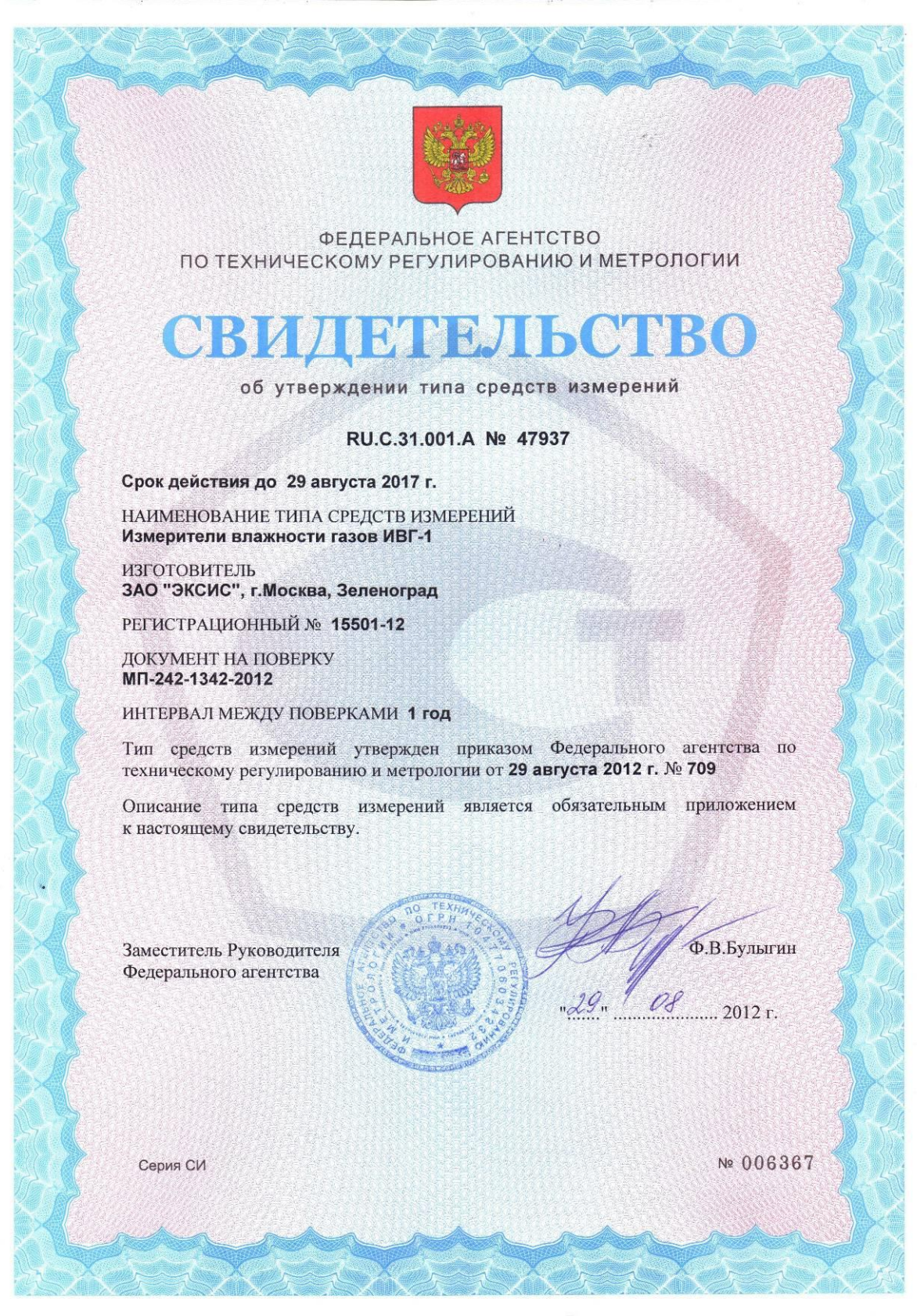

#### **ПРИЛОЖЕНИЕ Б (справочное) Исполнения и конструктивные особенности измерительных преобразователей ИПВТ-08**

#### **1. Преобразователь ИПВТ-08-01-ДГ(-ПС)**

Преобразователь ИПВТ-08-01-Д1(-ПС) конструктивно выполнен следующим образом: цилиндрическая ручка из дюраля, проточная камера из нержавеющей стали со штуцерами с резьбой М8х1. Проточная камера рассчитана на давление до 2533,1 кПа.

Преобразователь ИПВТ-08-01-Д2(-ПС) конструктивно выполнен следующим образом: цилиндрическая ручка из дюраля, проточная камера из нержавеющей стали со штуцерами с резьбой М8х1. Проточная камера рассчитана на давление до 16212 кПа.

Преобразователи ИПВТ-08-01-ДГ(-ПС) представлены на рисунке А1.

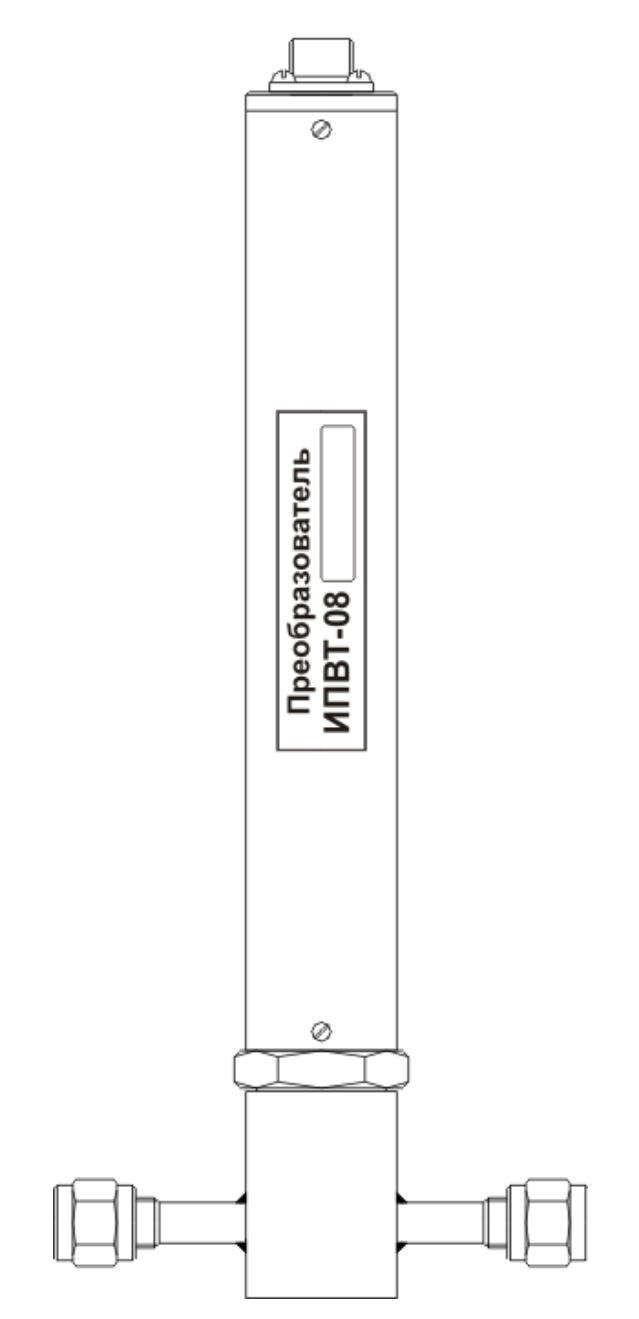

*Рисунок А1* Преобразователь ИПВТ-08-01-ДГ(-ПС)

Преобразователь ИПВТ-08-01-Д1(-ПС)-01 конструктивно выполнен следующим образом: укороченная цилиндрическая ручка из дюраля, проточная камера из нержавеющей стали со штуцерами с резьбой М8х1. Проточная камера рассчитана на давление до 2533,1 кПа. Преобразователь ИПВТ-08-01-Д2(-ПС)-01 конструктивно выполнен следующим образом: укороченная цилиндрическая ручка из дюраля, проточная камера из нержавеющей стали со штуцерами с резьбой М8х1. Проточная камера рассчитана на давление до 16212 кПа.

Преобразователи ИПВТ-08-01-ДГ(-ПС)-01 представлены на рисунке А2.

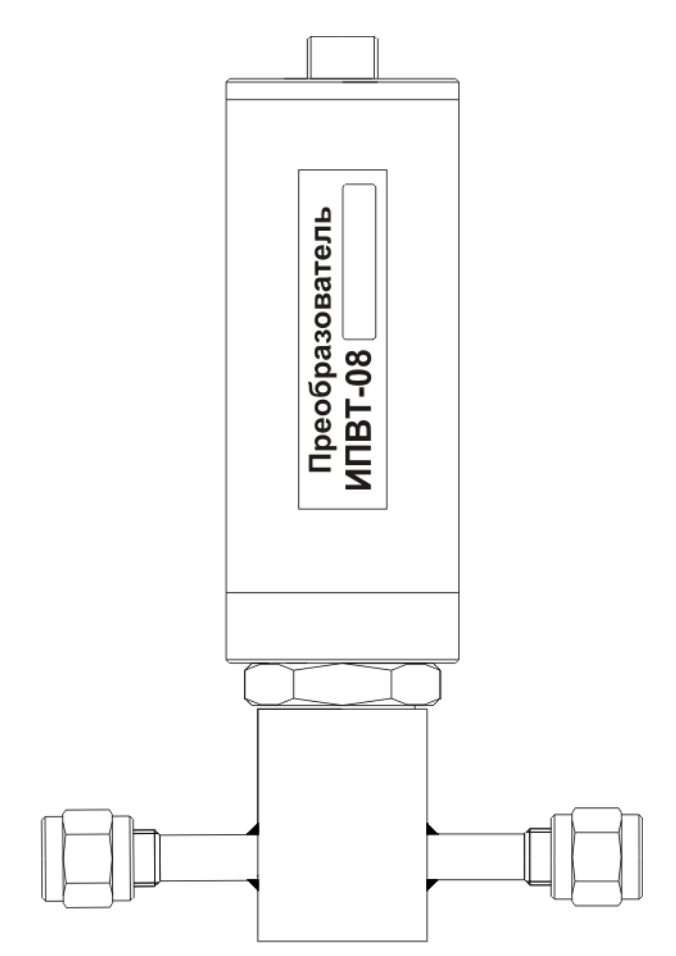

*Рисунок А2* Преобразователь ИПВТ-08-01-ДГ(-ПС)-01

# **2. Преобразователь****ИПВТ-08-02-ДГ(-ПС)**

Преобразователь ИПВТ-08-02-Д1(-ПС) конструктивно выполнен следующим образом: цилиндрическая ручка из дюраля, проточная камера из нержавеющей стали со штуцерами с резьбой М16х1,5 или 3/8". Проточная камера рассчитана на давление 2533,1 кПа. Преобразователь ИПВТ-08-02-Д2(-ПС) конструктивно выполнен следующим образом: цилиндрическая ручка из дюраля, проточная камера из нержавеющей стали со штуцерами с резьбой М16х1,5 или 3/8". Проточная камера рассчитана на давление до 16212 кПа. Преобразователь ИПВТ-08-02-Д3(-ПС) конструктивно выполнен следующим образом: цилиндрическая ручка из дюраля, проточная камера из нержавеющей стали со штуцерами с резьбой М16х1,5 или 3/8". Проточная камера рассчитана на давление до 40530 кПа. Преобразователи ИПВТ-08-02-ДГ(-ПС) представлены на рисунке А3.

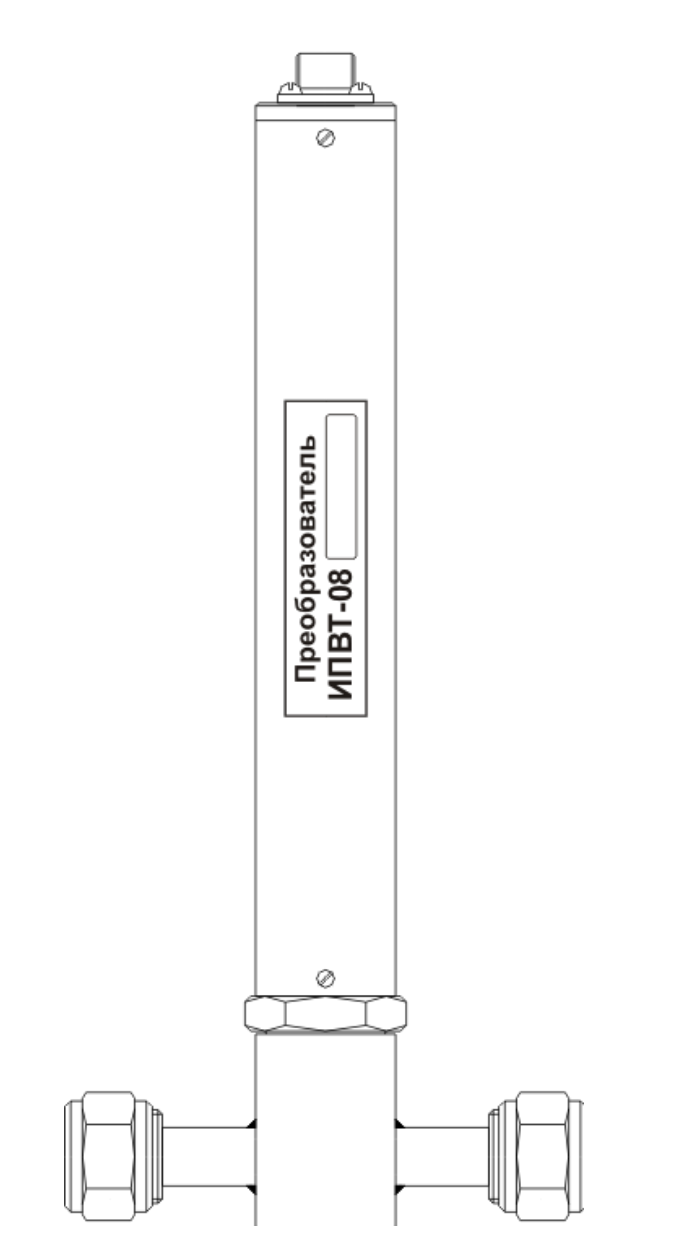

*Рисунок А3* Преобразователь ИПВТ-08-02-ДГ(-ПС)

кПа.

Преобразователь ИПВТ-08-02-Д1(-ПС)-01 конструктивно выполнен следующим образом: укороченная цилиндрическая ручка из дюраля, проточная камера из нержавеющей стали со штуцерами с резьбой М16х1,5 или 3/8". Проточная камера рассчитана на давление 2533,1 кПа. Преобразователь ИПВТ-08-02-Д2(-ПС)-01 конструктивно выполнен следующим образом: цилиндрическая ручка из дюраля, проточная камера из нержавеющей стали со штуцерами с резьбой М16х1,5 или 3/8". Проточная камера рассчитана на давление до 16212 кПа. Преобразователь ИПВТ-08-02-Д3(-ПС)-01 конструктивно выполнен следующим образом: укороченная цилиндрическая ручка из дюраля, проточная камера из нержавеющей стали со

штуцерами с резьбой М16х1,5 или 3/8". Проточная камера рассчитана на давление до 40530

Преобразователи ИПВТ-08-02-ДГ(-ПС)-01 представлены на рисунке А4.

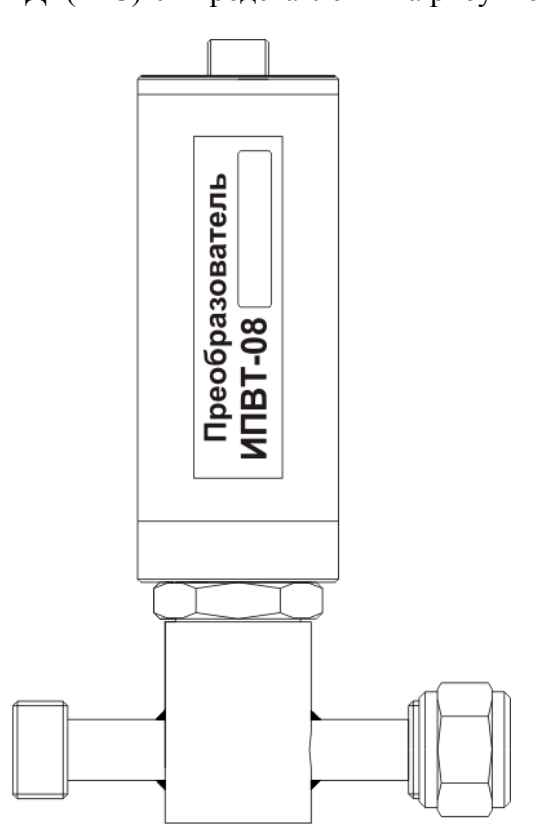

*Рисунок А4* Преобразователи ИПВТ-08-02-ДГ(-ПС)-01

# **3. Преобразователь ИПВТ-08-03-Д1(-ПС)**

Преобразователь ИПВТ-08-03-Д1(-ПС) конструктивно выполнен следующим образом: цилиндрическая ручка из дюраля с гайкой из нержавеющей стали с резьбами М20х1,5 или М22х1,5 и колпачком из пористого никеля, внутри которого находятся чувствительные элементы. Преобразователи предназначены для измерения в замкнутых объемах.

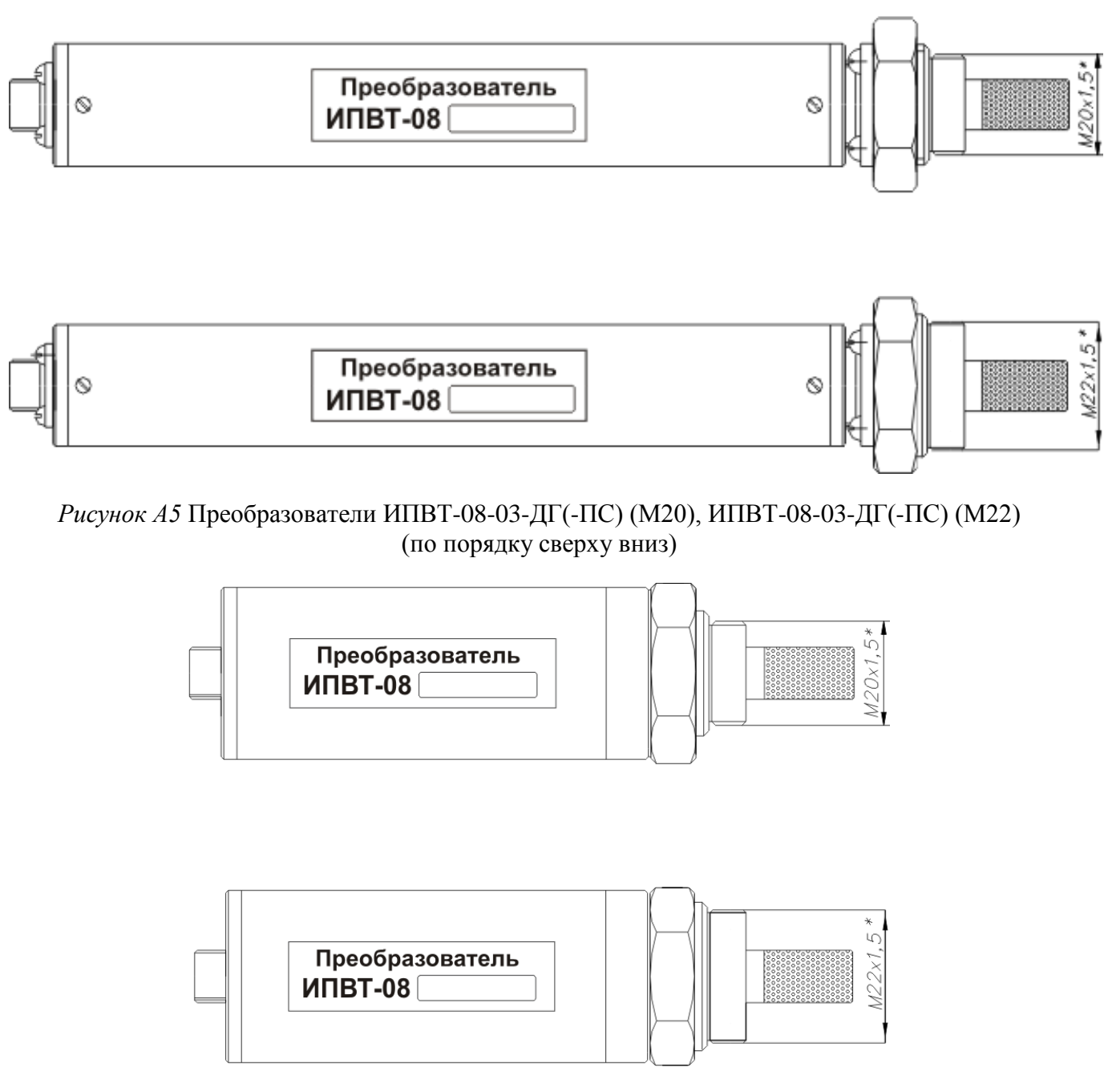

*Рисунок А6* Преобразователи ИПВТ-08-03-ДГ(-ПС) (М20)-01, ИПВТ-08-03-ДГ(-ПС) (М22)-01 (по порядку сверху вниз)

# **4. Преобразователь ИПВТ-08-04-ДГ(-ПС)**

Преобразователь ИПВТ-08-04-Д1(-ПС) конструктивно выполнен следующим образом: цилиндрическая ручка из дюраля, проточная камера из нержавеющей стали со штуцерами с резьбой 7/16 дюймов. Проточная камера рассчитана на давление 2533,1 кПа.

Преобразователь ИПВТ-08-04-Д2(-ПС) конструктивно выполнен следующим образом: цилиндрическая ручка из дюраля, проточная камера из нержавеющей стали со штуцерами с резьбой 7/16 дюймов. Проточная камера рассчитана на давление 16212 кПа.

Преобразователь ИПВТ-08-04-Д3(-ПС) конструктивно выполнен следующим образом: цилиндрическая ручка из дюраля, проточная камера из нержавеющей стали со штуцерами с резьбой 7/16 дюймов. Проточная камера рассчитана на давление 40530 кПа.

Преобразователь ИПВТ-08-04-ДГ(-ПС) представлен на рисунке А7.

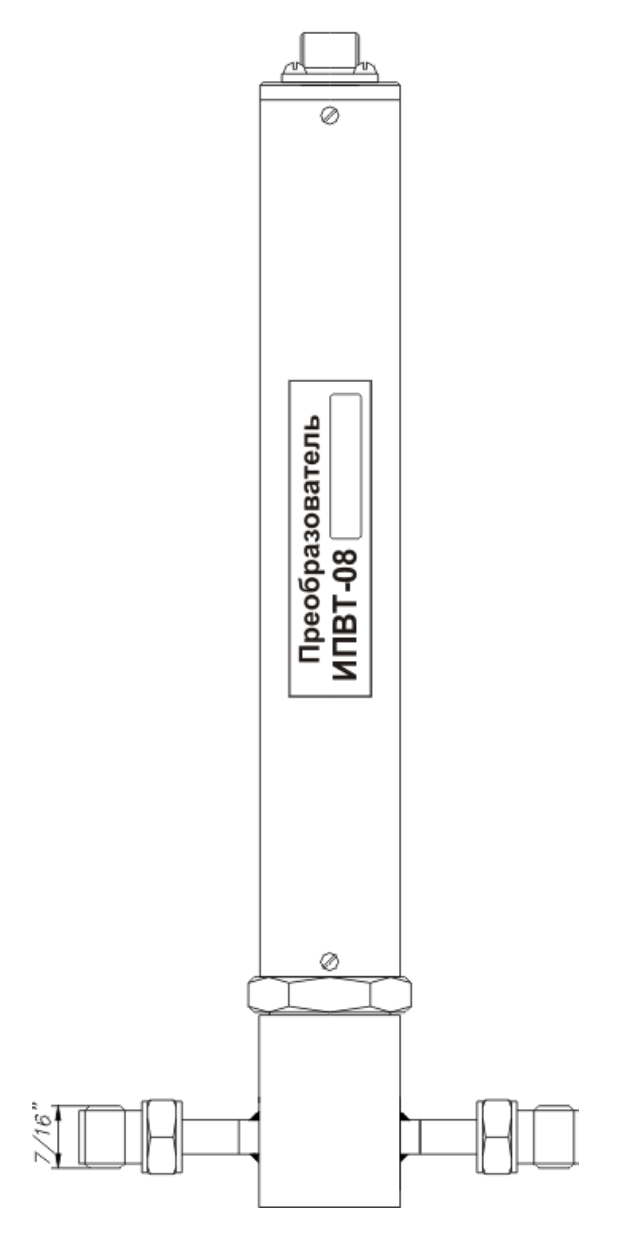

*Рисунок А7* Преобразователь ИПВТ-08-04-Д1(-ПС)

Преобразователь ИПВТ-08-04-Д1(-ПС)-01 конструктивно выполнен следующим образом: цилиндрическая ручка из дюраля, проточная камера из нержавеющей стали со штуцерами с резьбой 7/16 дюймов. Проточная камера рассчитана на давление 2533,1 кПа.

Преобразователь ИПВТ-08-04-Д2(-ПС)-01 конструктивно выполнен следующим образом: цилиндрическая ручка из дюраля, проточная камера из нержавеющей стали со штуцерами с резьбой 7/16 дюймов. Проточная камера рассчитана на давление 16212 кПа.

Преобразователь ИПВТ-08-04-Д3(-ПС)-01 конструктивно выполнен следующим образом: цилиндрическая ручка из дюраля, проточная камера из нержавеющей стали со штуцерами с резьбой 7/16 дюймов. Проточная камера рассчитана на давление 40530 кПа.

Преобразователь ИПВТ-08-04-ДГ(-ПС)-01 представлен на рисунке А8.

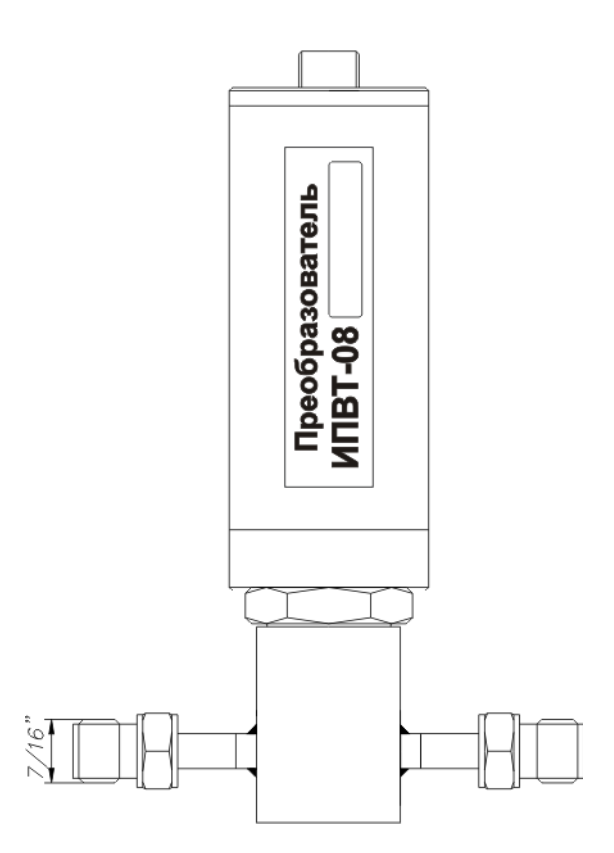

*Рисунок А8* Преобразователь ИПВТ-08-04-Д1(-ПС)-01

# **5. Преобразователь ИПВТ-08-05-Д1(-ПС)**

Преобразователь ИПВТ-08-05-Д1(-ПС) конструктивно выполнен следующим образом: цилиндрическая ручка из дюраля, проточная камера из нержавеющей стали с отверстиями в ней с резьбой 1/8 дюймов. Преобразователь ИПВТ-08-05-Д1(-ПС) представлен на рисунке А9.

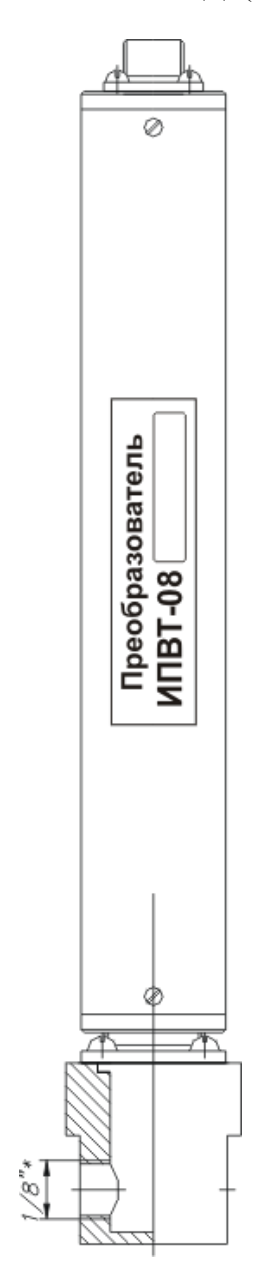

*Рисунок А9* Преобразователь ИПВТ-08-05-Д1(-ПС)

# **6. Преобразователь ИПВТ-08-06-ДГ(-ПС)**

Преобразователь ИПВТ-08-06-Д1(-ПС) конструктивно выполнен следующим образом: цилиндрическая ручка из дюраля, проточная камера из нержавеющей стали со штуцерами диаметром 6 мм с гайками (с обжимными кольцами) с резьбами 7/16 дюймов. Проточная камера рассчитана на давление 2533,1 кПа.

Преобразователь ИПВТ-08-06-Д2(-ПС) конструктивно выполнен следующим образом: цилиндрическая ручка из дюраля, проточная камера из нержавеющей стали со штуцерами диаметром 6 мм с гайками (с обжимными кольцами) с резьбами 7/16 дюймов. Проточная камера рассчитана на давление до 16212 кПа.

Преобразователь ИПВТ-08-06-Д3(-ПС) конструктивно выполнен следующим образом: цилиндрическая ручка из дюраля, проточная камера из нержавеющей стали со штуцерами диаметром 6 мм с гайками (с обжимными кольцами) с резьбами 7/16 дюймов. Проточная камера рассчитана на давление до 40530 кПа.

Преобразователи ИПВТ-08-06-ДГ(-ПС) представлены на рисунке А10.

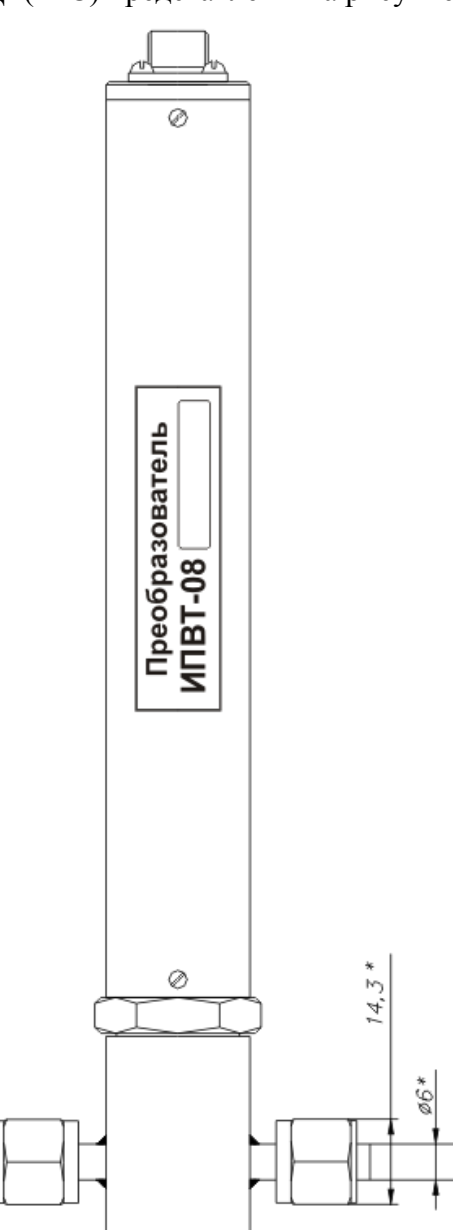

*Рисунок А10* Преобразователь ИПВТ-08-06-ДГ(-ПС)

Преобразователь ИПВТ-08-06-Д1(-ПС)-01 конструктивно выполнен следующим образом: цилиндрическая ручка из дюраля, проточная камера из нержавеющей стали со штуцерами диаметром 6 мм с гайками (с обжимными кольцами) с резьбами 7/16 дюймов. Проточная камера рассчитана на давление 2533,1 кПа.

Преобразователь ИПВТ-08-06-Д2(-ПС)-01 конструктивно выполнен следующим образом: цилиндрическая ручка из дюраля, проточная камера из нержавеющей стали со штуцерами диаметром 6 мм с гайками (с обжимными кольцами) с резьбами 7/16 дюймов. Проточная камера рассчитана на давление до 16212 кПа.

Преобразователь ИПВТ-08-06-Д3(-ПС)-01 конструктивно выполнен следующим образом: цилиндрическая ручка из дюраля, проточная камера из нержавеющей стали со штуцерами диаметром 6 мм с гайками (с обжимными кольцами) с резьбами 7/16 дюймов. Проточная камера рассчитана на давление до 40530 кПа.

Преобразователи ИПВТ-08-06-ДГ(-ПС)-01 представлены на рисунке А11.

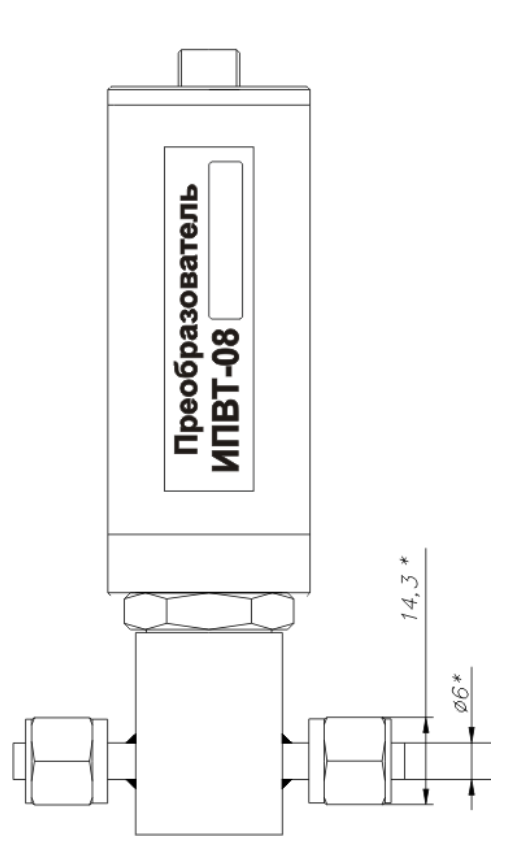

*Рисунок А11* Преобразователь ИПВТ-08-06-ДГ(-ПС)-01

# **ПРИЛОЖЕНИЕ В (справочное)**

#### **Рекомендации по подключению измерительных преобразователей влажности и гигрометров к газовым магистралям**

#### *Подключение типа «врезка», ИПВТ-08-03-Д1(-ПС) и ИВГ-1 Н-03-Д1(-ПС)*

Наиболее оптимальное подключение для измерения влажности, при давлении газа в газопроводе ниже 2533,1 кПа и диаметре газопровода более 30 мм. Подключение обеспечивает максимальную точность и скорость измерений. Подходит для преобразователей ИПВТ-08-03- Д1(-ПС), рисунок В1.

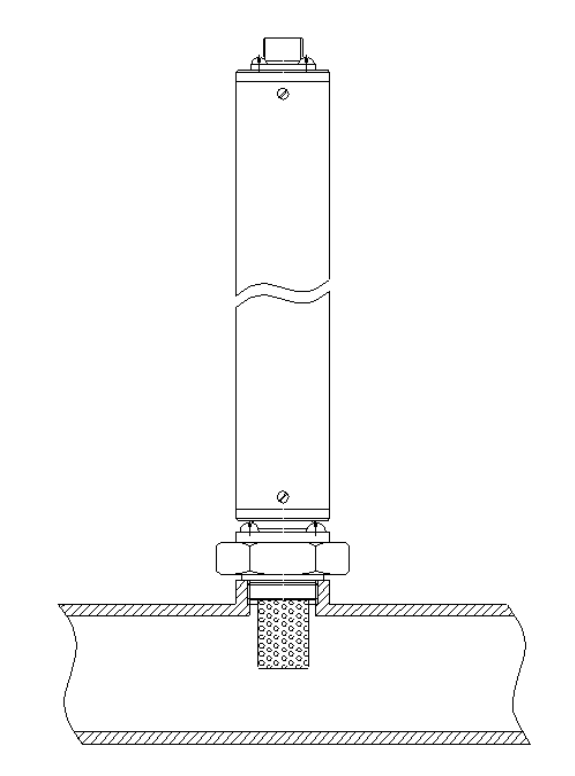

*Рисунок В1* Измерение в газопроводе

# *Подключение типа «открытый байпас», ИПВТ-08-КИ-ДГ(-ПС) и ИВГ-1 Н-КИ-ДГ(-ПС)*

Подключение с отводом анализируемого газа из магистрали. Обеспечивает оптимальное быстродействие и точность измерений. Разделяется на три подтипа.

Первый подтип подключения применяется при давлениях газа в газопроводе ниже 2533,1, 16212, 40530 кПа для преобразователей ИПВТ-08-КИ-Д1(-ПС), ИПВТ-08-01-Д2(-ПС) и ИПВТ-08-02-Д3(-ПС) соответственно, рисунок В2. Редуктором или дросселем (РД) задаётся расход газа через проточную камеру на уровне 20-60 л/ч.

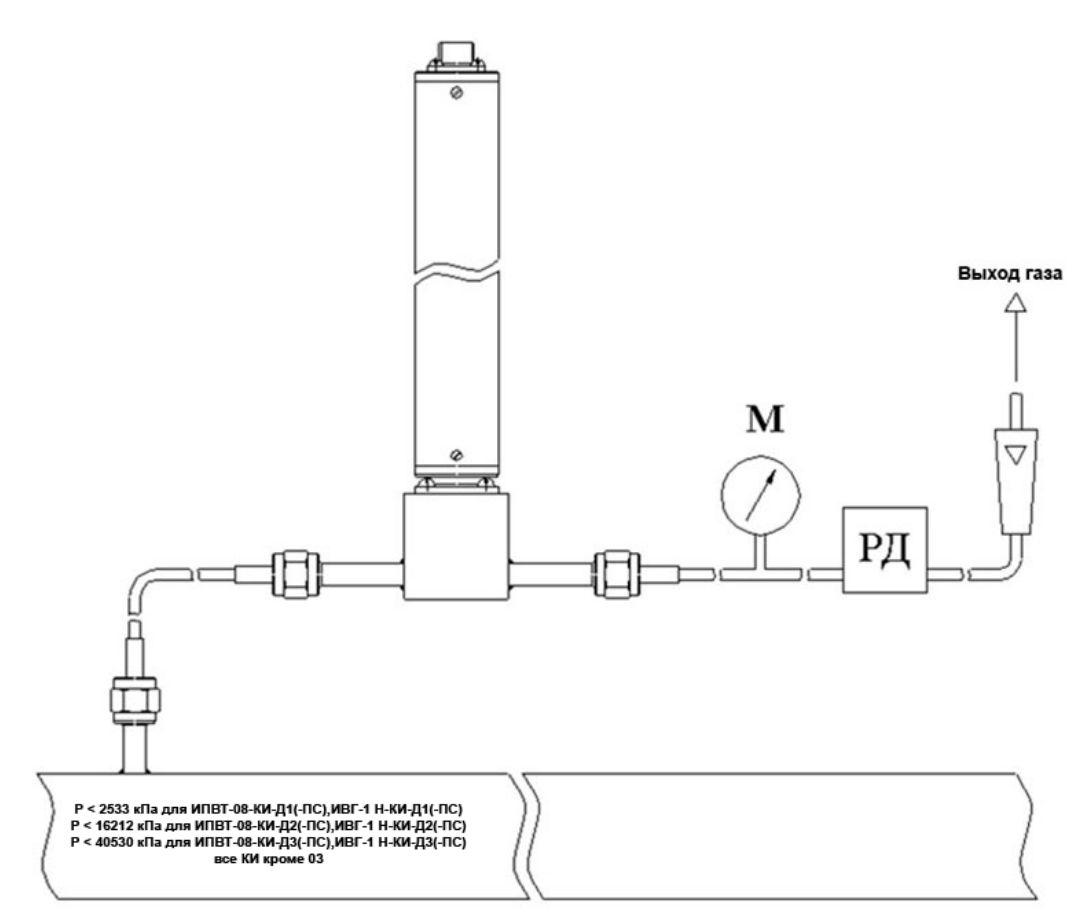

*Рисунок В2 Подключение «открытый байпас» в газопроводе*

Второй подтип подключения применяется при давлениях газа в газопроводе выше 2533,1 кПа в случаях, когда понижение давления газа до атмосферного не приводит к снижению влажности газа ниже диапазона измерений (минус 80 °С), рисунок В3. Редуктором (РД) задаётся расход газа через проточную камеру на уровне 20-60 л/ч. Применяется для исполнений ИПВТ-08-КИ-Д1(-ПС).

Третий подтип применяется при давлениях газа в газопроводе выше 2533,1 кПа в случаях, когда понижение давления газа до атмосферного может привести к снижению влажности газа ниже диапазона измерения (минус 80 °С), рисунок В4. Редуктором (РД1) задаётся давление газа в точке измерения обеспечивающее влажность газа в допустимом диапазоне измерений, редуктором или дросселем (РД2) задаётся расход газа через проточную камеру на уровне 20-60 л/ч. Применяется для исполнений ИПВТ-08-КИ-Д1(-ПС).

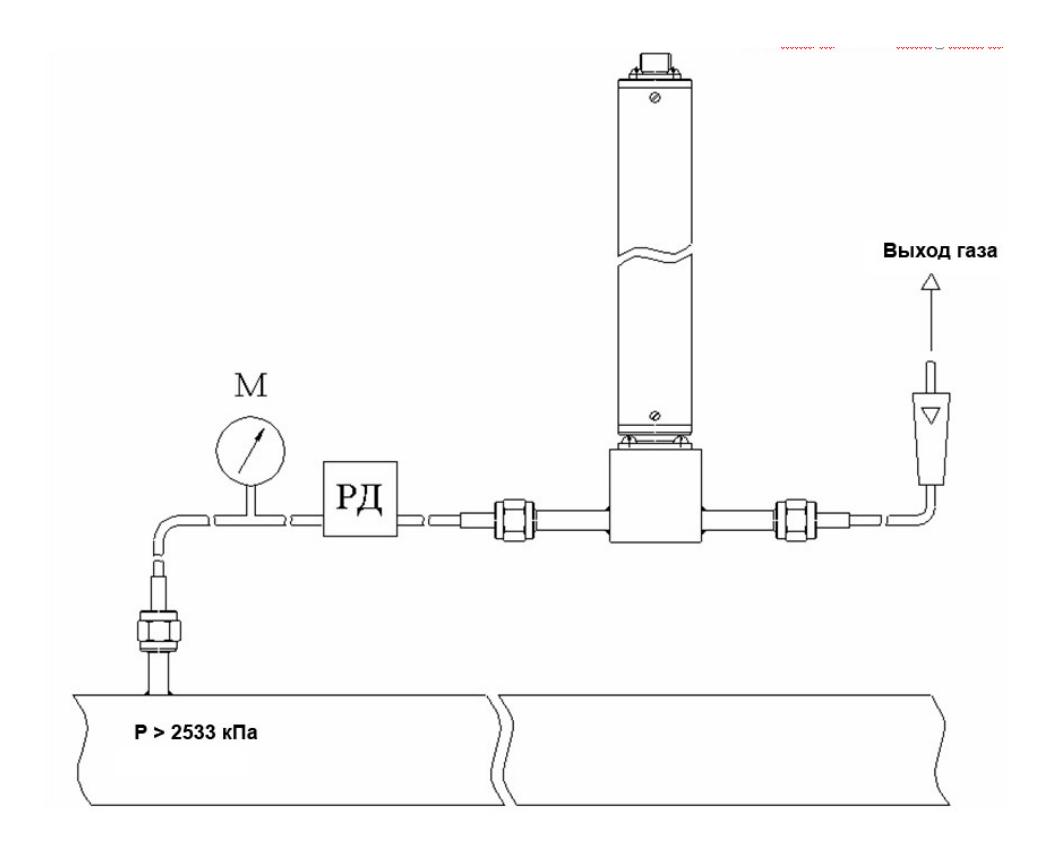

*Рисунок В3 Подключение «открытый байпас» в газопроводе с давление выше 2533 кПа*

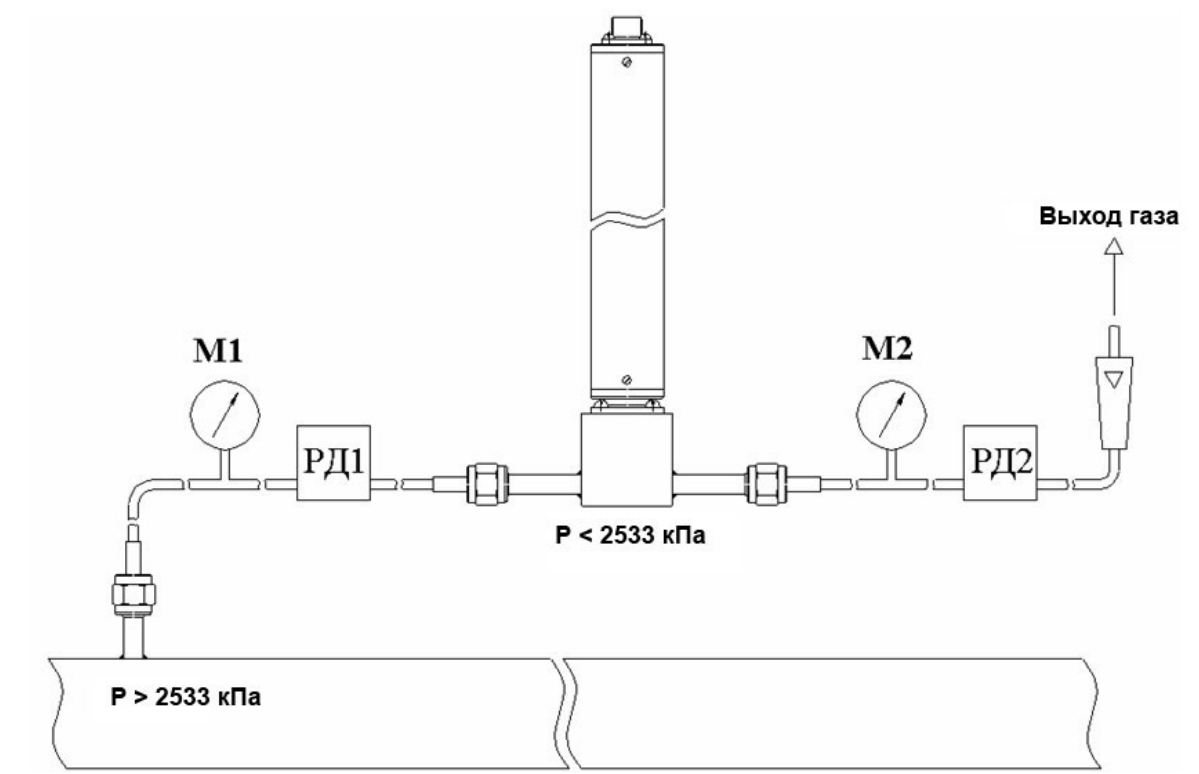

*Рисунок В4 Подключение «открытый байпас» в газопроводе с давление выше 2533 кПа для исключения случаев выхода за диапазон измерения*

.

#### *Подключение типа «закрытый байпас»*, *ИПВТ-08-КИ-ДГ(-ПС) и ИВГ-1 Н-КИ-ДГ(-ПС)*

Используется при невозможности подключения типа «открытый байпас». Давление газа в газопроводе не должно превышать 2533,1, 16212, 40530 кПа для преобразователей ИПВТ-08- КИ-Д1(-ПС), ИПВТ-08-01-Д2(-ПС) и ИПВТ-08-02-Д3(-ПС) соответственно. Рекомендуется подключать преобразователь максимально короткими трубками, чтобы повысить быстродействие измерений, рисунок В5.

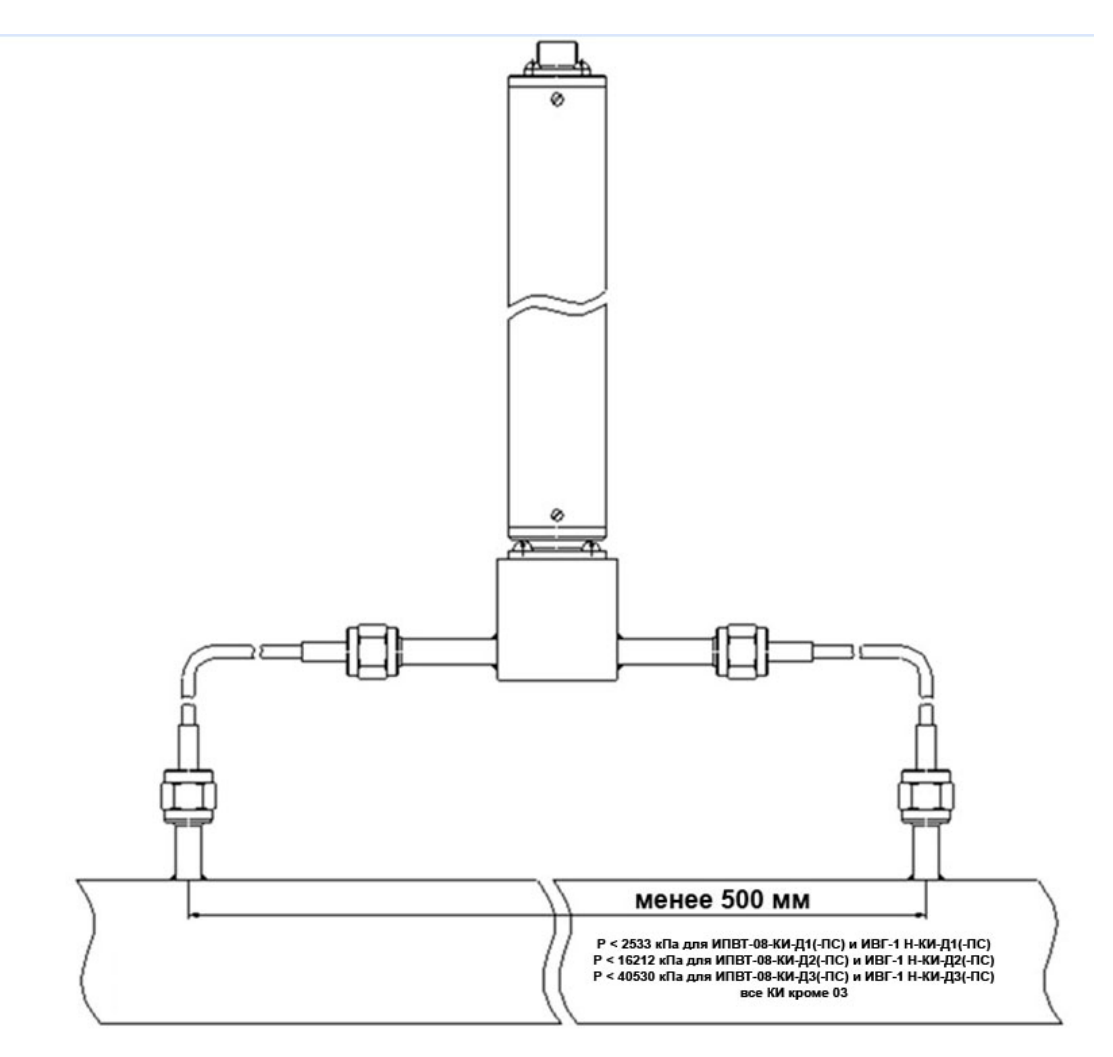

*Рисунок В5 «Закрытый байпас»*

# **ПРИЛОЖЕНИЕ Г (справочное) Распайка кабелей**

#### **Распайка кабеля для подключения прибора к компьютеру**

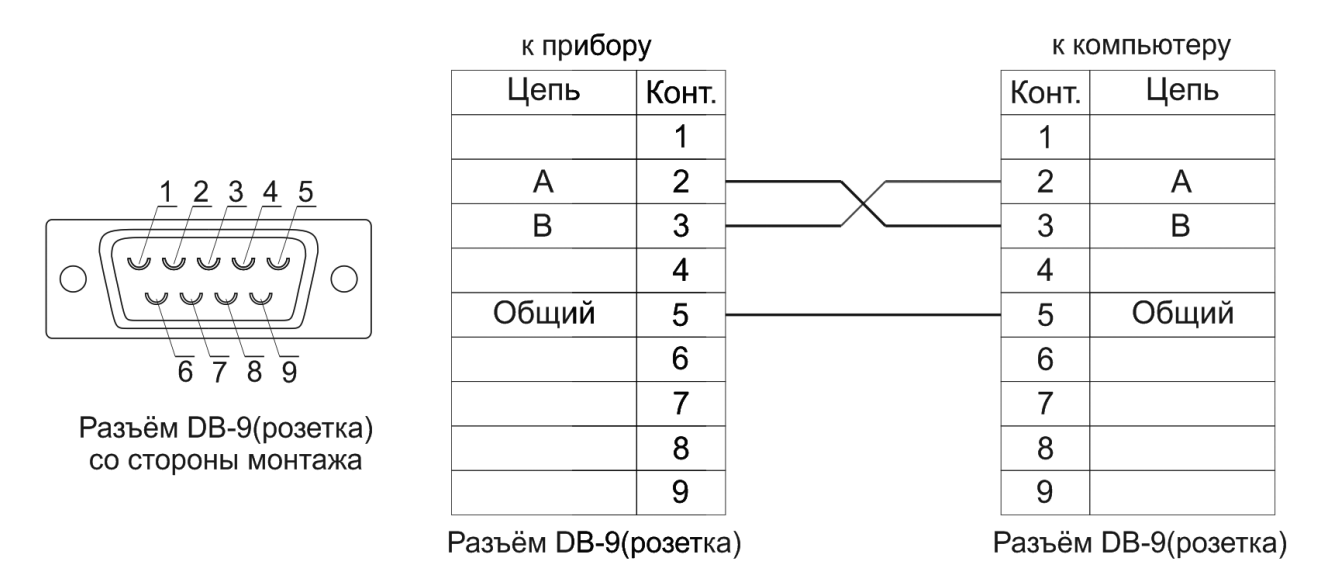

# **Распайка кабеля для подключения преобразователя к прибору**

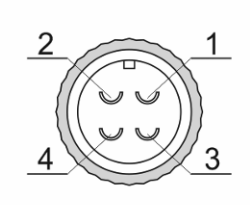

Разъём РС4(розетка) со стороны монтажа

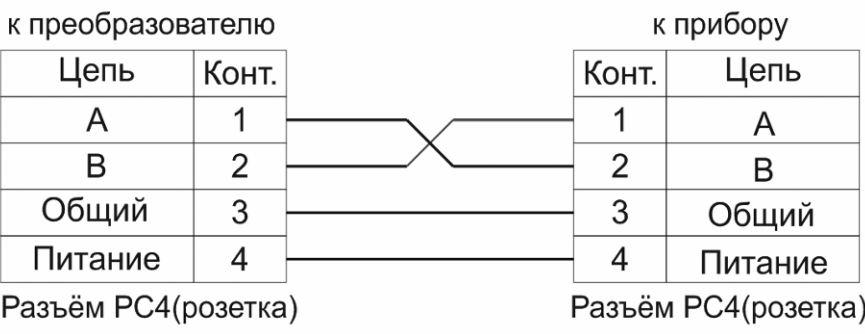

#### **Распайка кабеля для подключения датчика давления к прибору**

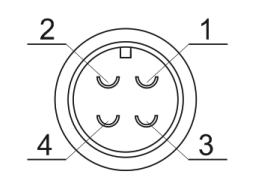

Разъём ОНЦ-ОРГ-09(розетка) со стороны монтажа

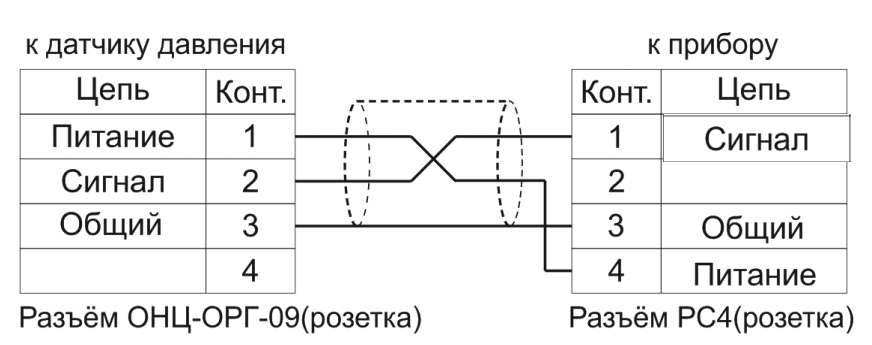

#### **ПРИЛОЖЕНИЕ Д (обязательное) Методика поверки**

Настоящая методика поверки распространяется на измерители влажности газов ИВГ-1 (далее - измерители), выпускаемые ЗАО «ЭКСИС», г.Москва и ОАО «Практик-НЦ», г.Москва. Измерители предназначены для измерения и регулирования температуры точки росы неагрессивных технологических газов и газовых смесей. Интервал между поверками – 1 год.

# **1. ОПЕРАЦИИ ПОВЕРКИ**

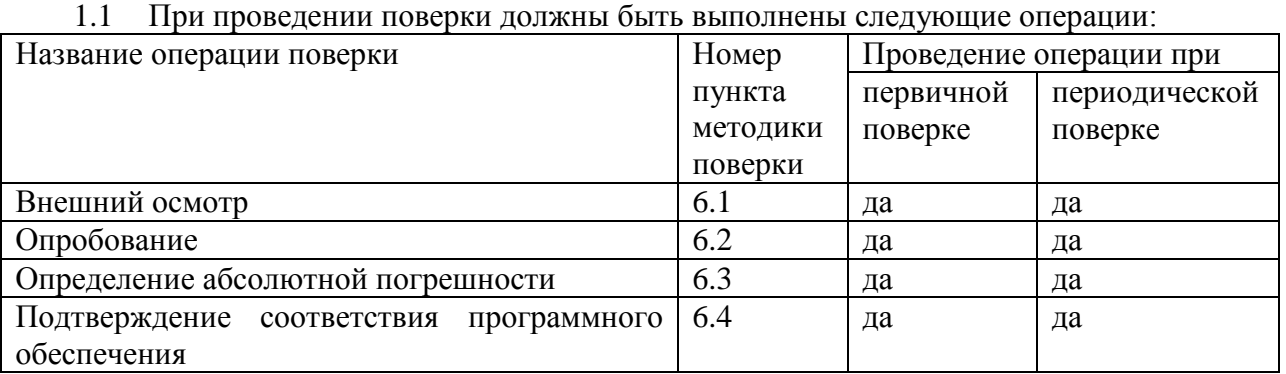

1.2 Если при проведении той или иной операции поверки получен отрицательный результат, дальнейшая поверка прекращается.

# **2. СРЕДСТВА ПОВЕРКИ**

2.1 При проведении поверки должны быть применены средства, указанные в табл. 1.

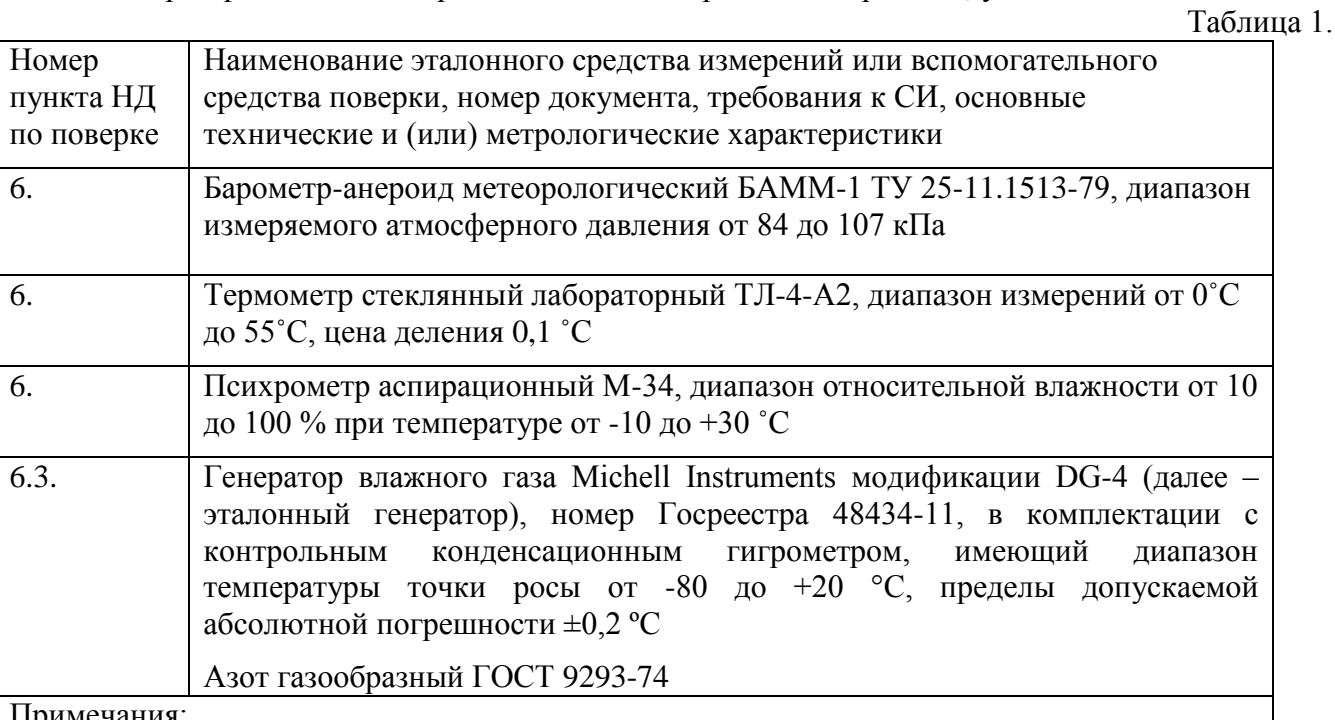

Примечания:

1. Все средства поверки должны иметь действующие свидетельства о поверке.

2. Допускается применение других средств поверки, отличных от перечисленных, метрологические характеристики которых не хуже указанных.

# **3. ТРЕБОВАНИЯ БЕЗОПАСНОСТИ**

3.1. Процесс проведения поверки относится к вредным условиям труда.

3.2. Помещение, в котором проводится поверка должно быть оборудовано приточновытяжной вентиляцией.

3.3 Должны соблюдаться требования безопасности, предъявляемые к средствам измерений, указанным в таблице 1 и поверяемому прибору.

3.4. Должны соблюдаться "Правила технической эксплуатации электроустановок потребителей", утвержденных Госэнергонадзором от 21.12.1984г.

#### **4. УСЛОВИЯ ПОВЕРКИ**

4.1. При проведении поверки должны быть соблюдены следующие условия:

- температура окружающей среды (20  $\pm$  5) °С ;

- атмосферное давление от 84 до 106 кПа ;

- относительная влажность воздуха от 30 до 80 %;

#### **5. ПОДГОТОВКА К ПОВЕРКЕ**

5.1. Перед проведением поверки должны быть выполнены следующие подготовительные работы:

1) Эталонный генератор должен быть подготовлен к работе в соответствии с руководством по эксплуатации;

2) Поверяемые измерители погружного типа (исполнения ИВГ-1 Н-03-Д1, ИПВТ-08-03) должны быть установлены в измерительную камеру, имеющую вход и выход газа. Измерительные камеры доступны для заказа у фирмы-изготовителя.

3) Измерители, имеющие исполнения без дисплея (модификация ИВГ-1 Н), должны быть подключены к компьютеру с установленным программным обеспечением «MSingle» для вывода измеряемых параметров. Программное обеспечение доступно для заказа у фирмыизготовителя.

5.2 Перед проведением периодической поверки должны быть выполнены регламентные работы, предусмотренные руководством по эксплуатации на измерители.

#### **6. ПРОВЕДЕНИЕ ПОВЕРКИ**

6.1. Внешний осмотр

Для измерителей должны быть установлены:

а) исправность органов управления, настройки;

б) четкость надписей на лицевой панели, наличие заводских номеров;

с) отсутствие видимых механических повреждений.

#### 6.2. Опробование

При проведении опробования производится включение измерителей. Следует убедиться, что на цифровом дисплее отображаются результаты измерений, либо информация о режимах работы.

6.3. Определение абсолютной погрешности

6.3.1. Определение абсолютной погрешности поверяемых измерителей проводится в диапазоне измерений температуры точки росы от -80 до 0 ºС .

6.3.1.1. Вход газа поверяемого измерителя подключается к выходу газа эталонного генератора.

6.3.1.2 В генераторе, в соответствии с руководством по эксплуатации, устанавливают последовательно не менее пяти значений температуры точки росы, равномерно распределённых по диапазону измерений.

6.3.1.3. После выхода эталонного генератора на заданный режим и установления показаний поверяемого измерителя записывают показания температуры точки росы измерителя и действительные значения температуры точки росы по эталонному генератору, после чего определяются значения абсолютной погрешности по формуле:

$$
\Delta = T_{\Gamma} - T_{\bar{A}}
$$
 (1)

где *T<sub>Г</sub>* – показания поверяемого измерителя, <sup>о</sup>С точки росы.

 $T_{\textit{I}}$  – действительное значение температуры точки росы по эталонному генератору, °C точки росы.

6.3.1.4 Измеритель считается выдержавшим поверку, если максимальное значение абсолютной погрешности не превышает ±2 ºС.

6.4. Подтверждение соответствия программного обеспечения

Для измерителей должны быть определены номера версий (идентификационные номера) программного обеспечения;

В соответствии с руководством по эксплуатации на поверяемый измеритель, определяется номер версии (идентификационный номер) встроенного программного обеспечения.

Версия встроенного программного обеспечения измерителя модификации ИВГ-1 Н указывается на шильде. Версия встроенного программного обеспечения модификаций ИВГ-1 К-П, ИВГ-1 /Х(-В)-Щ, ИВГ-1 /Х(-В)-Щ2, ИВГ-1 /Х(-В), ИВГ-1 /Х(-В)-Т идентифицируется при включении измерителя путем вывода на экран.

Измеритель считается выдержавшим п.6.4. поверки, если номер версии (идентификационный номер) встроенного программного обеспечения соответствует указанному в описании типа.

#### **7. ОФОРМЛЕНИЕ РЕЗУЛЬТАТОВ ПОВЕРКИ**

7.1. Результаты поверки вносят в протокол, форма которого приведена в Приложении 1.

7.2. Положительные результаты поверки оформляются свидетельством установленной формы.

7.3. Измеритель, удовлетворяющий требованиям настоящей методики поверки, признаётся годным.

7.4. Измеритель, не удовлетворяющий требованиям настоящей методики поверки к эксплуатации не допускается и на него выдается извещение о непригодности.

**Приложение 1**

#### **ПРОТОКОЛ ПОВЕРКИ измерителей влажности газов ИВГ-1, выпускаемых ЗАО «ЭКСИС» г. Москва и ОАО «Практик-НЦ», г. Москва**

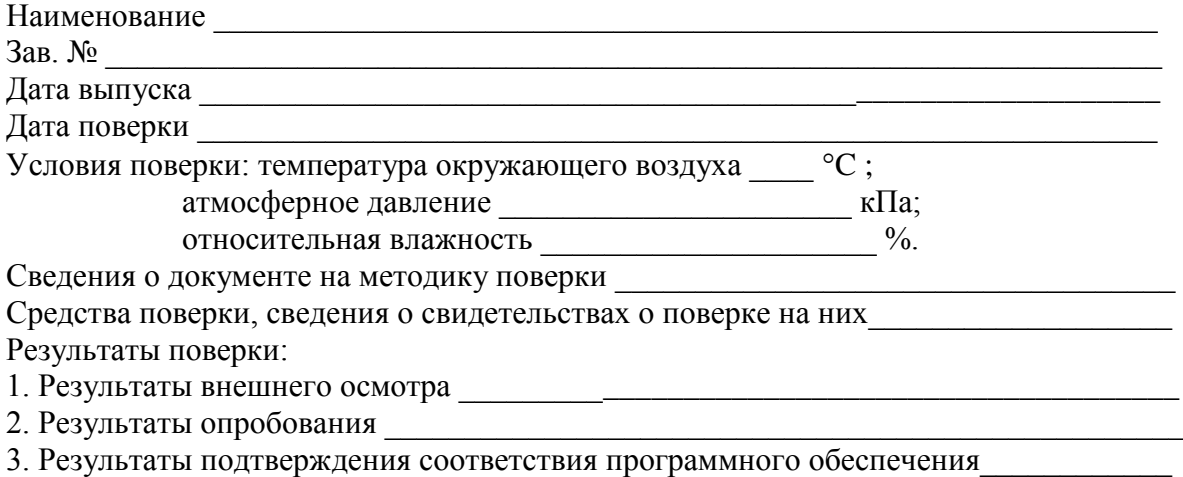

4. Результаты определения абсолютной погрешности

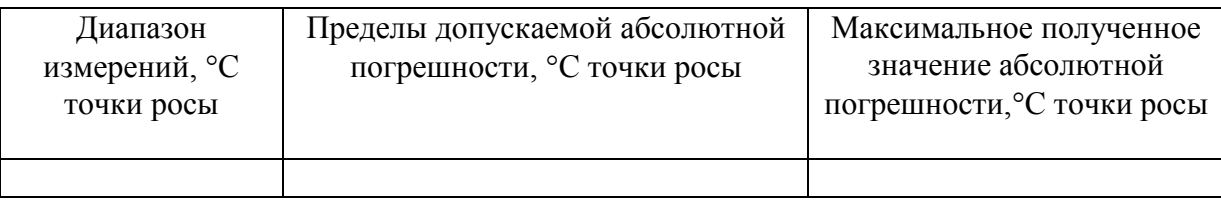

5. Заключение \_\_\_\_\_\_\_\_\_\_\_\_\_\_\_\_\_\_\_\_\_\_\_\_\_\_\_\_\_\_\_\_\_\_\_\_\_\_\_\_\_\_\_\_\_\_\_\_\_\_\_\_\_\_\_\_\_\_\_

(соответствует или не соответствует требованиям, приведенным в данной методике)

6. Поверитель \_\_\_\_\_\_\_\_\_\_\_\_\_\_\_\_\_\_\_\_\_\_\_\_\_\_\_\_\_\_\_\_\_\_\_\_

# **ПРИЛОЖЕНИЕ Е (справочное) Работа по протоколу Modbus RTU и TCP**

Чтение данных осуществляется функцией 0x04. Количество одновременно читаемых регистров – не более 32-х. При чтении измерений количество регистров и адрес первого из них должно быть кратно 2. Формат измерений – float (4 байта), данных об ошибках – unsigned int (2 байта).

#### **Данные измерений.**

На 1 параметр измерения приходится 2 регистра: в регистре с младшим номером хранится старшая часть числа (high word), в регистре с большим номером – младшая часть числа (low word). Измерительный канал влажности включает в себя 5 параметров измерения, на каждый из которых приходится 2 регистра, канал давления включает в себя 1 параметр. см. таблицу 1, 2

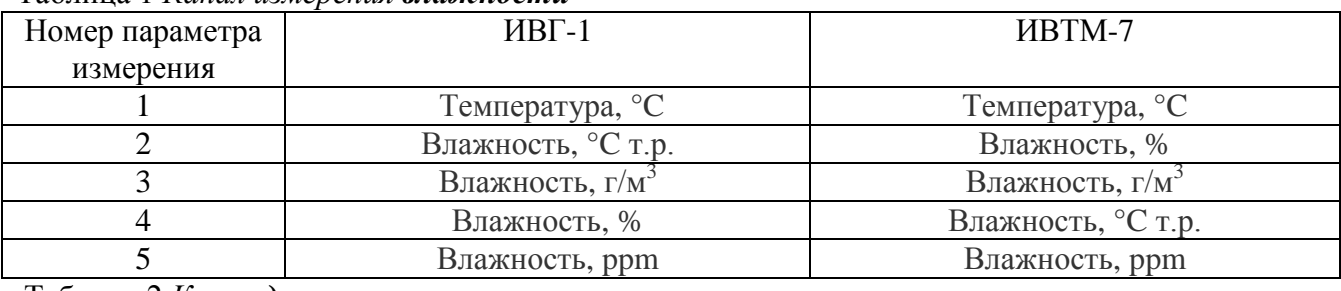

#### Таблица 1 *Канал измерения влажности*

Таблица 2 *Канал давления*

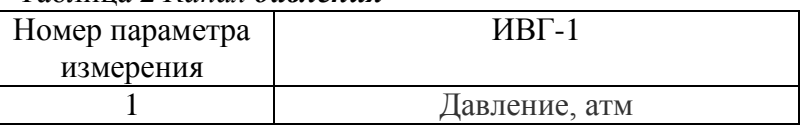

В регистрах 1 и 2 находится значение первого параметра первого канала, в 3 и 4 – второго параметра первого канала и т.д

#### **Данные об ошибках параметров измерения.**

Данные и ошибки размещены подряд и следуют за последним регистром данных измерений. На 1 значение приходится 1 регистр. Нормальное состояние слова – нулевое значение, иначе – присутствует ошибка.

Для рассмотренного ниже примера в регистре 86 находится слово ошибок первого параметра первого канала, в регистре 87 – слово ошибок второго параметра первого канала и т.д, см таблицу 4.

Поддерживаемые стандартные коды ошибок Modbus:

- 1. 0x01 функция не поддерживается
- 2. 0x02 неверный адрес данных запрошенных параметров не существует, либо запрошенный номер регистра измерений не кратен 2
- 3. 0x03 неверное значение данных количество запрашиваемых регистров измерений не кратно 2

Таблица 3, регистры измерений

Формат слова ошибок (может присутствовать несколько типов ошибок):

- Бит 0 ошибка связи с преобразователем
- Бит 1 нарушение нижней границы измерения
- Бит 2 нарушение верхней границы измерения
- Бит 4 внутренняя ошибка преобразователя
- Бит 5 ошибка пересчёта
- Бит 6 комплексная ошибка
- Бит 7 ошибка вычисляемого параметра

#### ПРИМЕР :

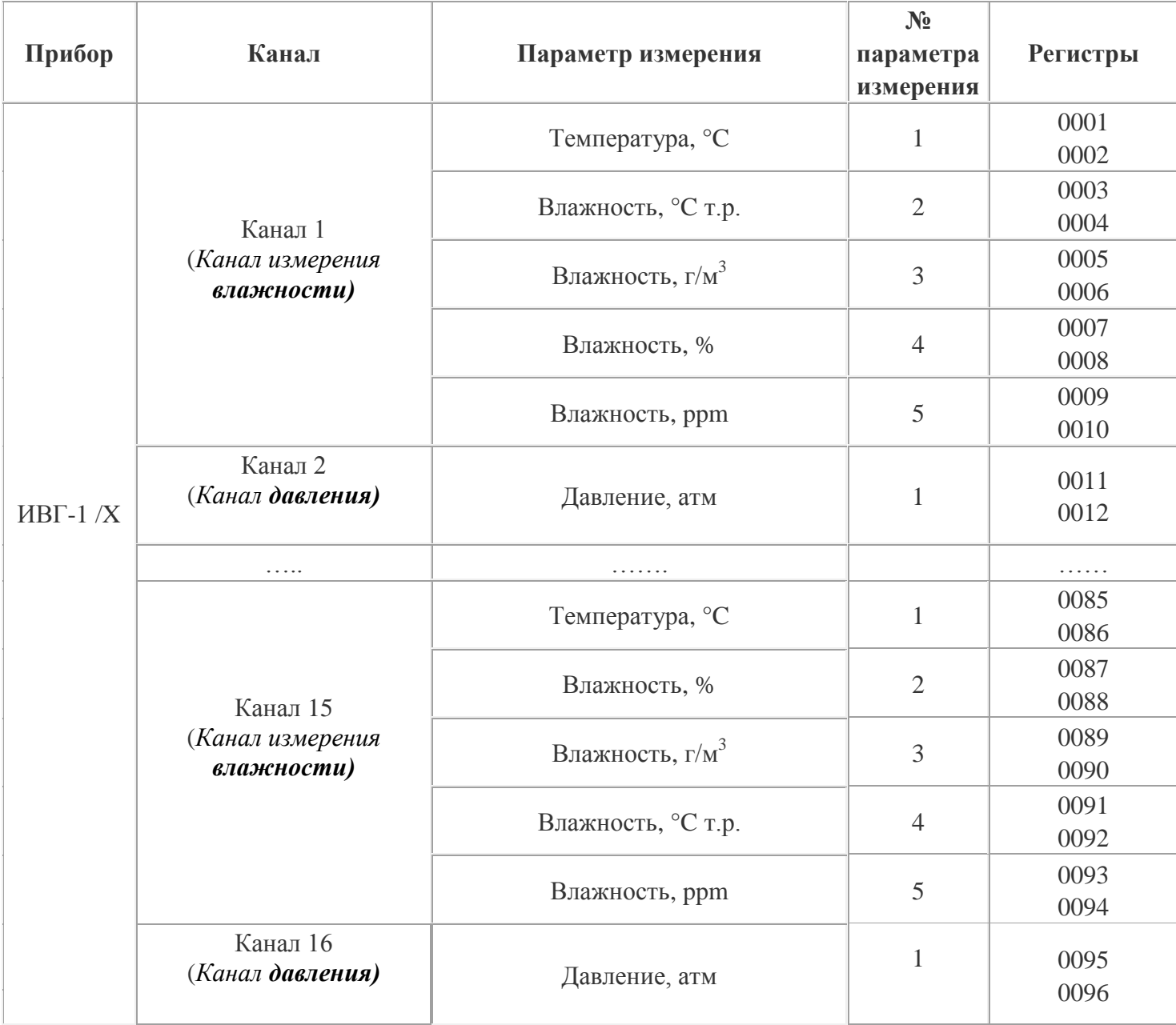

# Таблица 4, регистры ошибок

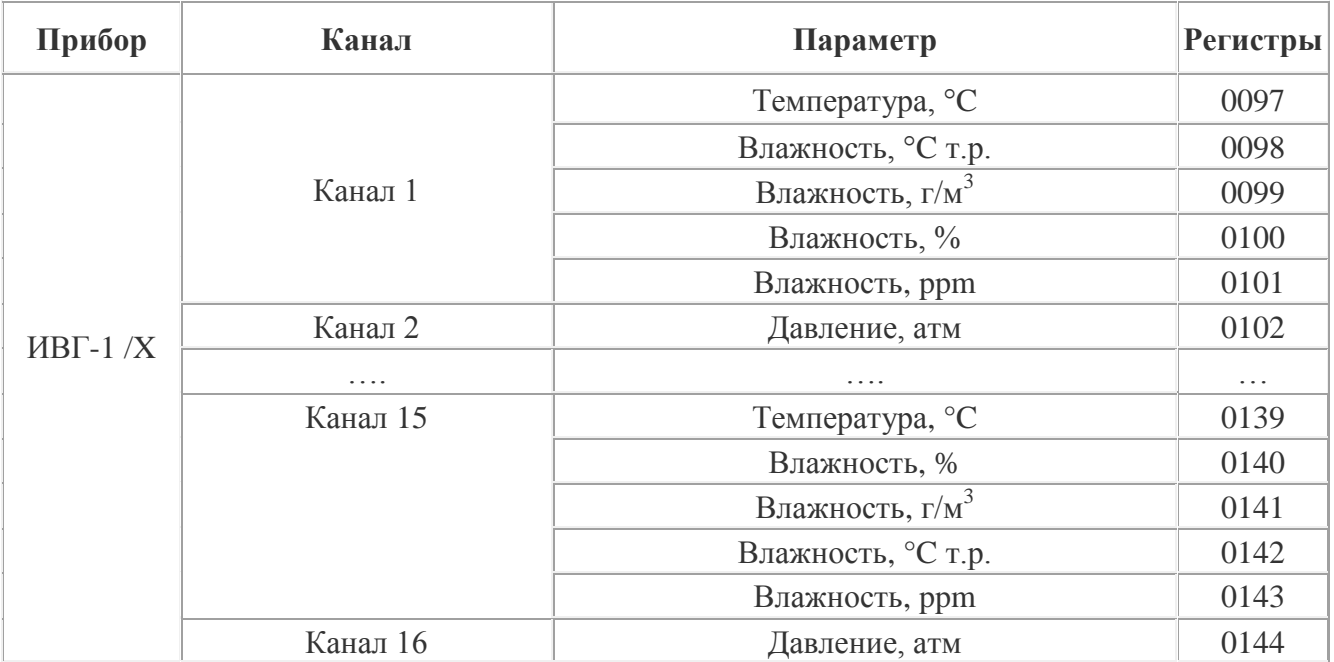